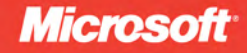

# Microsoft<sup>®</sup> ADO.NET 4

# **Tim Patrick**

online book + practice files

# Step TΑ  $\bigcirc$

**Microsoft**<sup>®</sup>

# Microsoft<sup>®</sup> ADO.NET 4 Step by Step

Tim Patrick

Copyright © 2010 Tim Patrick.

Complying with all applicable copyright laws is the responsibility of the user. All rights reserved. Without limiting the rights under copyright, no part of this document may be reproduced, stored in or introduced into a retrieval system, or transmitted in any form or by any means (electronic, mechanical, photocopying, recording, or otherwise), or for any purpose, without express written permission of Microsoft Press, Inc.

Printed and bound in the United States of America.

1 2 3 4 5 6 7 8 9 WCT 5 4 3 2 1 0

Microsoft Press titles may be purchased for educational, business or sales promotional use. Online editions are also available for most titles (*http://my.safaribooksonline.com*). For more information, contact our corporate/institutional sales department: (800) 998-9938 or send comments to *mspinput@microsoft.com*.

Microsoft, Microsoft Press, ActiveX, Excel, FrontPage, Internet Explorer, PowerPoint, SharePoint, Webdings, Windows, and Windows 7 are either registered trademarks or trademarks of Microsoft Corporation in the United States and/or other countries. Other product and company names mentioned herein may be the trademarks of their respective owners.

Unless otherwise noted, the example companies, organizations, products, domain names, e-mail addresses, logos, people, places, and events depicted herein are fictitious, and no association with any real company, organization, product, domain name, e-mail address, logo, person, place, or event is intended or should be inferred.

This book expresses the author's views and opinions. The information contained in this book is provided without any express, statutory, or implied warranties. Neither the author, Microsoft Corporation, nor their respective resellers or distributors, will be held liable for any damages caused or alleged to be caused either directly or indirectly by such information.

**Acquisitions and Development Editor:** Russell Jones **Production Editor:** Kristen Borg **Production Services:** Octal Publishing, Inc. **Technical Reviewer:** Sahil Malik **Indexing:** Potomac Indexing, LLC **Cover:** Karen Montgomery **Compositor:** Susan Brown **Illustrator:** Robert Romano

978-0-735-63888-4

*To Abel Chan, a good friend and a good programmer.*

# **Contents at a Glance**

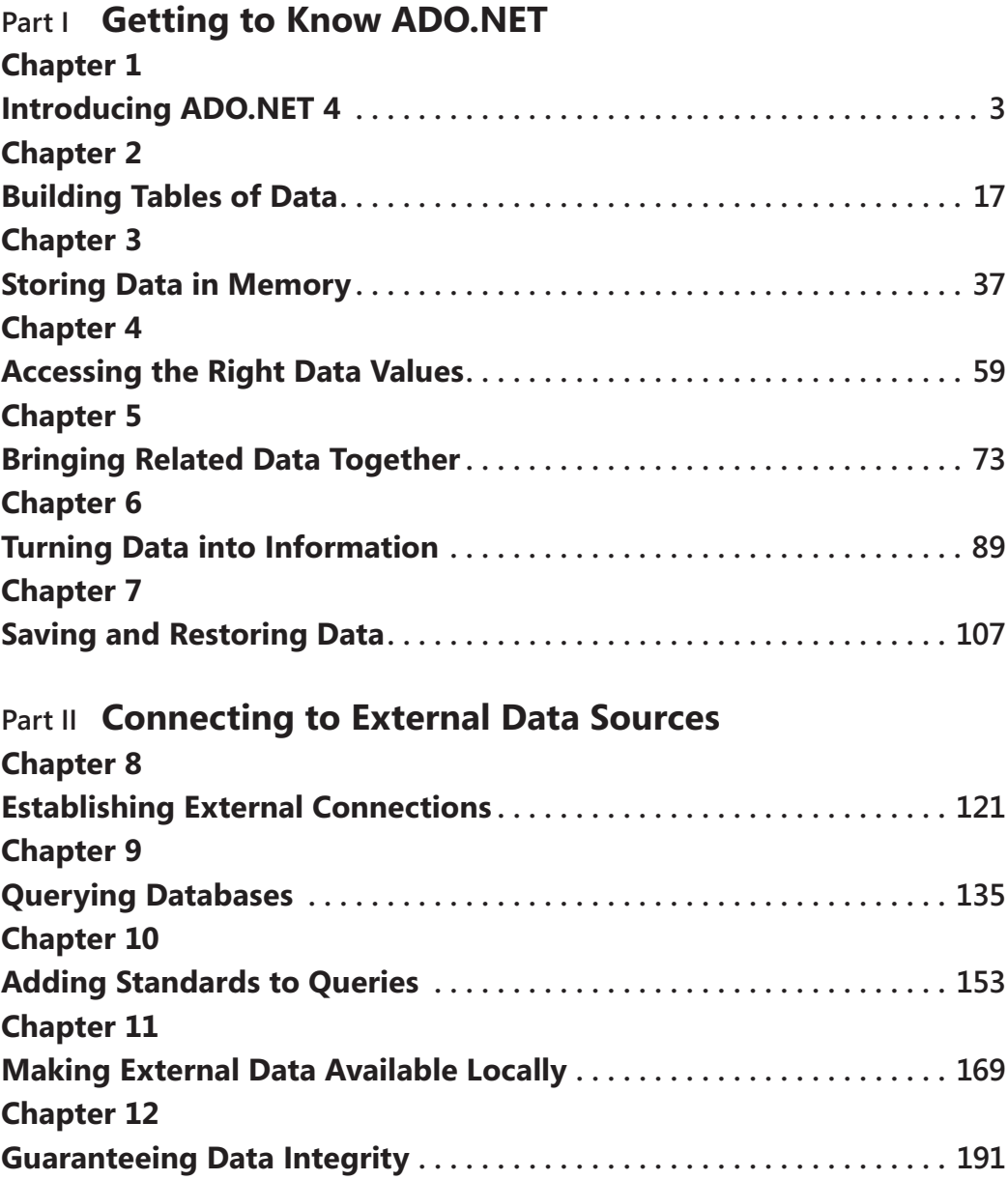

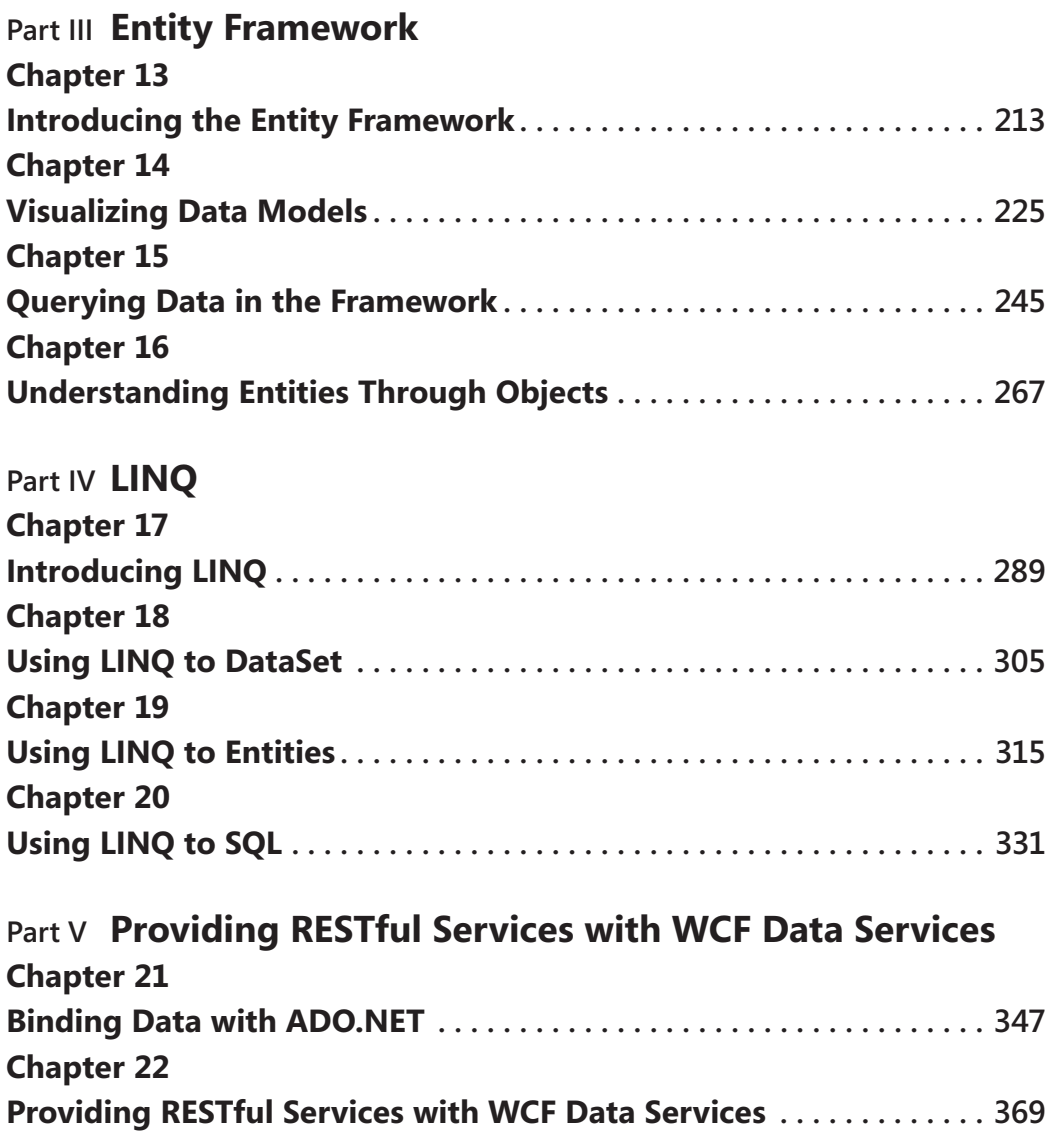

# **Table of Contents**

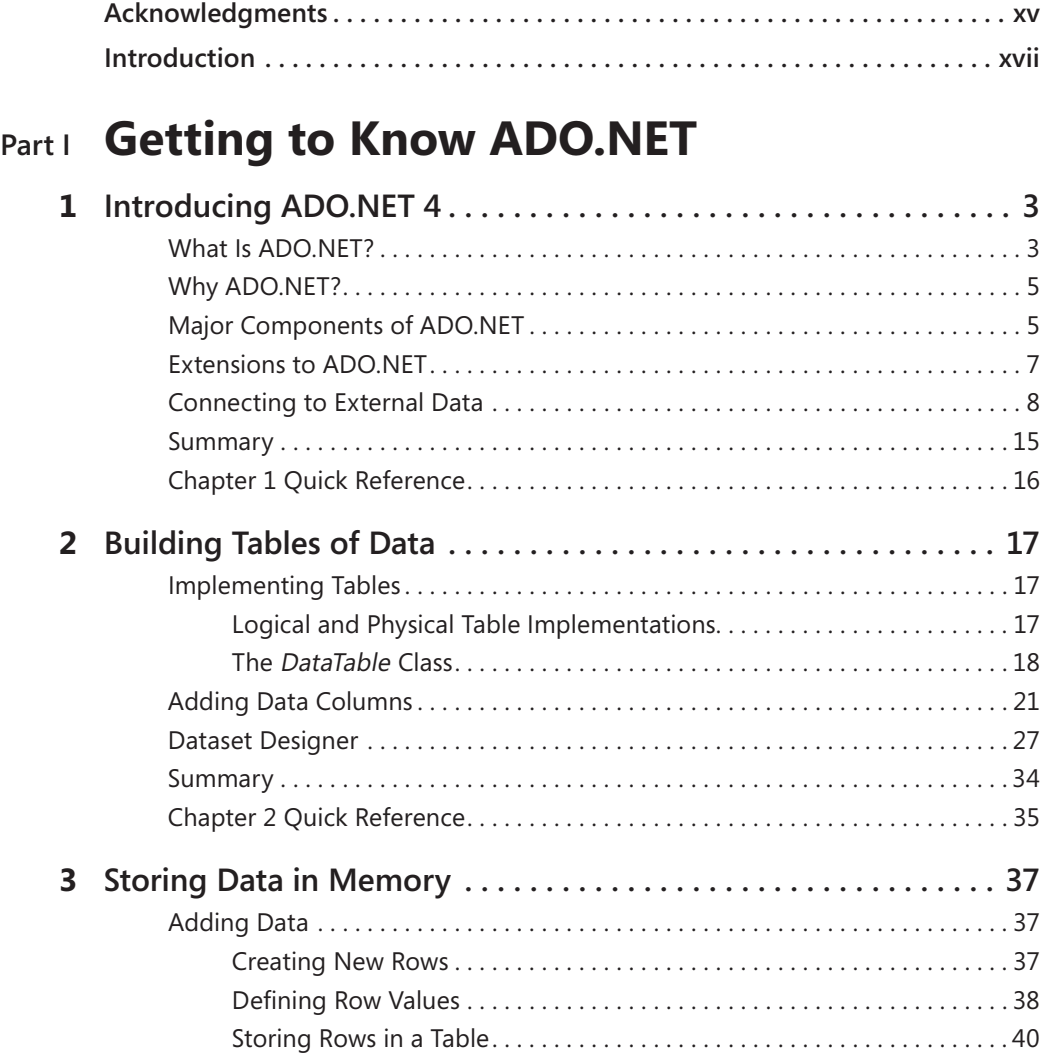

#### **What do you think of this book? We want to hear from you!**

**Microsoft is interested in hearing your feedback so we can continually improve our books and learning resources for you. To participate in a brief online survey, please visit:** 

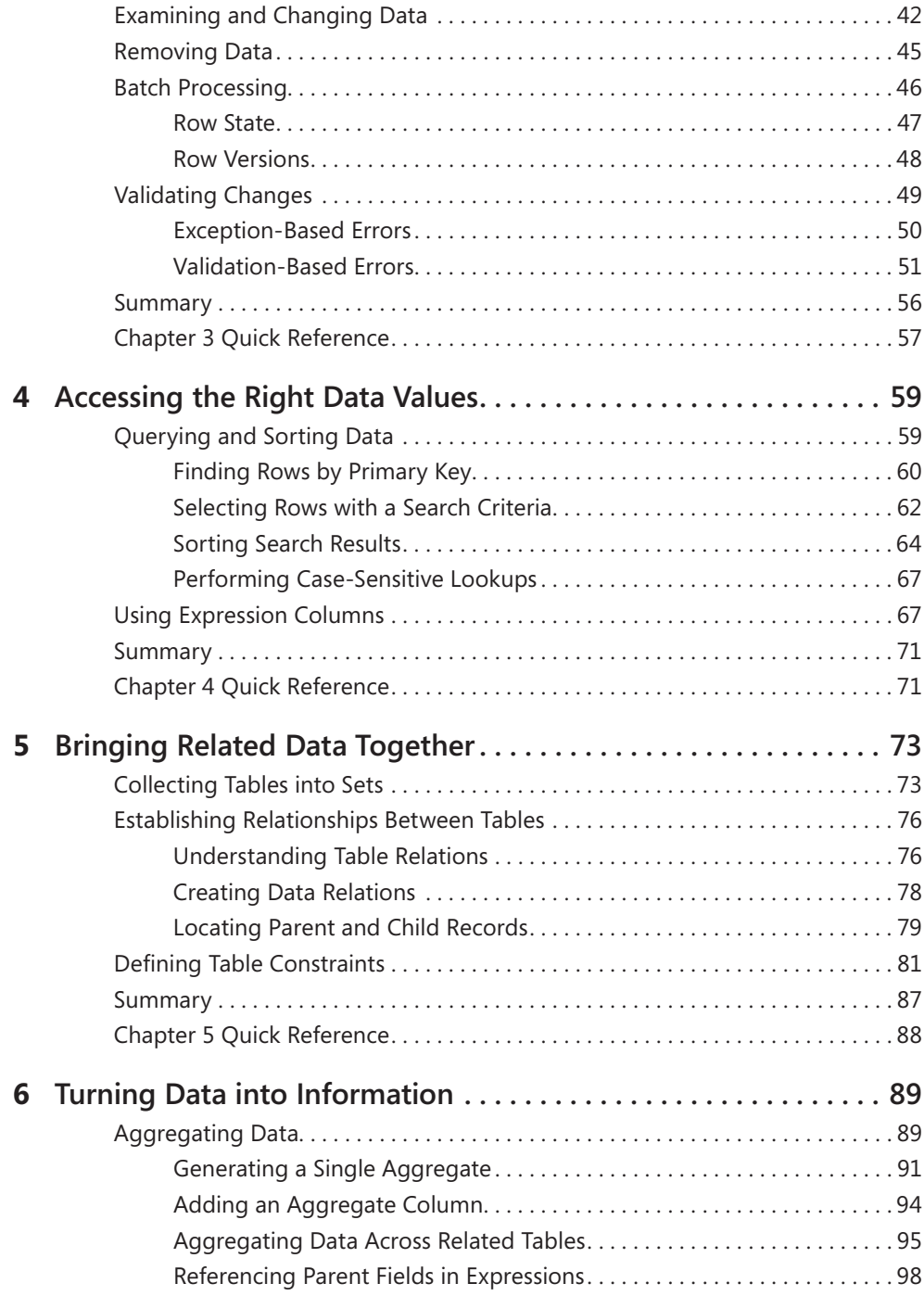

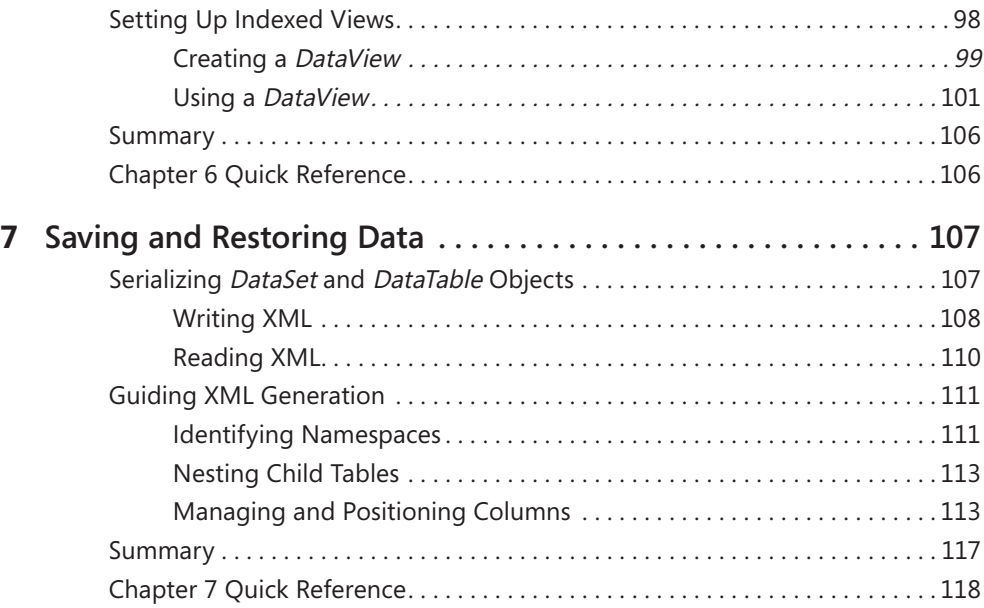

## **Part II [Connecting](#page--1-0) to External Data Sources**

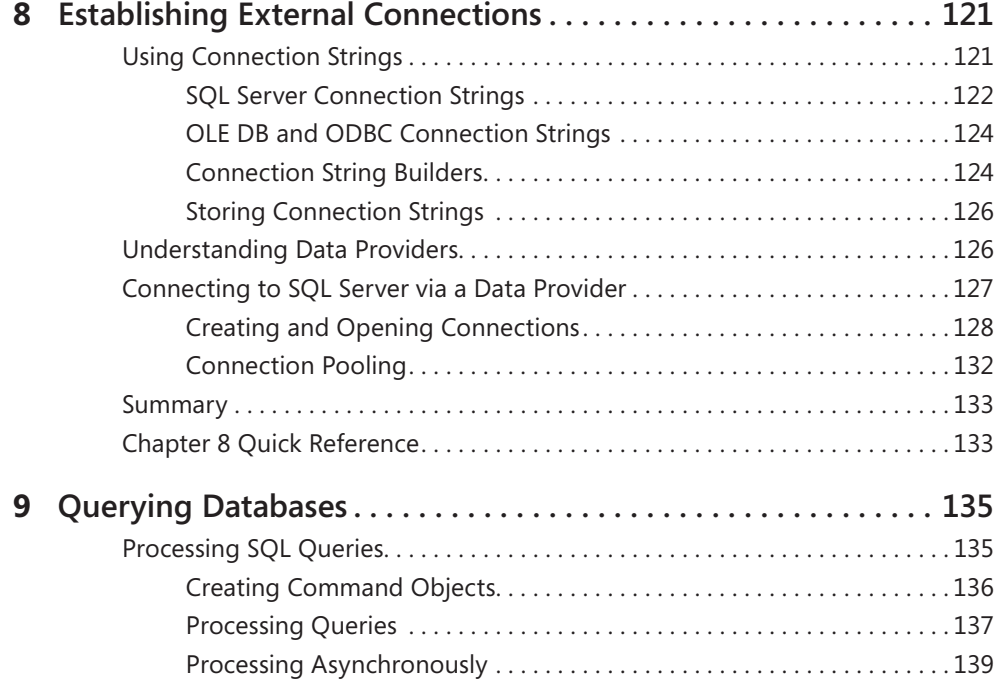

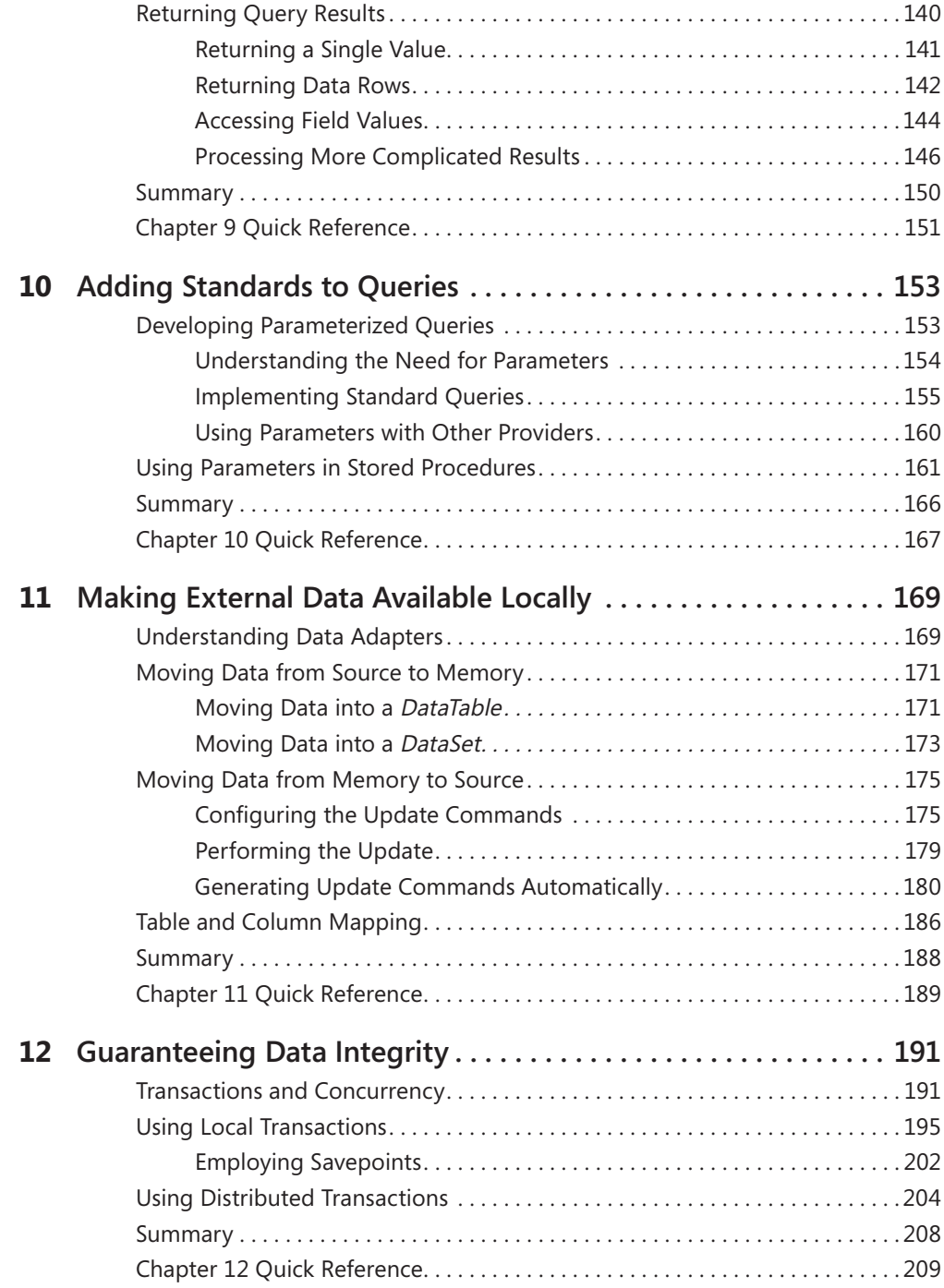

## **Part III Entity [Framework](#page--1-0)**

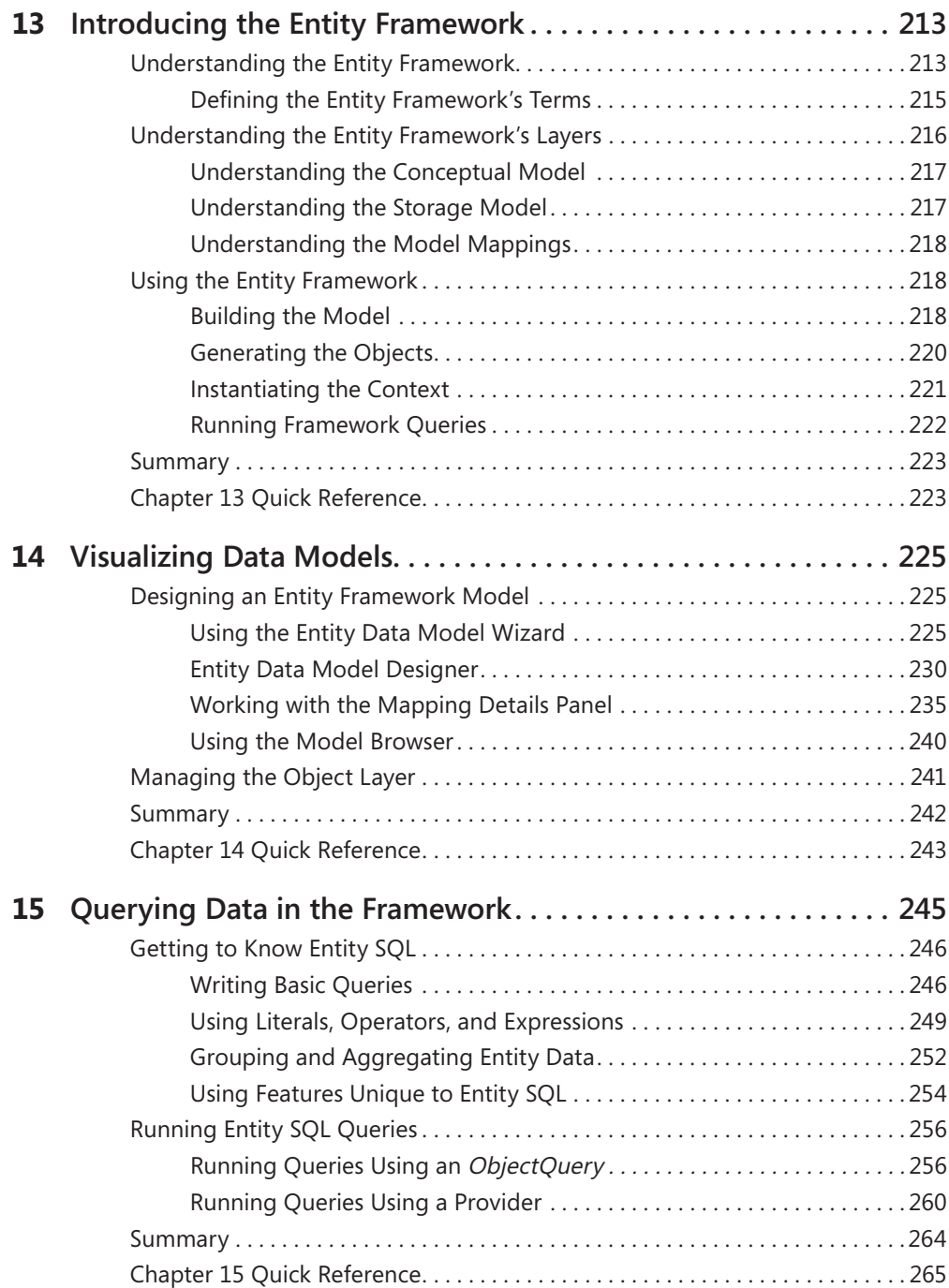

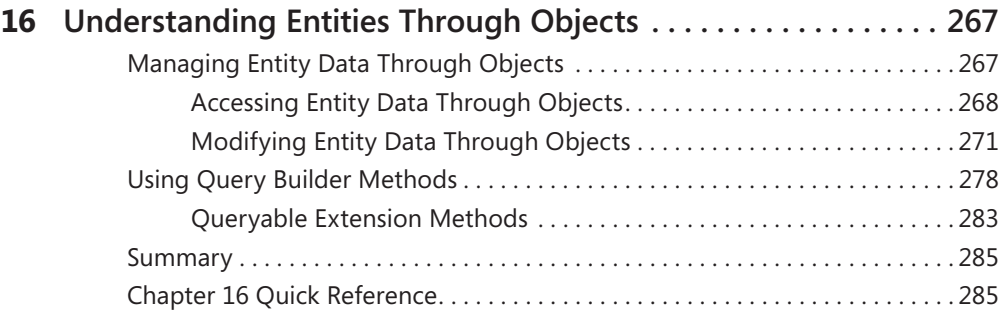

### **Part IV [LINQ](#page--1-0)**

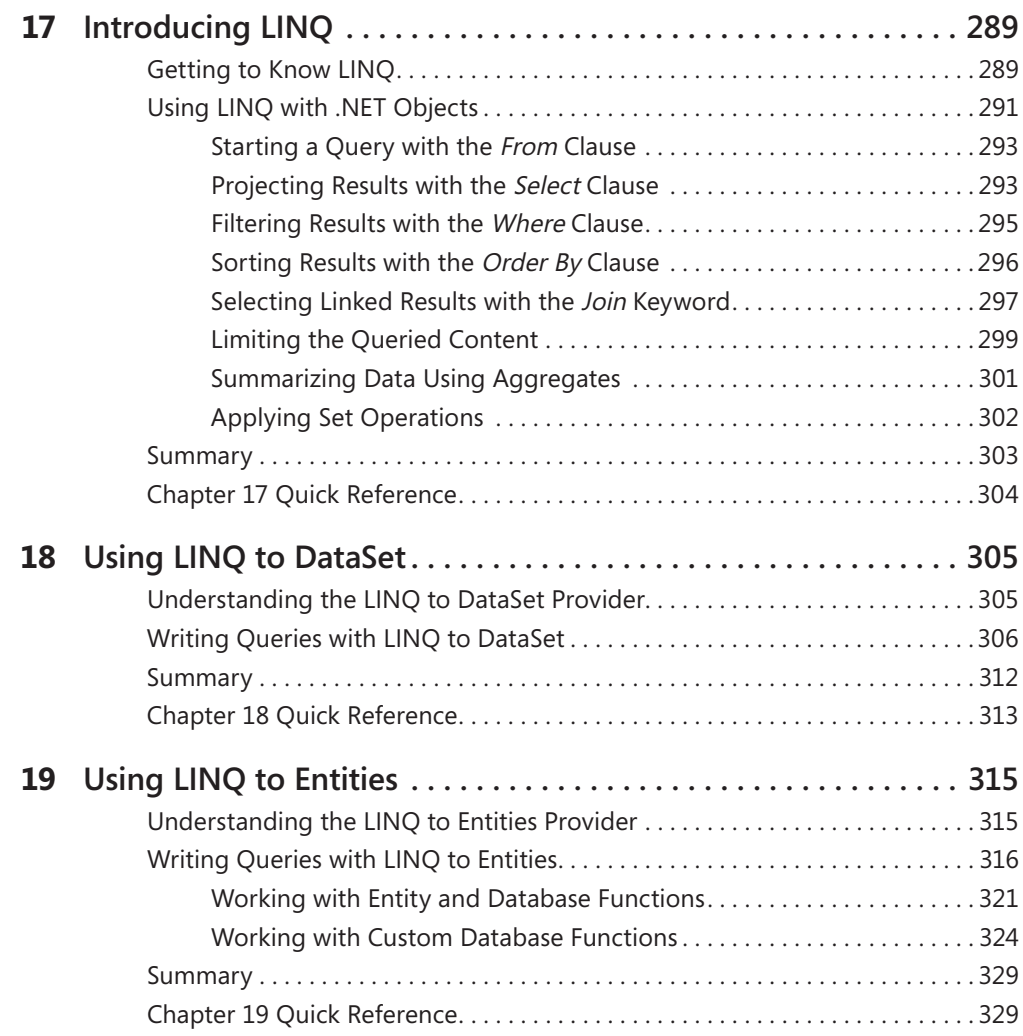

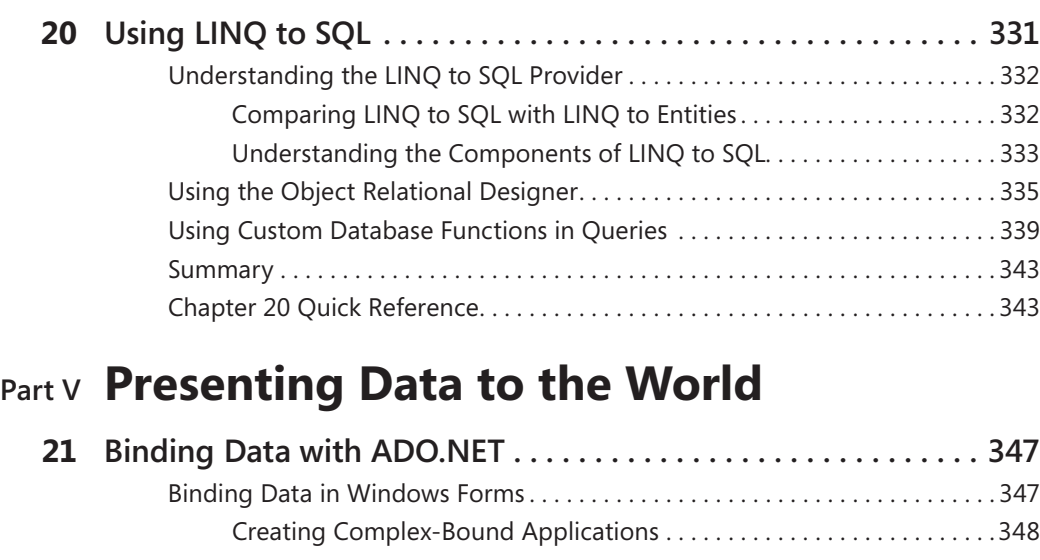

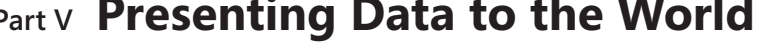

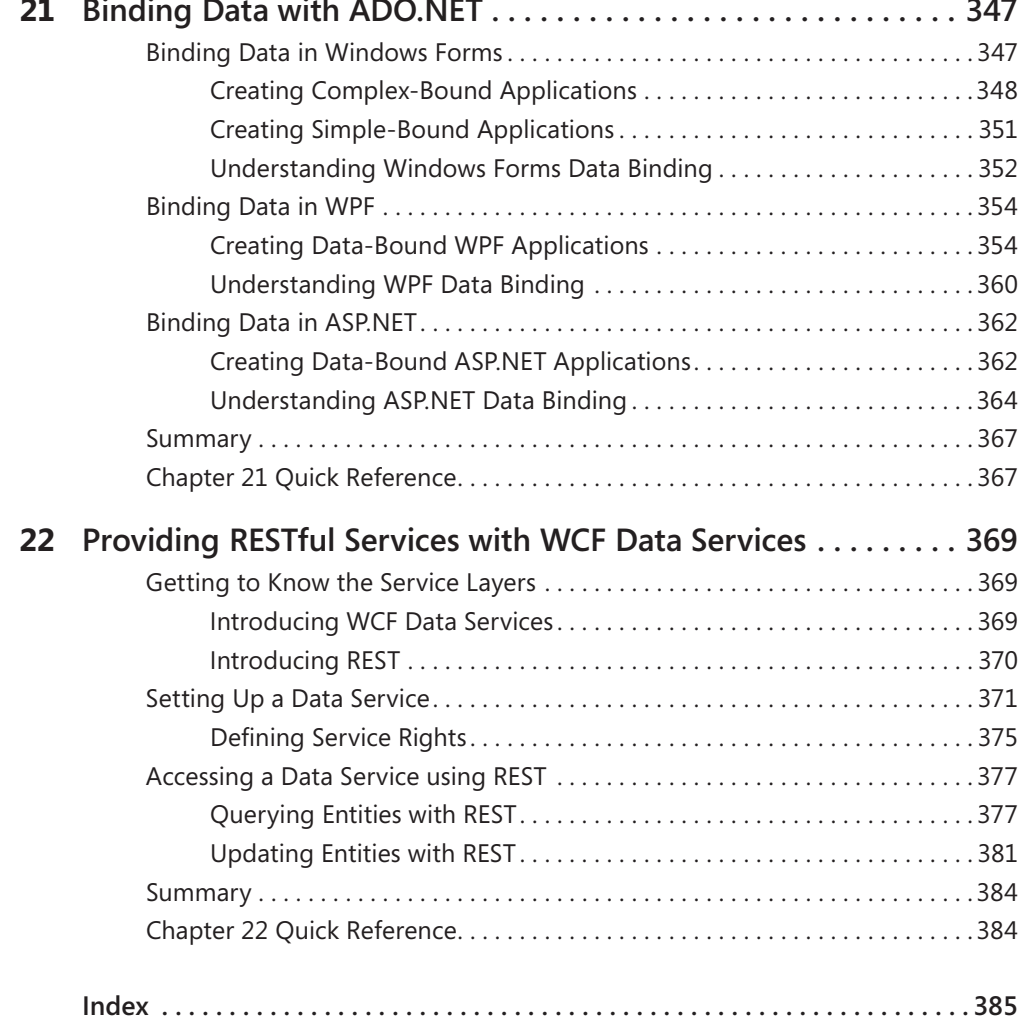

# <span id="page-15-0"></span>**Acknowledgments**

An open-ended thank you goes to Microsoft, not only for developing some of the products that have kept me gainfully employed for nearly three decades, but for welcoming me into their book-writing fold. It was also a pleasure to work again with the team at O'Reilly Media, Microsoft's publishing partner. Editors Russell Jones and Kristen Borg kept all the trains running on time, which wasn't easy given the busy technical and publishing traffic. Rounding out the group were Meghan Blanchette, Sumita Mukherji, and Adam Witwer. Thank you all.

Sahil Malik, ADO.NET expert and fellow author, has the distinction of having read through every single word of this book looking for technical concerns. Nancy Sixsmith did the same for the mechanics of language, grammar, and consistency. The book is richer for their involvement.

Claudette Moore once again worked her agenting magic, somehow always managing to make everyone on both sides of a contract happy. This book would be nothing more than a series of discarded emails were it not for her hard work and dedication. Thank you, Claudette, for yet another adventure.

Thanks to all my friends at Harvest, especially fellow food and movie lovers Alice, Brenda, Andy, Suzy, Matt, Tiffany, Jeff, and Monica. Love and appreciation in heaps to my wife Maki and my son Spencer, both of whom exude patience and care. And thanks once again to God for making all these other acknowledgments possible in the first place.

**Tim Patrick** *October 2010*

# <span id="page-17-0"></span>**Introduction**

ADO.NET is Microsoft's core data access library for .NET developers, and is the heart of many data-centric technologies on the Windows development platform. It works with C#, Visual Basic, and other .NET-enabled languages. If you are a .NET developer looking to interact with database content or other external data sources, then ADO.NET is the right tool for you.

*Microsoft ADO.NET 4 Step by Step* provides an organized walkthrough of the ADO.NET library and its associated technologies. The text is decidedly introductory; it discusses the basics of each covered system, with examples that provide a great head start on adding data features to your applications. While the book does not provide exhaustive coverage of every ADO.NET feature, it does offer essential guidance in using the key ADO.NET components.

In addition to its coverage of core ADO.NET library features, the book discusses the Entity Framework, the LINQ query system, and WCF Data Services. Beyond the explanatory content, each chapter includes step by step examples and downloadable sample projects that you can explore for yourself.

#### **Who Is This Book For?**

As part of Microsoft Press's "Developer Step By Step" series of training resources, *Microsoft ADO.NET 4 Step by Step* makes it easy to learn about ADO.NET and the advanced data tools used with it.

This book exists to help existing Visual Basic and C# developers understand the core concepts of ADO.NET and related technologies. It is especially useful for programmers looking to manage database-hosted information in their new or existing .NET applications. Although most readers will have no prior experience with ADO.NET, the book is also useful for those familiar with earlier versions of either ADO or ADO.NET, and who are interested in getting filled in on the newest features.

#### *Assumptions*

As a reader, the book expects that you have at least a minimal understanding of .NET development and object-oriented programming concepts. Although ADO.NET is available to most, if not all, .NET language platforms, this book includes examples in C# and Visual Basic only. If you have not yet picked up one of those languages, you might consider reading John Sharp's *Microsoft Visual C# 2010 Step by Step* (Microsoft Press 2010) or Michael Halvorson's *Microsoft Visual Basic 2010 Step by Step* (Microsoft Press 2010).

With a heavy focus on database concepts, this book assumes that you have a basic understanding of relational database systems such as Microsoft SQL Server, and have had brief

#### **xviii Microsoft ADO.NET 4 Step by Step**

exposure to one of the many flavors of the query tool known as SQL. To go beyond this book and expand your knowledge of SQL and Microsoft's SQL Server database platform, other Microsoft Press books such as Mike Hotek's *Microsoft® SQL Server® 2008 Step by Step*  (Microsoft Press, 2008) or Itzik Ben-gan's *Microsoft® SQL Server® 2008 T-SQL Fundamentals*  (Microsoft Press, 2008) offer both complete introductions and comprehensive information on T-SQL and SQL Server.

### **Organization of This Book**

This book is divided into five sections, each of which focuses on a different aspect or technology within the ADO.NET family. Part I, "Getting to Know ADO.NET," provides a quick overview of ADO.NET and its fundamental role in .NET applications, then delves into the details of the main ADO.NET library, focusing on using the technology without yet being concerned with external database connections. Part II, "Connecting to External Data Sources," continues that core library focus, adding in the connectivity features. Part III, "Entity Framework," introduces the Entity Framework, Microsoft's model-based data service. Another service layer, LINQ, takes center stage in Part IV, "LINQ." Finally, Part V, "Presenting Data to the World," covers some miscellaneous topics that round out the full discussion of ADO.NET.

#### **Finding Your Best Starting Point in This Book**

The different sections of *Microsoft ADO.NET 4 Step by Step* cover a wide range of technologies associated with the data library. Depending on your needs and your existing understanding of Microsoft data tools, you may wish to focus on specific areas of the book. Use the following table to determine how best to proceed through the book.

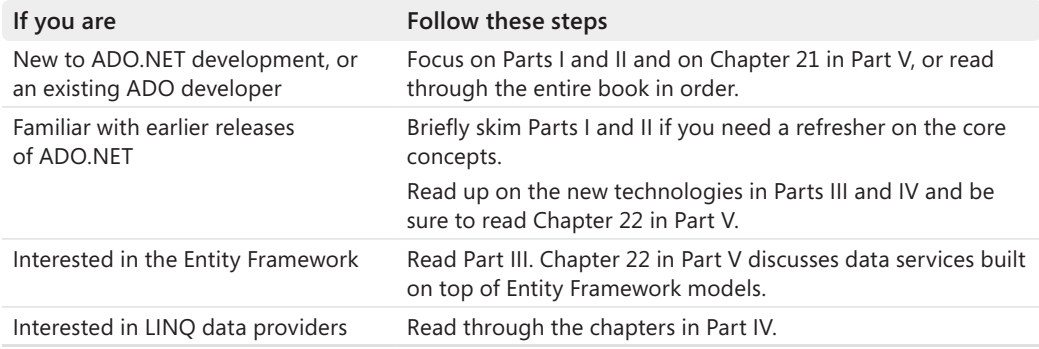

Most of the book's chapters include hands-on samples that let you try out the concepts just learned. No matter which sections you choose to focus on, be sure to download and install the sample applications on your system.

#### **Conventions and Features in This Book**

This book presents information using conventions designed to make the information readable and easy to follow.

- In most cases, the book includes separate exercises for Visual Basic programmers and Visual C# programmers. You can skip the exercises that do not apply to your selected language.
- Each exercise consists of a series of tasks, presented as numbered steps (1, 2, and so on) listing each action you must take to complete the exercise.
- Boxed elements with labels such as "**Note**" provide additional information or alternative methods for completing a step successfully.
- Text that you type (apart from code blocks) appears in bold.
- A plus sign (+) between two key names means that you must press those keys at the same time. For example, "Press Alt+Tab" means that you hold down the Alt key while you press the Tab key.
- A vertical bar between two or more menu items (e.g. File | Close), means that you should select the first menu or menu item, then the next, and so on.

### **System Requirements**

You will need the following hardware and software to complete the practice exercises in this book:

- One of Windows XP with Service Pack 3 (except Starter Edition), Windows Vista with Service Pack 2 (except Starter Edition), Windows 7, Windows Server 2003 with Service Pack 2, Windows Server 2003 R2, Windows Server 2008 with Service Pack 2, or Windows Server 2008 R2
- Visual Studio 2010, any edition (multiple downloads may be required if using Express Edition products)
- SQL Server 2008 Express Edition or higher (2008 or R2 release), with SQL Server Management Studio 2008 Express or higher (included with Visual Studio, Express Editions require separate download)
- Computer that has a 1.6GHz or faster processor (2GHz recommended)
- 1 GB (32 Bit) or 2 GB (64 Bit) RAM (add 512 MB if running in a virtual machine or SQL Server Express Editions; more for advanced SQL Server editions)
- 3.5GB of available hard disk space
- 5400 RPM hard disk drive

#### **xx Microsoft ADO.NET 4 Step by Step**

- DirectX 9 capable video card running at 1024 x 768 or higher-resolution display
- DVD-ROM drive (if installing Visual Studio from DVD)
- Internet connection to download software or chapter examples

Depending on your Windows configuration, you might need Local Administrator rights to install or configure Visual Studio 2010 and SQL Server 2008 products.

#### **Code Samples**

Most of the chapters in this book include exercises that let you interactively try out new material learned in the main text. All sample projects, in both their pre-exercise and postexercise formats, are available for download from the book's catalog page online:

*<http://aka.ms/638884/files>*

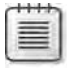

**Note** In addition to the code samples, your system should have Visual Studio 2010 and SQL Server 2008 installed. The instructions below use SQL Server Management Studio 2008 to set up the sample database used with the practice examples. If available, install the latest service packs for each product.

#### **Installing the Code Samples**

Follow these steps to install the code samples on your computer so that you can use them with the exercises in this book.

- **1.** Open the *file that you downloaded from the book's web site.*
- **2.** Copy the entire contents of the opened .zip file to a convenient location on your hard disk.

#### **Installing the Sample Database**

Follow these steps to install the sample database used by many of the book's practice examples.

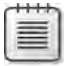

**Note** You must first download and install the Code Samples using the instructions listed above. Also, you must have both SQL Server 2008 and SQL Server Management Studio 2008 installed, any edition.

- **1.** Start SQL Server Management Studio 2008 and open a new Object Explorer connection to the target database instance using the File | Connect Object Explorer menu command.
- **2.** In the Object Explorer panel, right-click on the Databases branch of the connection tree, and select New Database from the shortcut menu.

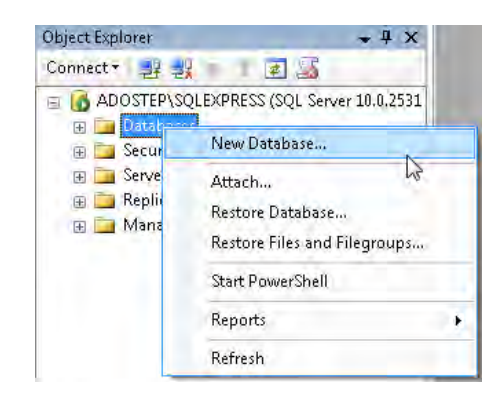

**3.** When the New Database dialog box appears, enter **StepSample** in the Database Name field. Click OK to create the database.

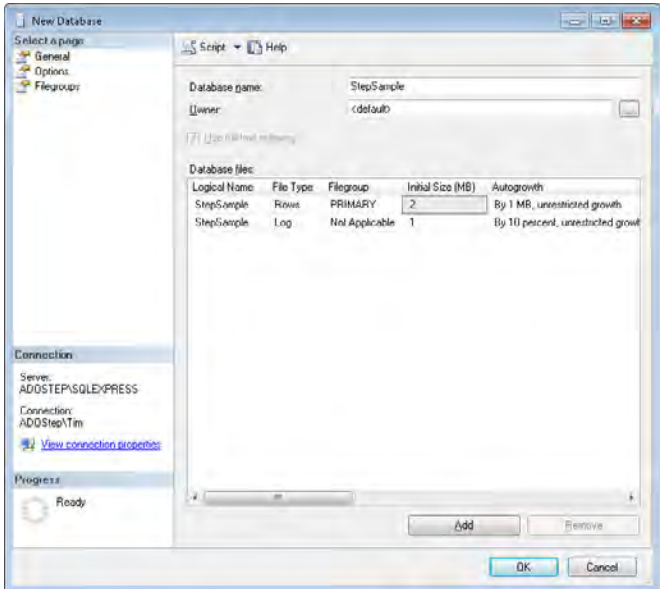

- **4.** Select File | Open | File from the main SQL Server Management Studio menu, and locate the *DB Script.sql* file installed with the book's sample projects. This file appears in the *Sample Database* folder within the main installation folder.
- **5.** Click the Execute button on the SQL Editor toolbar to run the script. This will create the necessary tables and objects needed by the practice examples.
- **6.** Close SQL Server Management Studio 2008.

#### **Using the Code Samples**

The main installation folder extracted from the *ADO.NET 4 SBS Examples.zip* file contains three subfolders.

- *Sample Database* This folder contains the SOL script used to build the sample database. The instructions for creating this database appear earlier in this Introduction.
- *Exercises* The main example projects referenced in each chapter appear in this folder. Many of these projects are incomplete, and will not run without following the steps indicated in the associated chapter. Separate folders indicate each chapter's sample code, and there are distinct folders for the C# and Visual Basic versions of each example.
- *Completed Exercises* This folder contains all content from the Exercises folder, but with chapter-specific instructions applied.

To complete an exercise, access the appropriate chapter-and-language folder in the *Exercises*  folder, and open the project file. If your system is configured to display file extensions, Visual Basic project files use a .vbproj extension, while C# project files use .csproj as the file extension.

#### **Uninstalling the Code Samples**

To remove the code samples from your system, simply delete the installation folder that you extracted from the .zip file.

#### **Software Release**

This book was written for use with Visual Studio 2010, including the Express Editions products. Much of the content will apply to other versions of Visual Studio, but the code samples may be not be fully compatible with earlier or later versions of Visual Studio.

The practice examples in the book use SQL Server 2008, including the Express Edition products. Many of the examples may work with SQL Server 2005 or earlier versions, but neither the installation script nor the sample projects have been tested with those earlier releases.

#### **Errata and Book Support**

We've made every effort to ensure the accuracy of this book and its companion content. If you do find an error, please report it on our Microsoft Press site:

- **1.**  Go to *[www.microsoftpressstore.com.](www.microsoftpressstore.com)*
- **2.** In the Search box, enter the book's ISBN or title.
- **3.** Select your book from the search results.
- **4.** On your book's catalog page, find the Errata & Updates tab
- **5.** Click View/Submit Errata.

You'll find additional information and services for your book on its catalog page. If you need additional support, please e-mail Microsoft Press Book Support at *mspinput@microsoft.com*.

Please note that product support for Microsoft software is not offered through the addresses above.

#### **We Want to Hear from You**

At Microsoft Press, your satisfaction is our top priority, and your feedback our most valuable asset. Please tell us what you think of this book at:

*http://www.microsoft.com/learning/booksurvey*

The survey is short, and we read every one of your comments and ideas. Thanks in advance for your input!

### **Stay in Touch**

Let's keep the conversation going! We're on Twitter: *http://twitter.com/MicrosoftPress.*

# <span id="page-25-0"></span>Part I **Getting to Know ADO.NET**

 **Chapter 1: Introducing ADO.NET 4**

- **Chapter 2: Building Tables of Data**
- **Chapter 3: Storing Data in Memory**
- **Chapter 4: Accessing the Right Data Values**
- **Chapter 5: Bringing Related Data Together**
- **Chapter 6: Turning Data into Information**
- **Chapter 7: Saving and Restoring Data**

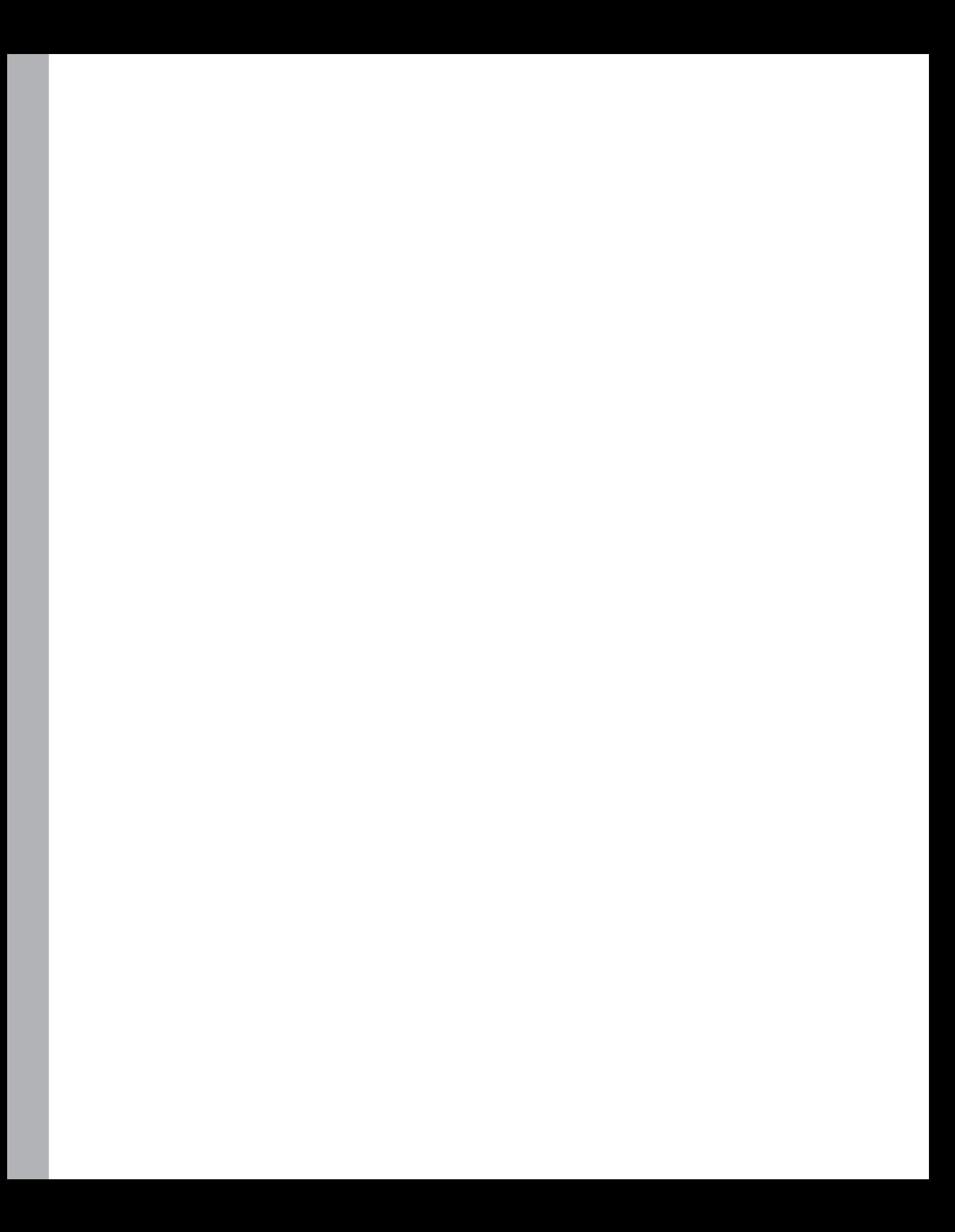

# <span id="page-27-0"></span>Chapter 1 **Introducing ADO.NET 4**

**After completing this chapter, you will be able to:**

- Identify what ADO.NET is
- Explain ADO.NET's role in an application
- Identify the major components that make up ADO.NET
- Create an ADO.NET link between a database and a .NET application

This chapter introduces you to ADO.NET and its purpose in the world of Microsoft .NET application development. ADO.NET has been included with the .NET Framework since its initial release in 2002, playing a central role in the development of both desktop and Internet-targeted applications for programmers using C#, Visual Basic, and other Framework languages.

### **What Is ADO.NET?**

ADO.NET is a family of technologies that allows .NET developers to interact with data in standard, structured, and primarily disconnected ways. If that sounds confusing, don't worry. This book exists to remove the confusion and anxiety that many developers experience when they first learn of ADO.NET's multiple object layers, its dozens of general and platform-specific classes, and its myriad options for interacting with actual data.

Applications written using the .NET Framework depend on *.NET class libraries*, which exist in special DLL files that encapsulate common programming functionality in an easy-to-access format. Most of the libraries supplied with the .NET Framework appear within the *System* namespace. *System.IO*, for instance, includes classes that let you interact with standard disk files and related data streams. The *System.Security* library provides access to, among other things, data encryption features. ADO.NET, expressed through the *System.Data* namespace, implements a small set of libraries that makes consuming and manipulating large amounts of data simple and straightforward.

ADO.NET manages both internal data—data created in memory and used solely within an application—and external data—data housed in a storage area apart from the application, such as in a relational database or text file. Regardless of the source, ADO.NET generalizes the relevant data and presents it to your code in spreadsheet–style rows and columns.

**Note** Although ADO.NET manipulates data in tabular form, you can also use ADO.NET to access nontabular data. For instance, an ADO.NET provider (discussed later in the chapter, on page 7) could supply access to hierarchical data such as that found in the Windows Registry, as long as that provider expressed the data in a tabular structure for ADO.NET's use. Accessing such nontabular data is beyond the scope of this book.

If you are already familiar with relational databases such as Microsoft SQL Server, you will encounter many familiar terms in ADO.NET. Tables, rows, columns, relations, views; these ADO.NET concepts are based loosely on their relational database counterparts. Despite these similarities, ADO.NET is not a relational database because it doesn't include key "relational algebra" features typically found in robust database systems. It also lacks many of the common support features of such databases, including indexes, stored procedures, and triggers. Still, if you limit yourself to basic create, read, update, and delete (CRUD) operations, ADO.NET can act like a miniature yet powerful in-memory database.

As an acronym, "ADO.NET" stands for—nothing. Just like the words "scuba," "laser," and "NT" in Windows NT, the capital letters in ADO.NET used to mean something, but now it is just a standalone term. Before Microsoft released the .NET Framework, one of the primary data access tools Windows developers used in their programs was known as *ADO*, which did stand for something: ActiveX Data Objects. After .NET arrived on the scene, ADO.NET became the natural successor to ADO. Although conceptual parallels exist between ADO.NET and ADO, the technologies are distinct and incompatible.

**Note** ADO is based on Microsoft's older COM technology. The .NET Framework provides support for COM components, and therefore enables .NET programs to use ADO. This is especially useful for development teams transitioning legacy applications to .NET. Although ADO and ADO.NET components can appear in the same application, they can interact only indirectly because their object libraries are unrelated.

When communicating with external data stores, ADO.NET presents a disconnected data experience. In earlier data platforms, including ADO, software developers would typically establish a persistent connection with a database and use various forms of record locking to manage safe and accurate data updates. But then along came the Internet and its browsercentric view of information. Maintaining a long-standing data connection through bursts of HTTP text content was no longer a realistic expectation. ADO.NET's preference toward on-again, off-again database connections reflects this reality. Although this paradigm change brought with it difficulties for traditional client-server application developers, it also helped usher in the era of massive scalability and n-tier development that is now common to both desktop and Web-based systems.

#### <span id="page-29-0"></span>**Why ADO.NET?**

In the early days of computer programming, the need for a data library like ADO.NET didn't exist. Programmers had only a single method of accessing data: direct interaction with the values in memory. Permanently stored data existed on tape reels in fire-resistant, climatecontrolled, raised-floor rooms. Data queries could take hours, especially if someone with more clout had a higher-priority processing need.

Over time, computers increased in complexity, and (as if to fill some eternal maxim) data processing needs also expanded to consume all available computing resources. Businesses sought easier ways to manage entire records of numeric, text, and date-time values on their mainframe systems. Flat-file and relational database systems sprang up to establish proprietary management of millions of data values. As personal computers arrived and matured, developers soon had several database systems at their disposal.

This was great news for data consumers. Businesses and individuals now had powerful tools to transform data bits into usable information, to endow seemingly unrelated values with meaning and purpose. But it was bad news for developers. As technology marched on, companies purchased one proprietary system after another. Programming against such systems meant a reinvention of the proverbial wheel each time a middle manager asked for yet another one-time report. Even the standard SQL language brought little relief because each database vendor provided its own spin on the meaning of "standard."

What programmers needed was a way to generalize different data systems in a standard, consistent, and powerful way. In the world of .NET application development, Microsoft ADO.NET meets that need. Instead of worrying about the minutiae associated with the different database systems, programmers using ADO.NET focus on the data content itself.

#### **Major Components of ADO.NET**

The *System.Data* namespace includes many distinct ADO.NET classes that work together to provide access to tabular data. The library includes two major groups of classes: those that manage the actual data within the software and those that communicate with external data systems. Figure 1-1 shows the major parts that make up an ADO.NET instance.

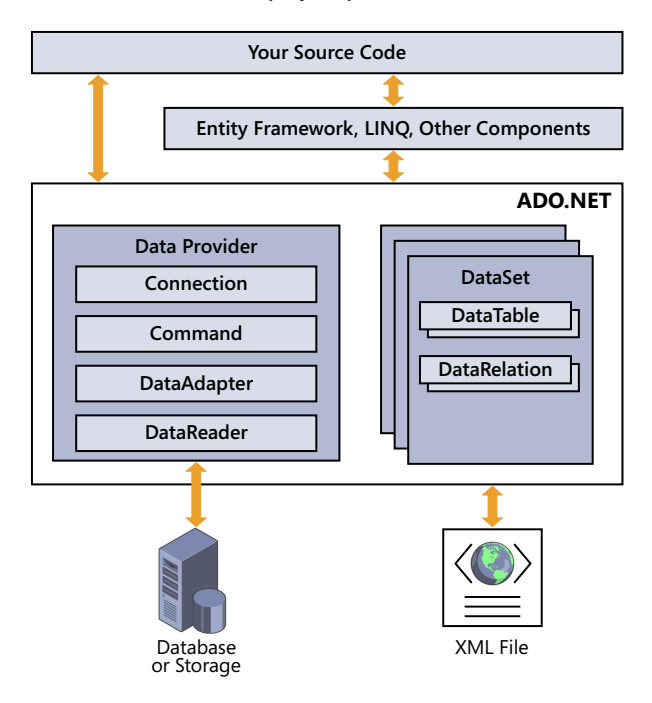

**Figure 1-1** Key ADO.NET elements.

At the data-shaped heart of the library is the *DataTable*. Similar in purpose to tables in a database, the *DataTable* manages all the actual data values that you and your source code ultimately care about. Each *DataTable* contains zero or more rows of data, with the individual data values of each row identified by the table's column definitions.

- Each table defines *DataColumn* items, each representing the individual data values that appear in the table's records. *DataColumn* definitions include a data type declaration based on the kind of data destined for each column. For instance, a *CustomerLastName*  column might be defined to use data of type *System.String*, whereas an *OrderSalesTax* column could be crafted for use with *System.Decimal* content.
- One *DataRow* entry exists for each record of data stored within a table, providing access to the distinct columnar data values. ADO.NET includes methods that let you add to, delete from, modify, and query each *DataTable* object's rows. For tables connected to an external data storage area, any changes made can be propagated back to the source.
- You can optionally establish links between the tables of data using *DataRelation* entries.
- <span id="page-31-0"></span>■ Programmatic limitations can be placed on tables and their data values using *Constraint* instances.
- *DataView* instances provide a limited or modified view of the rows in a *DataTable*.
- Tables can be grouped together into a *DataSet*. Some tools that interact with ADO.NET data require that any tables be bound within a *DataSet*, but if you plan to do some limited work with only a single table, it's fine to work with just the *DataTable* instance.

*DataTable* instances and their associated objects are sufficient for working with internal data. To connect with external data from a database, ADO.NET features multiple *data providers*, including a custom provider for Microsoft SQL Server. Database platforms without a specific provider use the more generic ODBC and OLE DB providers, both included with ADO.NET. Several third-party providers can be purchased or obtained free of charge, which target specific platforms, including Oracle.

- All communication with the external data source occurs through a *Connection* object. ADO.NET supports connection pooling for increased efficiency between queries.
- SQL queries and data management statements get wrapped in a *Command* object before being sent to the data source. Commands can include optional *Parameter* instances that let you call stored procedures or create fill-in-the-blank queries.
- The *DataAdapter* object stores standard query definitions for interacting with a database, removing the tedium of constantly needing to build SQL statements for each record you want to read or write, and helping to automate some ADO.NET-related tasks.
- The *DataReader* object provides fast, read-only access to the results of a query for those times when you just need to get your data quickly.

ADO.NET also includes features that let you save an entire *DataSet* as an XML file and load it back in later. And that's just the start. You'll learn how to use all these elements—and more throughout the upcoming chapters.

#### **Extensions to ADO.NET**

Generalizing access to data is a key benefit of using ADO.NET. But an even greater advantage for .NET developers is that all values managed through ADO.NET appear as objects, first-class members of the .NET data world. Each data field in a table is a strongly typed data member, fully compliant with .NET's Common Type System. Individual fields can be used just like any other local variable. Data rows and other sets of objects are standard .NET collections and can be processed using standard iteration methods.

#### <span id="page-32-0"></span>**8 Microsoft ADO.NET 4 Step by Step**

Because ADO.NET values exist as true .NET objects and collections, Microsoft has enhanced the core ADO.NET feature set with new tools. Two of these technologies, the Entity Framework and LINQ, are not formally part of ADO.NET. But their capability to interact with and enhance the ADO.NET experience makes them essential topics for study.

The *Entity Framework*, the focus of Part III of this book, emphasizes the conceptual view of your data. Although the data classes in ADO.NET are programmer-friendly, you still need to keep track of primary keys and relationships between tables and fields. The Entity Framework attempts to hide that messiness, and restores the promise of what object-oriented programming was supposed to be all about. In the Entity Framework, a customer object includes its orders; each order includes line item details. Instead of working with the raw table data, you interact with logically designed entities that mimic their real-world counterparts, and let the Framework worry about translating it all into SQL statements.

*LINQ*, introduced in Part IV, brings the joy of English-like queries to your favorite programming language. Microsoft enhanced both Visual Basic and C# with new LINQ-specific language features. Now, instead of building string-based SQL statements to query data, the syntax of each programming language becomes the query language. LINQ is a generic data tool, enabling you to easily mix ADO.NET data and other content sources together into a single set of results.

#### **Connecting to External Data**

Chapter 8, "Establishing External Connections," introduces the code elements that support communications between ADO.NET and external sources of data. Although using only code to establish these connections is quite common, Visual Studio also includes the *Data Source Connection Wizard*, a mouse-friendly tool that guides you through the creation of a readyto-use *DataSet*. Here's an example of using the Connection Wizard.

#### **Creating a Data Source Using the Connection Wizard**

**1.** Start Visual Studio 2010. Select File | New | Project from the main menu.

ADO.NET is supported in most common project types. To keep things simple for now, create a Windows Forms application using either C# or Visual Basic as the language. The following figures show the process using a Visual Basic Windows Forms application, although the steps are identical in C#.

- **2.** In the New Project dialog box, provide a name for the project.
- **3.**  Click OK.

Visual Studio will create a project.

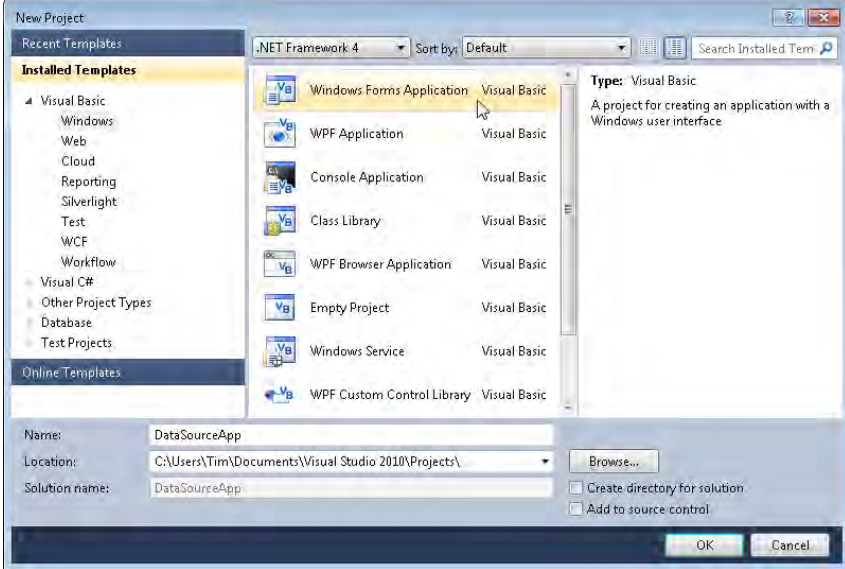

**4.** Select Data | Add New Data Source from the menu.

Visual Studio displays the Data Source Configuration Wizard.

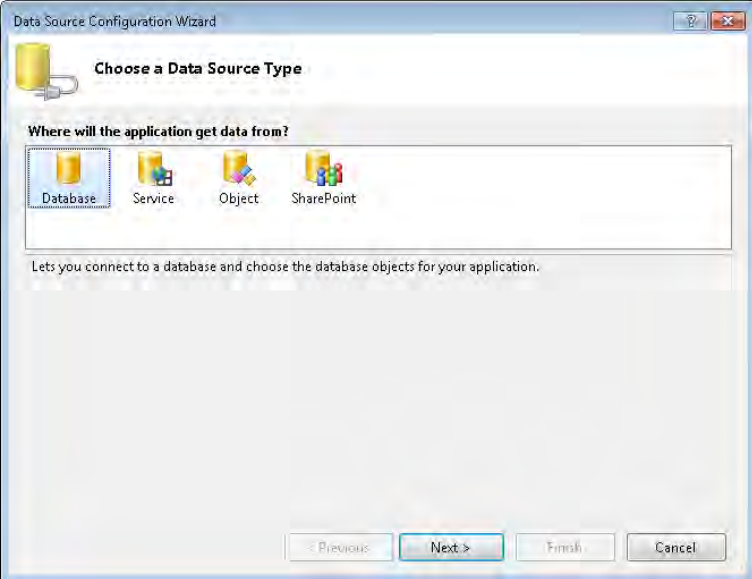

The Database choice should already be selected in the Choose A Data Source Type panel.

#### **10 Microsoft ADO.NET 4 Step by Step**

- **5.** Click Next.
- **6.** In the Choose a Database Model panel, choose Dataset.

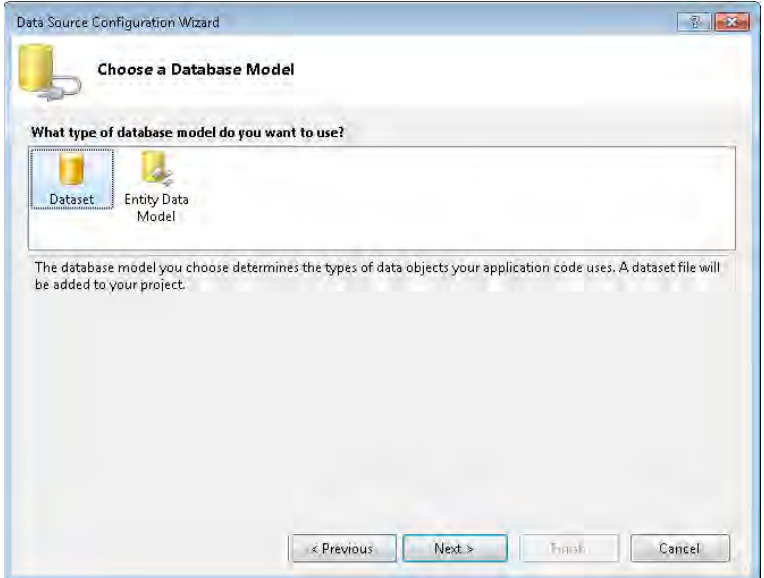

**7.**  Click Next.

The Wizard displays the Choose Your Data Connection panel. If you previously configured data sources, they will appear in the Which Data Connection Should Your Application Use To Connect To The Database? list.

**8.** Because you are setting up a connection to the test database for the first time, click the New Connection button.

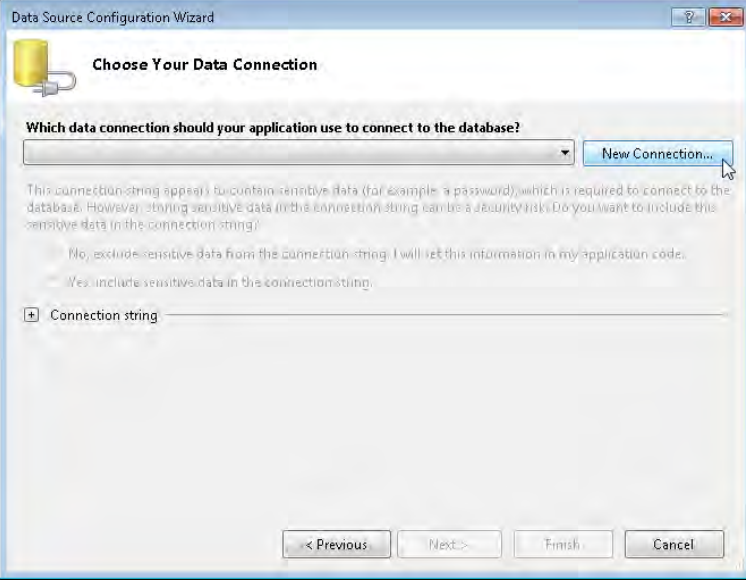

**9.** When the Choose Data Source dialog box appears, select Microsoft SQL Server from the Data Source list.

The Data Provider field will automatically choose the SQL Server data provider. For maximum flexibility, clear the Always Use This Selection field.

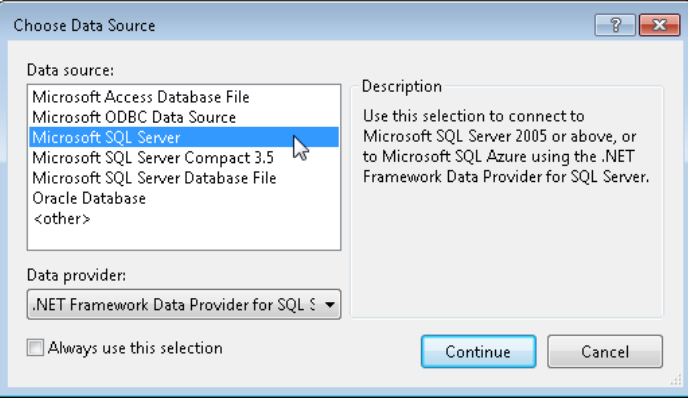

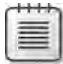

**Note** Choosing Microsoft SQL Server will access a database that has previously been attached to a SQL Server database instance. To create a data source that directly references a database file not necessarily attached to the engine instance, select Microsoft SQL Server Database File from the Data Source list instead. The wizard will then prompt you for the disk location of the file.
- <span id="page-36-0"></span>**10.** Click Continue to accept the data source.
- **11.** In the Add Connection dialog box, select the server from the Server Name field.

For SQL Server 2008 Express Edition instances, this is typically the name of the local computer with **\SQLEXPRESS** appended to the name. If you are using the full SQL Server product, leave off the **\SQLEXPRESS** suffix. For SQL Server instances hosted on the same system as your Visual Studio installation, you can use **(local)** as the server name.

For SQL Server instances configured with database-managed authentication, select Use SQL Server Authentication and supply the appropriate user name and password. For databases managed with Windows authentication (the likely choice for the test database), select Use Windows Authentication instead.

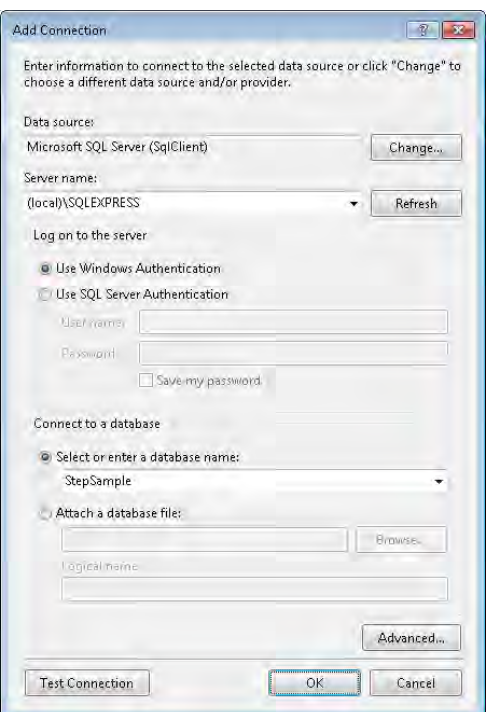

The Select Or Enter a Database Name field should now include the available databases within the test database file. (If not, confirm that you have supplied the right server name and authentication values and that SQL Server is running on your system.)

**12.** Select StepSample (or the name of your primary test database) from the list. Then click OK to complete the connection configuration.

Control returns to the wizard with the new data connection selected in the list on the Choose Your Data Connection panel.

<span id="page-37-0"></span>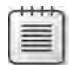

**Note** ADO.NET uses *connection strings*, short, semicolon-delimited definition strings, to identify the data source. As you develop new applications, you will probably forgo the Data Source Configuration Wizard as a means of building connection strings. If you are curious about what appears in a connection string, expand the Connection String field in the Choose Your Data Connection panel.

**13.** Click the Next button to continue.

The next wizard panel asks if the connection string should be stored in the application's configuration file. The field should already be selected, which is good, although you might want to give it a more programmer-friendly name.

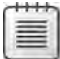

**Note** .NET applications use two types of configuration files (although it varies by project type): *application configuration files* and *user configuration files*. Although your application has access to the settings in both files, if you plan to include a feature in your program that modifies these saved settings, make sure that you place such settings in the user configuration file. Application configuration files can't be modified from within the associated application.

**14.** Click the Next button once more to continue.

SQL Server will perform a quick analysis of your database, compiling a list of all available data-exposing items, including tables, views, stored procedures, and functions. The Choose Your Database Objects panel displays all items found during this discovery process.

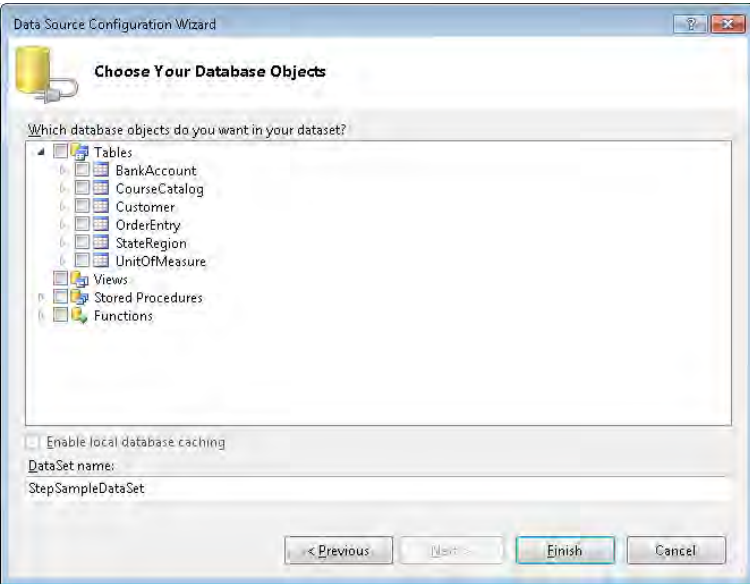

#### <span id="page-38-0"></span>**14 Microsoft ADO.NET 4 Step by Step**

**15.** For this test, include the Customer table in the DataSet by expanding the Tables section and marking the Customer table with a check mark.

You can optionally modify the DataSet Name field to something that will be easier to repeatedly type in your source code. Click Finish to exit the wizard and create the data source. The data source is now available for use in your application.

**16.** Select Data | Show Data Sources from the Visual Studio menu to see the data source.

The wizard also added a new .xsd file to your project; it appears in the Solution Explorer with your other project files. This XML file contains the actual definition of the data source. Removing this file from the project removes the Wizard-created data source.

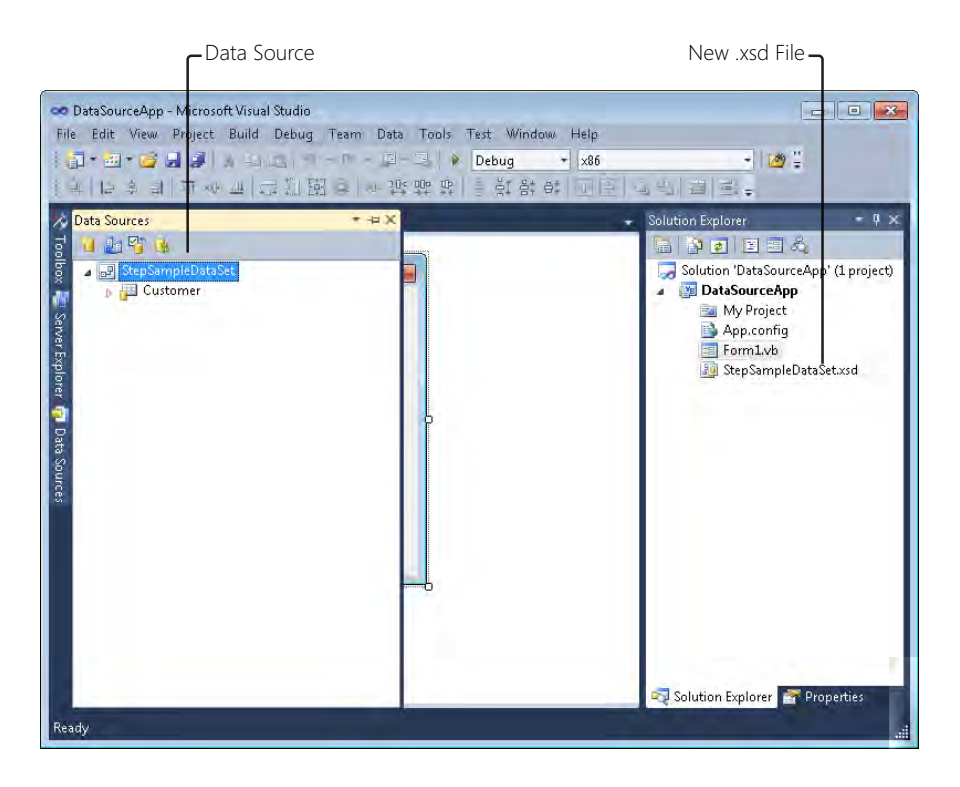

Visual Studio also lets you preview the data records within the data source.

**17.** Select Data | Preview Data from the Visual Studio menu to open the Preview Data dialog box.

The menu choice might be hidden depending on what is currently active in the Visual Studio IDE. If that menu choice does not appear, click the form in the design window and then try to select the menu item again.

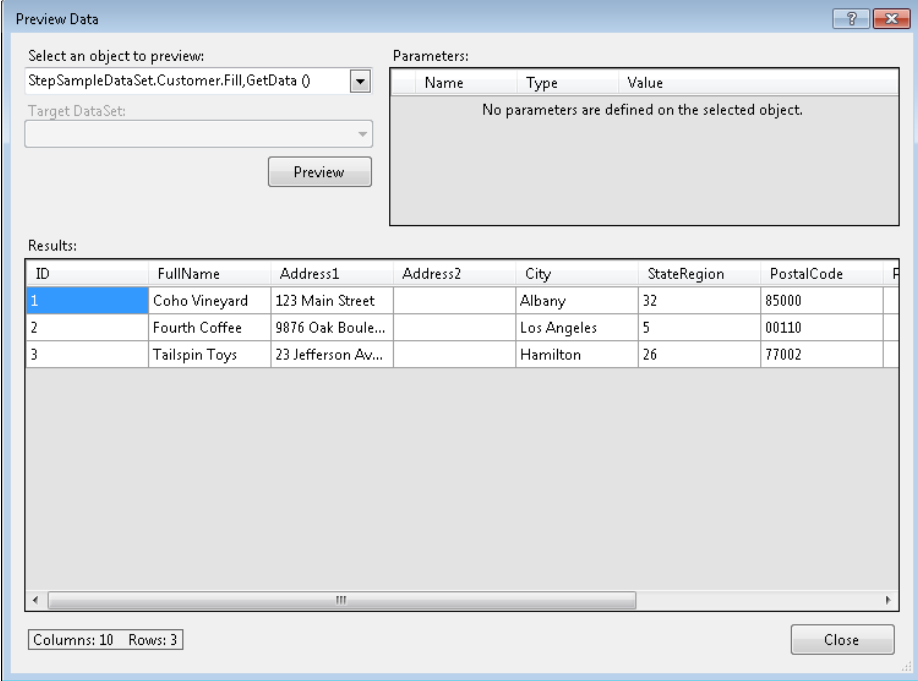

### **Summary**

This chapter provided an overview of Microsoft's ADO.NET technology and its major data management components. At its heart, computer programming is all about data manipulation, whether the data values represent customer records, characters and objects in a 3D interactive video game, or the bits in a compressed audio file. With this inherent focus on data, it makes sense that Microsoft would provide a great tool for interacting with tabular data, one of the most useful ways of organizing data, especially in a business setting.

As you will see in upcoming chapters, the concepts included in this opening chapter have direct ties to specific ADO.NET classes and class members. As a .NET developer, you already have a core understanding of how ADO.NET can be used in an application because everything in the library is expressed as standard .NET objects. The only things you still need to learn are some of the details that are specific to ADO.NET—the very subjects covered in the rest of this book.

# <span id="page-40-0"></span>**Chapter 1 Quick Reference**

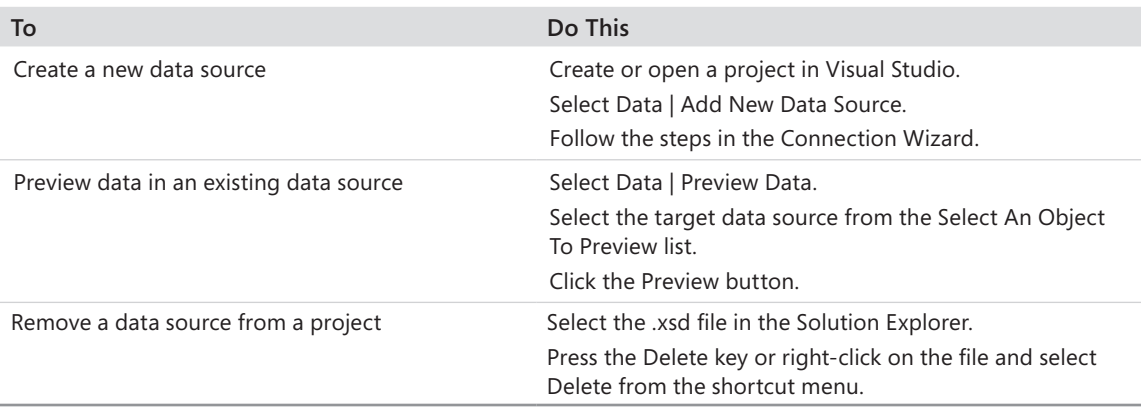

# <span id="page-41-0"></span>Chapter 3 **Storing Data in Memory**

**After completing this chapter, you will be able to:**

- Explain how a *DataTable* stores data
- Add new data rows to a table
- Examine, update, and remove existing values in a table row
- Explain how ADO.NET differentiates between pending and final data values
- Integrate data verification code into your *DataTable* object

Adding columns to a *DataTable* is an essential step in managing data in ADO.NET, but the columns themselves contain no data. To store actual data values in an ADO.NET table, you must use the *DataRow* class. After you place one or more data rows in a table, the real work of managing application-specific information begins. This chapter introduces the *DataRow* class and its role in data storage within each data table.

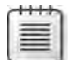

**Note** The exercises in this chapter all use the same sample project, a simple editor of *DataRow* records within a single *DataTable*. Although you will be able to run the application after each exercise, the expected results for the full application might not appear until you complete all exercises in the chapter.

## **Adding Data**

Adding new data rows to a table is a three-step process:

- **1.** Create a new row object.
- **2.** Store the actual data values in the row object.
- **3.** Add the row object to the table.

### **Creating New Rows**

The *DataColumn* objects you add to a *DataTable* let you define an unlimited number of column combinations. One table might manage information on individuals, with textual name fields and dates for birthdays and driver-license expirations. Another table might exist to track the score in a baseball game, and contain no names or dates at all. The type of information you store in a table depends on the columns included in that table, along with the name, data type, and field constraints for each column.

#### <span id="page-42-0"></span>**38 Microsoft ADO.NET 4 Step by Step**

The *DataRow* class lets you store a single row of data in a table. However, a row of data that tracks customers or medical patients is not the same as a row that tracks baseball scores. The columns differ in number, data types, and even their names and positions. Therefore, each ADO.NET *DataRow* must be configured to work with a specific *DataTable* and its collection of *DataColumn* instances.

The *DataTable* class includes the *NewRow* method to generate table-specific data rows. Whenever you want to add a new row of data to a table, the first step always involves generating a new *DataRow* with the *NewRow* method.

```
C#
DataRow oneRow = someTable.NewRow():
Visual Basic
Dim oneRow As DataRow = someTable.NewRow()
```
The generated row includes information about each data column defined for the table. Typically, the data associated with each column in the new row is initially NULL, the database state for an unassigned field. However, if a *DataColumn* definition includes a *DefaultValue* setting, that initial value will appear immediately in the generated row for the named column. Also, any column that has its *AutoIncrement* and related fields set (typically a primary key field) will include generated sequential values for that column.

### **Defining Row Values**

The *DataRow* class includes an *Item* property that provides access to each defined column, by name, zero-based index number, or reference to the physical *DataColumn* instance. When writing code with a specific table format in mind, programmers generally use the columnname method because it makes clear which field is being referenced in a code statement.

```
C#
oneRow.Item["ID"] = 123; // by column nameoneRow.Item[0] = 123; // by column position 
DataColumn whichColumn = someTable.Columns[0]; 
oneRow.Item[whichColumn] = 123; // by column instance
```
#### **Visual Basic**

```
oneRow.Item("ID") = 123 ' by column name 
oneRow.Item(0) = 123 ' by column position
Dim whichColumn As DataColumn = someTable.Columns(0) 
oneRow.Item(whichColumn) = 123 ' by column instance
```
Because *Item* is the default member for the *DataRow* class, you can omit the name when referencing row values, as shown here:

**C#** oneRow["ID"] = 123; **Visual Basic** oneRow("ID") = 123

Visual Basic includes a special "exclamation point" syntax that condenses the statement even more, but you can use it only with column names, not with column indexes.

**Visual Basic**  $oneRow!ID = 123$ 

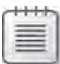

**Note** Members of the *Item* class are defined as the generic *Object* type; they are not strongly typed to the data type defined for the columns. This means that you can store data of an incorrect type in any field during this assignment phase. Errors will not be reported until you attempt to add the *DataRow* object to the table's *Rows* collection, as described in the "Storing Rows in a Table" section of this chapter on page 40.

As you assign values to a row, they become available immediately for use in other expressions.

#### **C#**

```
orderData["Subtotal"] = orderRecord.PreTaxTotal; 
orderData["SalesTax"] = orderRecord.PreTaxTotal * orderRecord.TaxRate;
orderData["Total"] = orderData["Subtotal"] + orderData["SalesTax"];
```
#### **Visual Basic**

```
orderData!Subtotal = orderRecord.PreTaxTotal 
orderData!SalesTax = orderRecord.PreTaxTotal * orderRecord.TaxRate
orderData!Total = orderData!Subtotal + orderData!SalesTax
```
#### <span id="page-44-0"></span>**40 Microsoft ADO.NET 4 Step by Step**

Fields with no default or auto-increment value are automatically set to NULL. If for any reason you need to set a field to NULL from a non-NULL state, assign it with the value of .NET's *DBNull* class.

**C#** oneRow["Comments"] = System.DBNull.Value; **Visual Basic** oneRow!Comments = System.DBNull.Value

As mentioned in Chapter 2, "Building Tables of Data," you can test field values in C# using the *DBNull.Value.Equals* method or in Visual Basic with the *IsDBNull* function. The *DataRow* class includes its own *IsNull* method; it is functionally equivalent to the methods from Chapter 2. Instead of passing the *IsNull* method a field value to test, you pass it the column's name, the column's position, or an instance of the column.

```
C#
if (oneRow.IsNull("Comments"))...
Visual Basic
If (oneRow.IsNull("Comments") = True)...
```
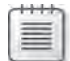

**Note** *System.DBNull* is not the same as *null* in C#, or *Nothing* in Visual Basic. Those keywords indicate the absence of an object's value. *System.DBNull.Value* is an object that presents a value.

### **Storing Rows in a Table**

After you have assigned all required data values to the columns in a new row, add that row to the *DataTable* using the table's *Rows.Add* method.

```
C#
someTable.Rows.Add(oneRow);
Visual Basic
someTable.Rows.Add(oneRow)
```
An overload of the *Add* method lets you skip the formal row-object creation process; instead, you supply the final field values directly as arguments. All provided values must appear in the same order and position as the table's *DataColumn* instances.

```
C#
// ----- Assumes column 0 is numeric, 1 is string. 
someTable.Rows.Add(new Object[] {123, "Fred"});
Visual Basic
' ----- Assumes column 0 is numeric, 1 is string. 
someTable.Rows.Add(123, "Fred");
```
Whichever method you employ, the *Add* process tests all data values to be added to the table for data type compliance before adding the row. If the new row contains any values that can't be stored in the target column-specific data type, the *Add* method throws an exception.

#### **Adding Rows to a DataTable: C#**

- **1.** Open the "Chapter 3 CSharp" project from the installed samples folder. The project includes two *Windows.Forms* classes: *AccountManager* and *AccountDetail*.
- **2.** Open the source code view for the *AccountManager* form. Locate the *AccountManager Load* event handler. This routine creates a custom *DataTable* instance with five columns: *ID* (a read-only, auto-generated long integer), *FullName* (a required 30-character unique string), *Active* (a Boolean), *AnnualFee* (an optional decimal), and *StartDate* (an optional date).
- **3.** Add the following statements just after the "Build some sample data rows" comment. These rows add new *DataRow* objects to the table using the *Rows.Add* alternative syntax:

```
CustomerAccounts.Rows.Add(new Object[] {1L, "Blue Yonder Airlines", true,
     500m, DateTime.Parse("1/1/2007")}); 
CustomerAccounts.Rows.Add(new Object[] {2L, "Fourth Coffee", true, 350m,
     DateTime.Parse("7/25/2009")}); 
CustomerAccounts.Rows.Add(new Object[] {3L, "Wingtip Toys", false});
```
#### **Adding Rows to a DataTable: Visual Basic**

- **1.** Open the "Chapter 3 VB" project from the installed samples folder. The project includes two *Windows.Forms* classes: *AccountManager* and *AccountDetail*.
- **2.**  Open the source code view for the *AccountManager* form. Locate the *AccountManager\_ Load* event handler. This routine creates a custom *DataTable* instance with five columns: *ID* (a read-only, auto-generated long integer), *FullName* (a required 30-character unique string), *Active* (a Boolean), *AnnualFee* (an optional decimal), and *StartDate* (an optional date).

<span id="page-46-0"></span>**3.** Add the following statements just after the "Build some sample data rows" comment. These rows add new *DataRow* objects to the table using the *Rows.Add* alternative syntax:

```
CustomerAccounts.Rows.Add({1&, "Blue Yonder Airlines", True, 500@, #1/1/2007#})
CustomerAccounts.Rows.Add({2&, "Fourth Coffee", True, 350@, #7/25/2009#})
CustomerAccounts.Rows.Add({3&, "Wingtip Toys", False})
```
### **Examining and Changing Data**

After adding a data row to a table, you can process it as a table member. For instance, you can iterate through the table's *Rows* collection, examining the stored column values as you pass through each record. The following code adds up the sales tax for all records in the *allSales* table:

```
C#
```

```
decimal totalTax = 0m; 
foreach (DataRow scanRow in someTable.Rows) 
     if (!DBNull.Value.Equals(scanRow["SalesTax"])) 
         totalTax += (decimal)scanRow["SalesTax"];
```
#### **Visual Basic**

```
Dim totalTax As Decimal = 0@ 
For Each scanRow As DataRow In someTable.Rows 
     If (IsDBNull(scanRow!SalesTax) = False) Then _ 
         totalTax += CDec(scanRow!SalesTax) 
Next scanRow
```
Because each row's collection of items is not strongly typed, you might need to cast or convert each field to the target data type before using it.

**Note** ADO.NET does include extension methods that provide strongly typed access to each row's members. These methods were added to the system to support LINQ and its method of querying data within the context of the Visual Basic or C# language. Part IV of this book introduces LINQ and its use with ADO.NET data.

Because of this lack of strong typing, be careful when assigning new values to any row already included in a table. For example, code that assigns a string value to an integer column will compile without error, but will generate a runtime error.

### **Modifying Existing Rows in a DataTable: C#**

<span id="page-47-0"></span>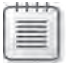

**Note** This exercise uses the "Chapter 3 CSharp" sample project and continues the preceding exercise in this chapter.

- **1.** Open the source code view for the *AccountDetail* form. Locate the *AccountDetail Load* routine.
- **2.** Add the following code, which fills in the form's display fields with content from an existing *DataRow* instance:

```
if (AccountEntry != null) 
{ 
     AccountID.Text = string.Format("{0:0}", AccountEntry["ID"]);
     ActiveAccount.Checked = (bool)AccountEntry["Active"]; 
     if (DBNull.Value.Equals(AccountEntry["FullName"]) == false) 
         AccountName.Text = (string)AccountEntry["FullName"]; 
     if (DBNull.Value.Equals(AccountEntry["AnnualFee"]) == false)
         AnnualFee.Text = string.Format("{0:0.00}", 
             (decimal)AccountEntry["AnnualFee"]); 
     if (DBNull.Value.Equals(AccountEntry["StartDate"]) == false)
         StartDate.Text = string.Format("{0:d}", 
             (DateTime)AccountEntry["StartDate"]); 
}
```
**3.** Locate the *ActOK\_Click* routine. In the *Try* block, just after the "Save the changes in the record" comment, you'll find the following code line:

```
workArea.BeginEdit();
```
Just after that line, add the following code, which updates an existing *DataRow* instance with the user's input:

```
workArea["Active"] = ActiveAccount.Checked; 
if (AccountName.Text.Trim().Length == 0) 
     workArea["FullName"] = DBNull.Value; 
else 
     workArea["FullName"] = AccountName.Text.Trim(); 
if (AnnualFee.Text.Trim().Length == 0) 
     workArea["AnnualFee"] = DBNull.Value; 
else 
     workArea["AnnualFee"] = decimal.Parse(AnnualFee.Text); 
if (StartDate.Text.Trim().Length == 0) 
     workArea["StartDate"] = DBNull.Value; 
else 
     workArea["StartDate"] = DateTime.Parse(StartDate.Text);
```
#### **Modifying Existing Rows in a DataTable: Visual Basic**

<span id="page-48-0"></span>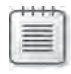

**Note** This exercise uses the "Chapter 3 VB" sample project and continues the preceding exercise in this chapter.

- **1.**  Open the source code view for the *AccountDetail* form. Locate the *AccountDetail\_Load* routine.
- **2.** Add the following code, which fills in the form's display fields with content from an existing *DataRow* instance:

```
If (AccountEntry IsNot Nothing) Then 
     AccountID.Text = CStr(AccountEntry!ID) 
     ActiveAccount.Checked = CBool(AccountEntry!Active) 
     If (IsDBNull(AccountEntry!FullName) = False) Then _ 
         AccountName.Text = CStr(AccountEntry!FullName) 
     If (IsDBNull(AccountEntry!AnnualFee) = False) Then _ 
         AnnualFee.Text = Format(CDec(AccountEntry!AnnualFee), "0.00")
     If (IsDBNull(AccountEntry!StartDate) = False) Then _ 
         StartDate.Text = Format(CDate(AccountEntry!StartDate), "Short Date")
```
- End If
- **3.** Locate the *ActOK\_Click* routine. In the *Try* block, just after the "Save the changes in the record" comment, you'll find the following code line:

workArea.BeginEdit()

Just after that line, add the following code, which updates an existing *DataRow* instance with the user's input:

```
workArea!Active = ActiveAccount.Checked 
If (AccountName.Text.Trim.Length = 0) -Then workArea!FullName = DBNull.Value _
     Else workArea!FullName = AccountName.Text.Trim 
If (AnnualFee.Text.Trim.Length = 0) -Then workArea!AnnualFee = DBNu11.Va1ue Else workArea!AnnualFee = CDec(AnnualFee.Text) 
If (StartDate.Text.Trim.Length = 0) 
    Then workArea!StartDate = DBNull.Va1ue Else workArea!StartDate = CDate(StartDate.Text)
```
### <span id="page-49-0"></span>**Removing Data**

You remove *DataRow* objects from a table via the *DataTable.Rows* collection's *Remove* and *RemoveAt* methods. The *Remove* method accepts an instance of a row that is currently in the table.

#### **C#**

```
DataRow oneRow = someTable.Rows[0]; 
someTable.Rows.Remove(oneRow);
```
#### **Visual Basic**

```
Dim oneRow As DataRow = someTable.Rows(0) 
someTable.Rows.Remove(oneRow)
```
The *RemoveAt* method also removes a row, but you pass it the index position of the row to delete.

**C#** someTable.Rows.RemoveAt(0); **Visual Basic** someTable.Rows.RemoveAt(0)

If you have an instance of a data row available, but you want to call the *RemoveAt* method, you can obtain the index of the row from the *Rows* collection's *IndexOf* method.

```
C#
int rowPosition = someTable.Rows.IndexOf(oneRow);
Visual Basic
Dim rowPosition As Integer = someTable.Rows.IndexOf(oneRow)
```
You can put any row you remove from a table right back into the *Rows* collection by using the standard *DataTable.Rows.Add* method. Another *Rows* method, *InsertAt*, adds a *DataRow* object to a table, but lets you indicate the zero-based position of the newly added row. (The *Add* method always puts new rows at the end of the collection.) The following code inserts a row as the first item in the collection:

**C#** someTable.Rows.InsertAt(oneRow, 0); **Visual Basic** someTable.Rows.InsertAt(oneRow, 0)

<span id="page-50-0"></span>To remove all rows from a table at once, use the *DataTable.Rows* object's *Clear* method.

**C#** someTable.Rows.Clear(); **Visual Basic** someTable.Rows.Clear()

As convenient as *Remove*, *RemoveAt*, and *Clear* are, they come with some negative side effects. Because they fully remove a row and all evidence that it ever existed, these methods prevent ADO.NET from performing certain actions, including managing record removes within an external database. The next section, "Batch Processing," discusses a better method of removing data records from a *DataTable* instance.

### **Batch Processing**

The features shown previously for adding, modifying, and removing data records within a *DataTable* all take immediate action on the content of the table. When you use the *Add* method to add a new row, it's included immediately. Any field-level changes made within rows are stored and considered part of the record—assuming that no data-specific exceptions get thrown during the updates. After you remove a row from a table, the table acts as if it never existed.

Although this type of instant data gratification is nice when using a *DataTable* as a simple data store, sometimes it is preferable to postpone data changes or make several changes at once, especially when you need to verify that changes occurring across multiple rows are collectively valid.

ADO.NET includes table and row-level features that let you set up "proposed" changes to be accepted or rejected en masse. When you connect data tables to their external database counterparts in later chapters, ADO.NET uses these features to ensure that updates to both the local copy of the data and the remote database copy retain their integrity. You can also use them for your own purposes, however, to monitor changes to independent *DataTable* instances.

**Note** In reality, ADO.NET always uses these batch processing monitoring tools when changes are made to any rows in a table, even changes such as those in this chapter's simple code samples. Fortunately, the Framework is designed so that you can safely ignore these monitoring features if you don't need them.

<span id="page-51-0"></span>To use the batch system, simply start making changes. When you are ready to save or reject all changes made within a *DataTable*, call the table's *AcceptChanges* method to commit and approve all pending changes, or call the *RejectChanges* method to discard all unsaved changes. Each *DataRow* in the table also includes these methods. You can call the row-level methods directly, but the table-level methods automatically trigger the identically named methods in each modified row.

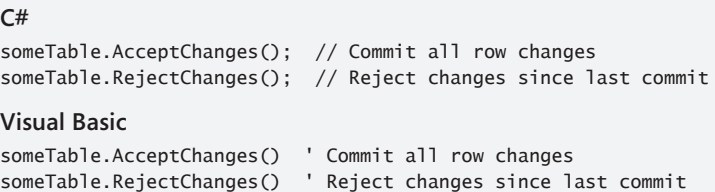

### **Row State**

While making your row-level edits, ADO.NET keeps track of the original and proposed versions of all fields. It also monitors which rows have been added to or deleted from the table, and can revert to the original row values if necessary. The Framework accomplishes this by managing various state fields for each row. The main tracking field is the *DataRow.RowState* property, which uses the following enumerated values:

- **DataRowState.Detached** The default state for any row that has not yet been added to a *DataTable*.
- *DataRowState.Added* This is the state for rows added to a table when changes to the table have not yet been confirmed. If you use the *RejectChanges* method on the table, any added rows will be removed immediately.
- **DataRowState.Unchanged** The default state for any row that already appears in a table, but has not been changed since the last call to *AcceptChanges*. New rows created with the *NewRow* method use this state.
- *DataRowState.Deleted* Deleted rows aren't actually removed from the table until you call *AcceptChanges*. Instead, they are marked for deletion with this state setting. See the following discussion for the difference between "deleted" and "removed" rows.
- **DataRowState.Modified** Any row that has had its fields changed in any way is marked as modified.

Every time you add or modify a record, the data table updates the row state accordingly. However, removing records from a data table with the *Rows.Remove* and *Rows.RemoveAt*  methods circumvents the row state tracking system, at least from the table's point of view.

#### <span id="page-52-0"></span>**48 Microsoft ADO.NET 4 Step by Step**

To enable ADO.NET batch processing support on deleted rows, use the *DataRow* object's *Delete* method. This does not remove the row from the *DataTable.Rows* collection. Instead, it marks the row's state as deleted. The next time you use the table or row *AcceptChanges* method to confirm all updates, the row will be removed permanently from the table.

If you want to use the batch processing features, or if your *DataTable* instances are associated with a database table, even if that table is temporarily disconnected, you need to use the row-specific *Delete* method instead of *Remove* and *RemoveAt.*

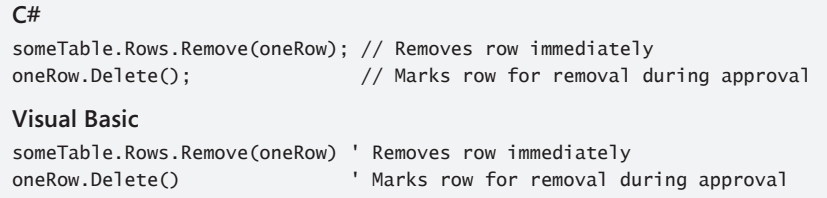

If you retain a reference to a deleted row once it has been removed from the table, its *RowState* property will be set to *DataRowState.Detached*, just like a new row that has not yet been added to a table.

**Note** When working with *DataTable* instances that are connected to true database tables, ADO.NET will still allow you to use the *Remove* and *RemoveAt* methods. However, these methods will not remove the row from the database-side copy. They remove only the local *DataTable.Rows* copy of the row. You must use the row's *Delete* method to ensure that the row gets removed from the database upon acceptance.

### **Row Versions**

When you make changes to data within a data table's rows, ADO.NET keeps multiple copies of each changed value. Row version information applies to an entire row, even if only a single data column in the row has changed.

- *DataRowVersion.Original* The starting value of the field before it was changed (the value that was in effect after the most recent use of *AcceptChanges* occurred).
- *DataRowVersion.Proposed* The changed but unconfirmed field value. The *Proposed* version of a field doesn't exist until you begin to make edits to the field or row. When changes are accepted, the proposed value becomes the actual (*Original*) value of the field.
- <span id="page-53-0"></span>■ **DataRowVersion.Current** For fields with pending edits, this version is the same as *Proposed*. For fields with confirmed changes, the *Current* version is the same as the *Original* version.
- *DataRowVersion.Default* For rows attached to a *DataTable*, this version is the same as *Current*. For detached rows, *Default* is the same as *Proposed*. The *Default* version of a row is not necessarily the same as the default values that might appear in newly created rows.

Depending on the current state of a row, some of these row versions might not exist. To determine whether a row version does exist, use the *DataRow.HasVersion* method. The following code block uses the *HasVersion* method and a special overload of the *Item* method to access various row versions:

```
C#
if (oneRow.HasVersion(DataRowVersion.Proposed)) 
{ 
     if (oneRow.Item["Salary", DataRowVersion.Original] != 
             oneRow.Item["Salary", DataRowVersion.Proposed]) 
         MessageBox.Show("Proposed salary change."); 
} 
Visual Basic
If (oneRow.HasVersion(DataRowVersion.Proposed) = True) Then 
     If (oneRow.Item("Salary", DataRowVersion.Original) <> 
             oneRow.Item("Salary", DataRowVersion.Proposed)) Then _
         MessageBox.Show("Proposed salary change.") 
End If
```
The default row version returned by the *Item* property is the *Current* version.

### **Validating Changes**

As mentioned earlier in the "Storing Rows in a Table" section on page 40, attempting to store data of the incorrect data type in a column will throw an exception. However, this will not prevent a user from entering invalid values, such as entering 7,437 into a *System.Int32* column that stores a person's age. Instead, you must add validation code to your data table to prevent such data range errors.

### <span id="page-54-0"></span>**Exception-Based Errors**

ADO.NET monitors some data errors on your behalf. These errors include the following:

- Assigning data of the wrong data type to a column value.
- Supplying string data to a column that exceeds the maximum length defined in the column's *DataColumn.MaxLength* property.
- Attempting to store a NULL value in a primary key column.
- Adding a duplicate value in a column that has its *Unique* property set.
- Taking data actions that violate one of the table's custom constraints. Constraints are discussed in Chapter 5, "Bringing Related Data Together."

When one of these data violations occurs, ADO.NET throws an exception in your code at the moment when the invalid assignment or data use happens. The following code block generates an exception because it attempts to assign a company name that is too long for a 20-character column:

#### **C#**

```
DataColumn withRule = someTable.Columns.Add("FullName", typeof(string));
withRule.MaxLength = 20; 
// ...later... 
DataRow rowToUpdate = someTable.Rows[0]; 
rowToUpdate["FullName"] = "Graphic Design Institute"; // 24 characters
   // ----- Exception occurs with this assignment
```
#### **Visual Basic**

```
Dim withRule As DataColumn = someTable.Columns.Add("FullName", GetType(String))
withRule.MaxLength = 20 
' ...later... 
Dim rowToUpdate As DataRow = someTable.Rows(0) 
rowToUpdate!FullName = "Graphic Design Institute" ' 24 characters
   ' ----- Exception occurs with this assignment
```
Naturally, you would want to enclose such assignments within exception handling blocks. However, there are times when adding this level of error monitoring around every field change is neither convenient nor feasible—not to mention the impact it has on performance when adding or updating large numbers of records. To simplify exception monitoring, the *DataRow* class includes the *BeginEdit* method. When used, any data checks normally done at assignment are postponed until you issue a matching *DataRow.EndEdit* call.

```
C#
rowToUpdate.BeginEdit(); 
rowToUpdate["FullName"] = "Graphic Design Institute"; // 24 characters
  // ----- No exception occurs 
rowToUpdate["RevisionDate"] = DateTime.Today; // Other field changes as needed
rowToUpdate.EndEdit(); 
   // ----- Exception for FullName field occurs here
Visual Basic
rowToUpdate.BeginEdit() 
rowToUpdate!FullName = "Graphic Design Institute" ' 24 characters
   ' ----- No exception occurs 
rowToUpdate!RevisionDate = Today ' Other field changes as needed
rowToUpdate.EndEdit()
```

```
 ' ----- Exception for FullName field occurs here
```
To roll back any changes made to a row since using *BeginEdit*, use the *CancelEdit* method. Even when you complete a row's changes with the *EndEdit* method, the changes are not yet committed. It is still necessary to call the *AcceptChanges* method, either at the row or the table level.

The *DataTable.AcceptChanges* and *DataRow.AcceptChanges* methods, when used, automatically call *DataRow.EndEdit* on all rows with pending edits. Similarly, *DataTable.RejectChanges* and *DataRow.RejectChanges* automatically issue calls to *DataRow.CancelEdit* on all pending rows changes.

### **Validation-Based Errors**

For data issues not monitored by ADO.NET, including business rule violations, you must set up the validation code yourself. Also, you must manually monitor the data table for such errors and refuse to confirm changes that would violate the custom validation rules.

Validation occurs in the various event handlers for the *DataTable* instance that contains the rows to monitor. Validation of single-column changes typically occurs in the *ColumnChanging* event. For validation rules based on the interaction between multiple fields in a data row, use the *RowChanging* event. The *RowDeleting* and *TableNewRow* events are useful for checking data across multiple rows or the entire table. You can also use any of the other table-level events (*ColumnChanged*, *RowChanged*, *RowDeleted*, *TableClearing*, *TableCleared*) to execute validation code that meets your specific needs.

Inside the validation event handlers, use the *Proposed* version of a row value to assess its preconfirmed value. When errors occur, use the row's *SetColumnError* method (with the name, position, or instance of the relevant column) to indicate the problem. For row-level errors, assign a description of the problem to the row's *RowError* property. The following code applies a column-level business rule to a numeric field, setting a column error if there is a problem:

```
C#
private void Applicant_ColumnChanging(Object sender, 
     System.Data.DataColumnChangeEventArgs e) 
{ 
     // ----- Check the Age column for a valid range. 
    if (e.Column.ColumnName == "Age") 
     { 
         if ((int)e.ProposedValue < 18 || (int)e.ProposedValue > 29)
             e.Row.SetColumnError(e.Column, 
                  "Applicant's age falls outside the allowed range.");
     } 
}
Visual Basic
Private Sub Applicant_ColumnChanging(ByVal sender As Object, 
         ByVal e As System.Data.DataColumnChangeEventArgs) 
     ' ----- Check the Age column for a valid range. 
     If (e.Column.ColumnName = "Age") Then 
         If (CInt(e.ProposedValue) < 18) Or (CInt(e.ProposedValue) > 29) Then
             e.Row.SetColumnError(e.Column, 
                  "Applicant's age falls outside the allowed range.")
         End If 
     End If 
End Sub
```
Adding column or row-level errors sets both the *DataRow.HasErrors* and the *DataTable. HasErrors* properties to *True*, but that's not enough to trigger an exception. Instead, you need to monitor the *HasErrors* properties before confirming data to ensure that validation rules are properly applied. Another essential method, *ClearErrors*, removes any previous error notices from a row.

```
C#
// ----- Row-level monitoring. 
oneRow.ClearErrors(); 
oneRow.BeginEdit(); 
oneRow.FullName = "Tailspin Toys"; // Among other changes 
if (oneRow.HasErrors) 
{ 
     ShowFirstRowError(oneRow); 
     oneRow.CancelEdit(); 
} 
else 
     oneRow.EndEdit();
// ----- Table-level monitoring. Perform row edits, then... 
if (someTable.HasErrors) 
{ 
    DataRow[] errorRows = someTable.GetErrors():
     ShowFirstRowError(errorRows[0]); 
     someTable.RejectChanges(); // Or, let user make additional corrections
}
```

```
else
     someTable.AcceptChanges();
// ...later...
public void ShowFirstRowError(DataRow whichRow) 
{ 
     // ----- Show first row-level or column-level error. 
     string errorText = "No error"; 
    DataColumn[] errorColumns = whichRow.GetColumnsInError();
     if (errorColumns.Count > 0) 
         errorText = whichRow.GetColumnError(errorColumns[0]); 
     else if (whichRow.RowError.Length > 0) 
         errorText = whichRow.RowError; 
     if (errorText.Length == 0) errorText = "No error"; 
     MessageBox.Show(errorText); 
}
Visual Basic
' ----- Row-level monitoring. 
oneRow.ClearErrors() 
oneRow.BeginEdit() 
oneRow.FullName = "Tailspin Toys" ' Among other changes 
If (oneRow.HasErrors = True) Then 
     ShowFirstRowError(oneRow) 
     oneRow.CancelEdit() 
Else 
     oneRow.EndEdit() 
End If
' ----- Table-level monitoring. Perform row edits, then... 
If (someTable.HasErrors = True) Then 
     Dim errorRows() As DataRow = someTable.GetErrors() 
     ShowFirstRowError(errorRows(0)) 
     someTable.RejectChanges() ' Or, let user make additional corrections
Else 
     someTable.AcceptChanges() 
End If
' ...later...
Public Sub ShowFirstRowError(ByVal whichRow As DataRow) 
     ' ----- Show first column-level or row-level error. 
     Dim errorText As String = "" 
     Dim errorColumns() As DataColumn = whichRow.GetColumnsInError()
     If (errorColumns.Count > 0) Then 
         errorText = whichRow.GetColumnError(errorColumns(0)) 
     ElseIf (whichRow.RowError.Length > 0) Then 
         errorText = whichRow.RowError 
     End If 
    If (errorText.Length = 0) Then errorText = "No error"
     MessageBox.Show(errorText) 
End Sub
```
### **Validating Content in a DataRow: C#**

<span id="page-58-0"></span>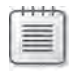

**Note** This exercise uses the "Chapter 3 CSharp" sample project and continues the preceding exercise in this chapter.

- **1.** Open the source code view for the *AccountManager* form.
- **2.** Locate the *CustomerAccounts\_ColumnChanging* event handler, which is called whenever a column value in a *CustomerAccounts* table row changes. Add the following code, which checks for valid data in two of the columns:

```
if (e.Column.ColumnName == "AnnualFee") 
{ 
     // ----- Annual fee may not be negative. 
     if (DBNull.Value.Equals(e.ProposedValue) == false) 
     { 
         if ((decimal)e.ProposedValue < 0m) 
              e.Row.SetColumnError(e.Column, 
                  "Annual fee may not be negative."); 
     } 
} 
else if (e.Column.ColumnName == "StartDate") 
{ 
     // ----- Start date must be on or before today. 
     if (DBNull.Value.Equals(e.ProposedValue) == false) 
     { 
         if (((DateTime)e.ProposedValue).Date > DateTime.Today) 
             e.Row.SetColumnError(e.Column, 
                  "Start date must occur on or before today."); 
     } 
}
```
**3.** Locate the *CustomerAccounts* RowChanging event handler, which is called whenever any value in a row changes within the *CustomerAccounts* table. Add the following code, which checks for valid data involving multiple columns:

```
if (e.Row.HasVersion(DataRowVersion.Proposed) == true) 
{ 
     if (((bool)e.Row["Active", DataRowVersion.Proposed] == true) &&
             (DBNull.Value.Equals(e.Row["StartDate", 
             DataRowVersion.Proposed]) == true)) 
         e.Row.RowError = "Active accounts must have a valid start date.";
}
```
<span id="page-59-0"></span>**4.** Run the program. Use its features to create, edit, and delete data rows. When you attempt to provide invalid data—incorrect data types, violations of business rules, duplicate account names—the program provides the appropriate error messages.

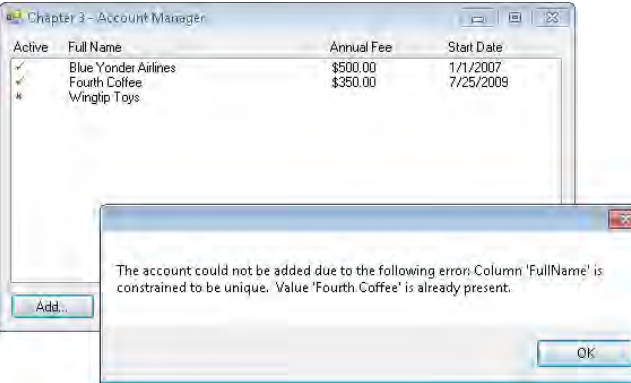

### **Validating Content in a DataRow: Visual Basic**

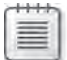

**Note** This exercise uses the "Chapter 3 VB" sample project and continues the preceding exercise in this chapter.

- **1.** Open the source code view for the *AccountManager* form.
- 2. Locate the *CustomerAccounts\_ColumnChanging* event handler, which is called whenever a column value in a *CustomerAccounts* table row changes. Add the following code, which checks for valid data in two of the columns:

```
If (e.Column.ColumnName = "AnnualFee") Then 
     ' ----- Annual fee may not be negative. 
     If (IsDBNull(e.ProposedValue) = False) Then 
        If (CDec(e.ProposedValue) < 0@) Then < e.Row.SetColumnError(e.Column, 
             "Annual fee may not be negative.") 
     End If 
ElseIf (e.Column.ColumnName = "StartDate") Then 
     ' ----- Start date must be on or before today. 
     If (IsDBNull(e.ProposedValue) = False) Then 
         If (CDate(e.ProposedValue).Date > Today) Then _ 
             e.Row.SetColumnError(e.Column, 
             "Start date must occur on or before today.") 
     End If 
End If
```
<span id="page-60-0"></span>**3.** Locate the *CustomerAccounts* RowChanging event handler, which is called whenever any value in a row changes within the *CustomerAccounts* table. Add the following code, which checks for valid data involving multiple columns:

```
If (e.Row.HasVersion(DataRowVersion.Proposed) = True) Then 
     If (CBool(e.Row("Active", DataRowVersion.Proposed)) = True) And
             (IsDBNull(e.Row("StartDate", 
             DataRowVersion.Proposed)) = True) Then 
         e.Row.RowError = "Active accounts must have a valid start date."
     End If 
End If
```
**4.** Run the program. Use its features to create, edit, and delete data rows. When you attempt to provide invalid data—incorrect data types, violations of business rules, duplicate account names—the program provides the appropriate error messages.

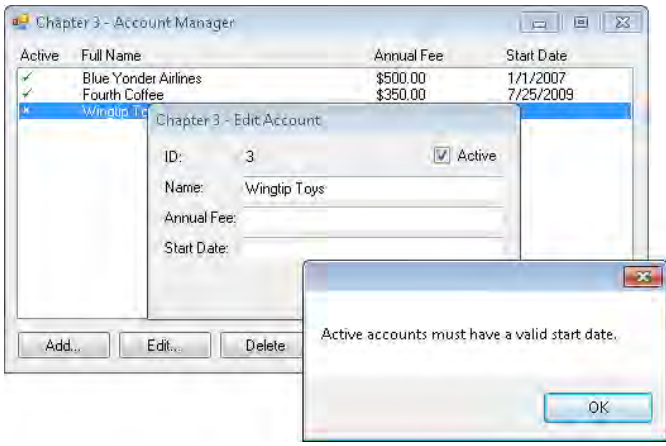

### **Summary**

This chapter discussed the *DataRow* class, the final destination of all data in ADO.NET. With one instance created per data record, the *DataRow* class manages each individual columnar field. When used alone, its stored values use the generic *Object* data type, but when inserted into a *DataTable* object's *Rows* collection, all data type limitations and other constraints established for the table's columns act together to verify the row's content.

Beyond these column settings, you can add event handlers to the *DataTable* that apply custom business rules to the column and row data, providing an additional layer of validation—and ultimately, integrity—for the table's data.

## <span id="page-61-0"></span>**Chapter 3 Quick Reference**

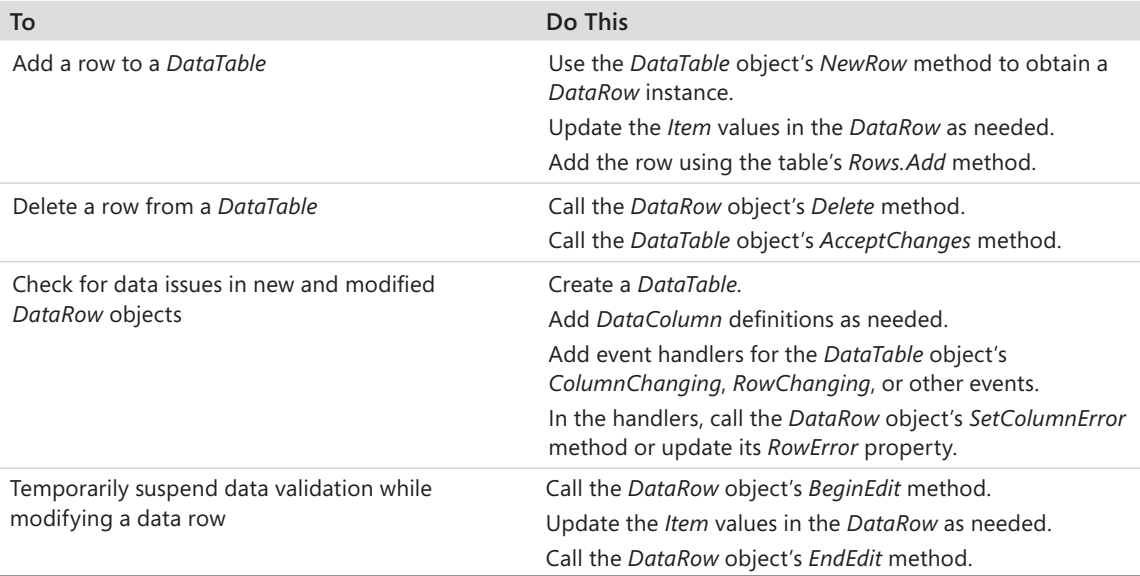

# **Index**

### **Symbols**

\$filter option [380](#page--1-0) \$orderby option [380](#page--1-0) \$select option [380](#page--1-0) \$value option [383](#page--1-0) \* (asterisk) symbol, using as entity name [376](#page--1-0) .csdl file extensions [217](#page--1-0) { } (curly braces), building custom collections using [254](#page--1-0) .dbml file extensions [336](#page--1-0) .edmx file extensions [217](#page--1-0), [218](#page--1-0), [325](#page--1-0) = (equal sign), comparing columns to literal values using [63](#page--1-0) >= (greater than or equal to sign) comparing columns to literal values using [63](#page--1-0) in Where clause (LINQ) [296](#page--1-0) > (greater than sign) comparing columns to literal values using [63](#page--1-0) <> (inequality sign) comparing columns to literal values using [63](#page--1-0) <= (less than or equal to sign) comparing columns to literal values using [63](#page--1-0) < (less than sign) comparing columns to literal values using [63](#page--1-0) in Where clause (LINQ) [296](#page--1-0)

.NET applications, types of configuration files [13](#page-37-0) .NET developers, ADO.NET and [3](#page-27-0) .NET Framework. *See also* Entity Framework (EF) ADO.NET in [213](#page--1-0) connection string builders in [126](#page--1-0) data providers [126–127](#page--1-0) strongly typed DataSets in [214](#page--1-0) .NET objects, tools [8](#page-32-0) ( ) parentheses in expression evaluation [63](#page--1-0) using in Where clause (LINQ) [296](#page--1-0) @-prefixed placeholders [155,](#page--1-0) [157,](#page--1-0) [161](#page--1-0), [167](#page--1-0), [178](#page--1-0) ' ' (single quotes) using BINARY keyword with [250](#page--1-0) using GUID keyword with [250](#page--1-0) using strings with [249](#page--1-0) \SQLEXPRESS appended with SQL Server 2008 Express Edition instances [12](#page-36-0) .ssdl file extensions [217](#page--1-0), [325](#page--1-0) - (subtraction) operators, in Entity SQL language [250](#page--1-0) .svc service files [370](#page--1-0) .tt (text templates) file extensions [241](#page--1-0)

.xsd file extensions created from Connection Wizard [14](#page-38-0) creating tables with mouse [28](#page--1-0)

### **A**

ABS (absolute value) [251](#page--1-0) AcceptChanges method [48](#page-52-0), [57,](#page-61-0) [99](#page--1-0) Access, provider class libraries for [126](#page--1-0)  $ACID$ rules [192–193](#page--1-0) with transactions [204](#page--1-0) Acos function [323](#page--1-0) acronym, ADO.NET [4](#page-28-0) Add Connection dialog box [12](#page-36-0) Add Entity dialog box [231–232](#page--1-0) Add Function Import dialog box [233–234](#page--1-0) Add... functions in Entity SQL language [251](#page--1-0) in LINQ to Entities [322](#page--1-0) adding aggregate columns [94](#page--1-0)–[95](#page--1-0) BindingNavigator control to Windows forms [353](#page--1-0) calculated columns [71](#page--1-0) connections to databases [32](#page--1-0) data columns [21–28](#page--1-0) data rows to tables [37](#page-41-0)–[41](#page-45-0) Entity Framework model to projects [243](#page--1-0)

expression columns [68–70](#page--1-0) mapping condition to entity [237–239](#page--1-0) navigation buttons to WPF window [357–](#page--1-0) [360](#page--1-0) new entities through objects [271–272](#page--1-0) relationships between two tables [79](#page--1-0) tables to DataSets [75](#page--1-0) Add New Item dialog box [28](#page--1-0) AddObject method [272](#page--1-0) add operator in REST [380](#page--1-0) AddWithValue method [157](#page--1-0) ADO.NET about [3](#page-27-0)[–5](#page-29-0) components of [5](#page-29-0)[–7](#page-31-0) extensions to [7–](#page-31-0)[8](#page-32-0) prior versions of, Oracle providers in [127](#page--1-0) ADO.NET Data Services [369](#page--1-0) ADO.NET Entity Data Model Designer about [218](#page--1-0) generating objects using [220](#page--1-0) mapping details panel, working with [235–](#page--1-0) [240](#page--1-0) using [230–236](#page--1-0) ADO.NET Entity Data Model Wizard [218,](#page--1-0) [225–229](#page--1-0), [325,](#page--1-0) [372](#page--1-0) ADO.NET EntityObject Generator [241](#page--1-0) ADO.NET Self-Tracking EntityObject Generator [241](#page--1-0) ADO vs. ADO.NET [4](#page-28-0) Aggregate clauses [301](#page--1-0), [302](#page--1-0)

aggregate functions [252–](#page--1-0) [254](#page--1-0), [301–302](#page--1-0) aggregating data [89–98](#page--1-0) adding aggregate columns [94–95](#page--1-0) functions for [89](#page--1-0)–[90](#page--1-0) generating single aggregates [91](#page--1-0)–[94](#page--1-0) summaries [95](#page--1-0)–[98](#page--1-0) referencing parent fields in expressions [98](#page--1-0) aliases, using in Entity SQL language [247](#page--1-0) All as EntitySetRights member [376](#page--1-0) function [301](#page--1-0) AllowDBNull, DataColumn class property [23](#page--1-0) AllowDelete Boolean properties [101](#page--1-0) AllowEdit Boolean properties [101](#page--1-0) AllowNew Boolean properties [101](#page--1-0) AllRead, as EntitySetRights member [376](#page--1-0) AllWrite, as EntitySetRights member [376](#page--1-0) AND operator [250](#page--1-0), [296](#page--1-0) and operator in REST [380](#page--1-0) anonymous type definition (new {}) [294](#page--1-0) anonymous types [290](#page--1-0) Any function [301](#page--1-0) application configuration files, modifying settings in [13](#page-37-0) Application Name key [123](#page--1-0) "applies" as keyword in Entity SQL language [248–249](#page--1-0) arguments, XmlWriteMode [109](#page--1-0)

arrays of DataRow instances in Select method [98](#page--1-0) of DataRowView instances in FindRows method [102](#page--1-0) ASC (ascending sorts) [65](#page--1-0) ascending sorts (ASC) [65](#page--1-0) Ascii function [323](#page--1-0) ASC modifier [248](#page--1-0) AsEnumerable extension method [306](#page--1-0) Asin function [323](#page--1-0) AsNonUnicode function [322](#page--1-0) ASP.NET applications [371](#page--1-0) data binding in [362–366](#page--1-0) services [370](#page--1-0) association ends, Entity Framework definition of [215](#page--1-0) associations editing [232–233](#page--1-0) edit mappings [237](#page--1-0) Entity Framework definition of [215](#page--1-0), [216](#page--1-0) sets of, Entity Framework definition [216](#page--1-0) asterisk (\*) symbol, using as entity name [376](#page--1-0) AsUnicode function [322](#page--1-0) Atan2 function [323](#page--1-0) Atan function [323](#page--1-0) Atomicity rule [192](#page--1-0) AtomPub (Atom Publishing Protocol) [370](#page--1-0), [377–](#page--1-0) [378,](#page--1-0) [382](#page--1-0) AttachDBFilename key [123](#page--1-0) AutoIncrement, DataColumn class property [23,](#page--1-0) [38](#page-42-0) AutoIncrementSeed, DataColumn class property [23](#page--1-0)

AutoIncrementStep, DataColumn class property [23](#page--1-0) auto-update EF model [233](#page--1-0) Average function [301](#page--1-0) Avg function [89](#page--1-0), [252](#page--1-0)

### **B**

batch processing [46–](#page-50-0)[49](#page-53-0) BeginEdit method [50–](#page-54-0)[53](#page-57-0), [57](#page-61-0) BeginExecuteNonQuery method [139–141](#page--1-0) BeginExecuteXmlReader method [146](#page--1-0) BeginTransaction method [196](#page--1-0) BINARY keyword [250](#page--1-0) BindingContext instances [353](#page--1-0) binding data about [347](#page--1-0) in ASP.NET [362](#page--1-0)–[366](#page--1-0) in Windows forms [347–354](#page--1-0) creating complex forms [348](#page--1-0) creating simple forms [351–352](#page--1-0) understanding [352–354](#page--1-0) in Windows Presentation Foundation (WPF) [352–362](#page--1-0) creating data-bound applications [355–361](#page--1-0) BindingNavigator control [353](#page--1-0) BindingSource class [353](#page--1-0) Bitwise functions [251](#page--1-0) BLOBs [281](#page--1-0) Boolean functions All [301](#page--1-0) Any [301](#page--1-0) Contains [251](#page--1-0) EndsWith [251](#page--1-0) StartsWith [251](#page--1-0) Boolean operators AND [63](#page--1-0), [296](#page--1-0), [380](#page--1-0)

NOT [63, 296,](#page--1-0) [380](#page--1-0) OR [63,](#page--1-0) [296](#page--1-0), [380](#page--1-0) Boolean properties AllowDelete [101](#page--1-0) AllowEdit [101](#page--1-0) AllowNew [101](#page--1-0) Boolean values true and false keywords as [249](#page--1-0) BuildConnection function [129](#page--1-0)

### **C**

C# accessing data through model-generated objects [268–270](#page--1-0) accessing field values [144](#page--1-0) adding aggregate columns [95](#page--1-0) adding BindingNavigator control to Windows forms [353–354](#page--1-0) adding columns to DataTables [25–26](#page--1-0) adding constraints manually [83](#page--1-0) adding database tables, using DataSet Designer [32–33](#page--1-0) adding DelimSubstring method to System. String data [278](#page--1-0) adding expression columns [68–69](#page--1-0) adding new entities through objects [271](#page--1-0)– [272](#page--1-0) adding parameters to a command [156](#page--1-0) adding relationships between two tables [79](#page--1-0) adding rows to DataTables [41](#page-45-0) adding tables to Data Sets [75](#page--1-0)

AddWithValue method in setting parameters [157](#page--1-0) building connection strings [125](#page--1-0) calling AddLocation stored procedure [162–163](#page--1-0) calling BeginExecuteNonQuery method [139](#page--1-0) calling Complete method of TransactionScope [205–206](#page--1-0) calling DeleteObject method [273](#page--1-0) calling EndExecuteNonQuery method [139](#page--1-0) calling stored procedures with parameters [163](#page--1-0)– [165](#page--1-0) computing aggregate values [91](#page--1-0)–[93](#page--1-0) configuring update commands [175–176](#page--1-0) creating command objects [136](#page--1-0) creating custom tables, in DataSet Designer [28–32](#page--1-0) creating data bound WPF applications [355–361](#page--1-0) creating data service from EF model [372–373](#page--1-0) creating DataSet objects [73–74](#page--1-0) creating DataTables [19](#page--1-0) creating data views [99–101](#page--1-0) creating instances of TransactionScope [204](#page--1-0) creating new instance of command builder [180](#page--1-0) creating SQL Server connections [128–129](#page--1-0)

**388 C#**

defining update and delete rules in DataRelations [85–86](#page--1-0) employing savepoints [203](#page--1-0) finding rows by primary key [60–61](#page--1-0) generating DataTables from DataView [103–104](#page--1-0) generating EF objects [220–221](#page--1-0) generating summaries [96](#page--1-0) generating XML from DataSet [114–115](#page--1-0) GetOrdinal method in [144](#page--1-0) implementing many-tomany relationships based on primary keys [83](#page--1-0)–[84](#page--1-0) LINQ- specific language features [8](#page-32-0) locating parent-child records [80](#page--1-0) modifying databases through entity objects [274–276](#page--1-0) modifying existing properties [271](#page--1-0) modifying rows in DataTable [43–](#page-47-0)[44](#page-48-0) moving data into DataSets [173–174](#page--1-0) moving data into DataTables [171–173](#page--1-0) nesting child tables [113](#page--1-0) null values in [290](#page--1-0) opening SQL Server connections [129–130](#page--1-0) processing database queries [146–147](#page--1-0) processing with distributed transactions [206–207](#page--1-0)

processing with local transactions [198–](#page--1-0) [200](#page--1-0) ReadXml in [110](#page--1-0) referencing parent fields in expressions [98](#page--1-0) removing DataRow objects [45](#page-49-0)–[46](#page-50-0) retrieving entity data through ObjectQuery [257–](#page--1-0) [258](#page--1-0) retrieving entity data through provider [261–263](#page--1-0) returning data rows [142–143](#page--1-0) running nonqueries [138–139](#page--1-0) selecting and sorting DataRow objects [65](#page--1-0)–[66](#page--1-0) SELECT queries, returning single values [141–142](#page--1-0) syncing data with SqlDataAdapter [181–183](#page--1-0) System.DBNull in [40](#page-44-0) this keyword and [280](#page--1-0) transactions on open database connections [196](#page--1-0) updating Data Tables [179](#page--1-0) updating data with parameters [158–159](#page--1-0) using batch processing [47](#page-51-0) using BeginEdit [51](#page-55-0) using ColumnMapping property [114](#page--1-0) using Commit and Rollback methods [197](#page--1-0) using CreateObjectSet method [222](#page--1-0)

using DataRow class types [38](#page-42-0) using DataRow. HasVersion method [49](#page-53-0) using Dataset Designer with [27](#page--1-0) using DataTableMapping objects [186–187](#page--1-0) using ExecuteReader method to generate data reader [260](#page--1-0) using LINQ in applying set operations [302–303](#page--1-0), [303](#page--1-0) calling custom database functions [326](#page--1-0)–[327](#page--1-0) creating implicit joins [306–307](#page--1-0) filtering results with Where clause [296](#page--1-0) limiting data returned [299–300](#page--1-0) projecting results with Select clause [294](#page--1-0) querying LINQ to SQL [340–341](#page--1-0) querying the data set [309–310](#page--1-0) querying to Entities [317–319](#page--1-0) selecting linked results with Join keyword [298–299](#page--1-0) sorting results with OrderBy clause [297](#page--1-0) starting queries with From clause [293](#page--1-0) summarizing data using aggregates [301–302](#page--1-0) to SQL provider structure [334–336](#page--1-0) using database functions [323](#page--1-0) using EntityFunctions class [323](#page--1-0)

Where clause not supported [321–322](#page--1-0) using namespace elements [19](#page--1-0) using namespace properties in [112–113](#page--1-0) using query builder methods [283](#page--1-0) using Rollback method [203](#page--1-0) validating data [51–](#page-55-0)[55](#page-59-0) viewing source code [233](#page--1-0) WriteXML method in [108–109](#page--1-0) calculated columns, adding [71](#page--1-0) calling custom database functions [326–329](#page--1-0) DataRow.EndEdit [50,](#page-54-0) [51](#page-55-0) Dispose [205](#page--1-0) EndExecuteNonQuery method [139](#page--1-0) SaveChanges [273](#page--1-0) stored procedures [138,](#page--1-0) [161](#page--1-0) Cancel method [140](#page--1-0) canonical functions, using [323](#page--1-0) Caption, DataColumn class property [24](#page--1-0) cardinality, relational database modeling term [76](#page--1-0) cascade deletes in parentchild relationships, enforcing [88](#page--1-0) CASE block, in Entity SQL language [252](#page--1-0) case-sensitive lookups, performing [67](#page--1-0) CAST function [251](#page--1-0) Ceiling function [251](#page--1-0) Char function [323](#page--1-0) CharIndex functions [323](#page--1-0) Checksum function [323](#page--1-0)

Child keywords to table relationships [95–96](#page--1-0) child-parent data, generating hierarchal [118](#page--1-0) child-parent topics. *See* parent-child Child prefixes [94](#page--1-0) child records, locating [79](#page--1-0)–[81](#page--1-0) child tables nesting [113](#page--1-0) Choose Data Source dialog box [11](#page-35-0) classes BindingSource [353](#page--1-0) ComplexObject [268](#page--1-0) DataContext [334](#page--1-0) DataRowExtensions [305](#page--1-0) DataTableExtensions [305](#page--1-0) DbTransaction [195](#page--1-0) EdmFunctionAttribute [325](#page--1-0) EntityFunctions [322](#page--1-0), [323](#page--1-0) EntityObject [220](#page--1-0), [268](#page--1-0) ObjectContext [268](#page--1-0) ObjectQuery [256–259](#page--1-0) ObjectQuery(Of T) [268,](#page--1-0) [283,](#page--1-0) [315](#page--1-0) ObjectSet(Of TEntity) [268](#page--1-0), [315](#page--1-0) OdbcTransaction [195](#page--1-0) OleDbTransaction [195](#page--1-0) SqlCommand [136–137](#page--1-0) SqlDataAdapter [172](#page--1-0) SqlFunctions [323](#page--1-0) SqlParameter [161](#page--1-0) SQLParameter [157](#page--1-0) SqlTransaction [195](#page--1-0) System.Data Constraint [81–87](#page--1-0) DataRelation [78](#page--1-0) TransactionScope [204](#page--1-0) within data providers [127](#page--1-0) classes in DataTables [18–21](#page--1-0) DataColumn about [21–22](#page--1-0)

ColumnMapping property [114](#page--1-0) Namespace property in [111–113](#page--1-0) properties in [23–24](#page--1-0) DataRow about [18–20](#page--1-0), [37](#page-41-0) configuring [38](#page-42-0) entries [6](#page-30-0) HasVersion method [49](#page-53-0) methods in retrieving current child rows of data [79–81](#page--1-0) removing objects [45–](#page-49-0)[46](#page-50-0) validating content in [54](#page-58-0)–[56](#page-60-0) DataSet Namespace property in [111–113](#page--1-0) DataTable about [19,](#page--1-0) [24–25](#page--1-0) in LINQ queries [305](#page--1-0), [306](#page--1-0) Namespace property [111–113](#page--1-0) supporting expression columns [67](#page--1-0) DataView about [99–100](#page--1-0) creating [99–101](#page--1-0) using [101–105](#page--1-0) class libraries, providers [126–127](#page--1-0) clearing data in Entity Framework using functions in Entity SQL language [250–](#page--1-0) [252](#page--1-0) CLR (Common Language Runtime) [324](#page--1-0) code generation items [241](#page--1-0) Code Generation Strategy property [242](#page--1-0) collections, entity-based [254](#page--1-0)

#### **390 ColumnAttribute**

ColumnAttribute [334](#page--1-0) ColumnChanged event [51](#page-55-0) ColumnChanging event [51](#page-55-0) column errors, setting [51](#page-55-0) ColumnMapping property [114](#page--1-0) ColumnName, DataColumn class property [24](#page--1-0) column names as filter expression element [63](#page--1-0) columns data types in bound relationship [78](#page--1-0) expression, using [67–70](#page--1-0) managing and positioning [113–117](#page--1-0) mapping with external database tables [186–188](#page--1-0) rowversion [195](#page--1-0) command builders, using [181](#page--1-0) Command classes, SQL Server [127](#page--1-0) command objects, creating [136–137](#page--1-0) commands CREATE FUNCTION DDL [324](#page--1-0) commands, Update Model From Database shortcut [233](#page--1-0) CommandText field, types of string data accepted [137](#page--1-0) command trees [280](#page--1-0) CommandType property [137](#page--1-0) Commit method [196–197](#page--1-0) commit/rollback support MSDTC distributed transactions and [204](#page--1-0) Common Language Runtime (CLR) [324](#page--1-0)

Common Type System, of **NFT** ADO.NET and [7](#page-31-0) Complete method [205](#page--1-0)– [206](#page--1-0) ComplexObject class [268](#page--1-0) complex properties, crafting [233](#page--1-0), [234–235](#page--1-0) components of ADO.NET [5](#page-29-0)[–7](#page-31-0) Compute method calculating aggregate of his single table columns [91](#page--1-0) Parent and Child prefixes and [94](#page--1-0) Concat function [251](#page--1-0) conceptual models (conceptual layers) focus of Entity Data Model Designer [235](#page--1-0) in Entity Framework [215](#page--1-0), [217–218](#page--1-0) linking with storage models [226](#page--1-0) using [218–219](#page--1-0) Conceptual Schema Definition Language (CSDL) [217,](#page--1-0) [218](#page--1-0)–[219,](#page--1-0) [226](#page--1-0), [235,](#page--1-0) [242](#page--1-0), [268](#page--1-0) concurrency data transactions and [191–195](#page--1-0) definition of [194](#page--1-0) configuration files for .NET Applications [13](#page-37-0) connecting to SQL Server via data providers [127–132](#page--1-0) Connection classes, SQL Server [127](#page--1-0) Connection objects [7](#page-31-0) connection pooling [7,](#page-31-0) [129,](#page--1-0) [132](#page--1-0) connection strings building [226](#page--1-0)

content for building [124–126](#page--1-0) identifying data sources using [13](#page-37-0) using [121–126](#page--1-0) Connection Timeout key [124](#page--1-0) Connection Wizard, creating a data source using [8](#page-32-0)[–14](#page-38-0) Consistency rule [193](#page--1-0) Constraint class, UniqueConstraint [81](#page--1-0) Constraint instances, using [7](#page-31-0) constraints, defining table [81](#page--1-0)–[87](#page--1-0) Contains function [251](#page--1-0) Control keys, selecting properties using [234](#page--1-0) CONVERT function [64](#page--1-0) Cos function [323](#page--1-0) Cot function [323](#page--1-0) COUNT and BIGCOUNT functions [252](#page--1-0) Count function [90](#page--1-0), [301](#page--1-0) Count method [283](#page--1-0) count of records, getting [304](#page--1-0) COUNT(\*) syntax [252](#page--1-0) CreateDateTime function [322](#page--1-0) CreateDateTimeOffset function [322](#page--1-0) CREATE FUNCTION DDL command [324](#page--1-0) CreateObjectSet method [222](#page--1-0) CreateTime function [322](#page--1-0) creating C# data tables [19](#page--1-0) command objects [136–](#page--1-0) [137](#page--1-0) complex types for use in entity [243](#page--1-0) custom tables

with DataSet Designer [28–32](#page--1-0) database connections [128–129](#page--1-0) data-bound ASP.NET applications [362–364](#page--1-0) data-bound WPF applications [355–361](#page--1-0) data reader [142–143](#page--1-0) data relations [78–79](#page--1-0) data service from EF model [372](#page--1-0)–[375](#page--1-0) DataSet objects [73–74](#page--1-0) data sources using Connection Wizard [8](#page-32-0)[–14](#page-38-0) DataTable objects [18](#page--1-0) with Dataset Designer [28](#page--1-0) DataViews [99–101](#page--1-0) instances of command builder [180](#page--1-0) properties within an entity [232](#page--1-0) row objects [37–](#page-41-0)[38](#page-42-0) SqlDataReader object [149](#page--1-0) Visual Basic data tables [20](#page--1-0) CROSS JOIN keyword [248](#page--1-0) cross joins [297](#page--1-0) CRUD operations [4](#page-28-0) CSDL (Conceptual Schema Definition Language) [217,](#page--1-0) [218–219](#page--1-0), [226,](#page--1-0) [235,](#page--1-0) [242](#page--1-0), [268](#page--1-0) curly braces ({ }), building custom collections using [254](#page--1-0) CurrentTimestamp function [323](#page--1-0) CurrentUser function [323](#page--1-0) custom DataTables, creating [28](#page--1-0)–[34](#page--1-0)

### **D**

data. *See also* external data aggregating [89–98](#page--1-0) adding aggregate columns [94–95](#page--1-0) functions to [89–90](#page--1-0) generating single aggregates [91–94](#page--1-0) generating summaries [95–98](#page--1-0) referencing parent fields in expressions [98](#page--1-0) examining and changing [42–](#page-46-0)[44](#page-48-0) integrity of [191–208](#page--1-0) employing savepoints [202–203](#page--1-0) transactions and concurrency [191–195](#page--1-0) using distributed transactions [204–208](#page--1-0) using local transactions [195–203](#page--1-0) managing [3](#page-27-0) removing [45](#page-49-0)–[46](#page-50-0) tabular form manipulating [4](#page-28-0) DataAdapter class Entity Framework and [214](#page--1-0) SQL Server [127](#page--1-0) objects [7](#page-31-0) understanding [169–171](#page--1-0) data adapters role in forms data binding [352](#page--1-0) understanding [169–171](#page--1-0) Database Explorer adding connections to databases [32](#page--1-0) O/R Designer and [336](#page--1-0) databases

connecting to SQL Server [127–132](#page--1-0) processing queries [146–](#page--1-0) [149](#page--1-0) querying [135–150](#page--1-0) processing SQL queries [135–140](#page--1-0) returning results [140–](#page--1-0) [149](#page--1-0) resolution of conflicts in [192–194](#page--1-0) databases, normalization of [21–28](#page--1-0) database tables adding to DataSet Designer [32–34](#page--1-0) data binding about [347](#page--1-0) in ASP.NET [362–366](#page--1-0) in Windows forms [347](#page--1-0)– [354](#page--1-0) creating complex forms [348–350](#page--1-0) creating simple forms [351–352](#page--1-0) understanding [352](#page--1-0)–[354](#page--1-0) in Windows Presentation Foundation (WTF) [352–362](#page--1-0) creating data-bound applications [355](#page--1-0)– [361](#page--1-0) DataBindings collection [353](#page--1-0) DataColumn adding expression columns by creating [68](#page--1-0)–[69](#page--1-0) definitions data type declarations [6](#page-30-0) including a DefaultValue setting [38](#page-42-0) items, defining [6](#page-30-0) objects

about [37–](#page-41-0)[38](#page-42-0) DataColumn class about [21–22](#page--1-0) ColumnMapping property [114](#page--1-0) Namespace property in [111–113](#page--1-0) properties in [23–24](#page--1-0) Data Connections, in Server Explorer adding connections to databases [32](#page--1-0) DataContext class [334](#page--1-0) data definition language (DDLs) [246](#page--1-0) Data definition statements [136](#page--1-0) data encryption, providing System.Security library [3](#page-27-0) DataGridView control [350](#page--1-0) DataLength function [323](#page--1-0) data manipulation language (DML) [246](#page--1-0) Data manipulation statements [136](#page--1-0) data providers connecting to SQL Server via [127–132](#page--1-0) understanding [126–127](#page--1-0) data range errors [49–](#page-53-0)[56](#page-60-0) DataReader classes, SQL Server [127](#page--1-0) DataReader instance, retrieving records using SQLDataAdapter [170](#page--1-0) DataReader objects [7](#page-31-0) DataRelation class [78–79](#page--1-0) DataRelation entries, linking [6](#page-30-0) DataRelations defining update and delete rules in [85–87](#page--1-0) Entity Framework definition of [215](#page--1-0)

data relationships. *See* relational databases DataRow class about [18–20](#page--1-0), [37](#page-41-0) configuring [38](#page-42-0) entries [6](#page-30-0) HasVersion method [49](#page-53-0) methods in retrieving parent-child rows of data [79–81](#page--1-0) removing objects [45–](#page-49-0)[46](#page-50-0) validating content in [54](#page-58-0)–[56](#page-60-0) DataRow.EndEdit call [50,](#page-54-0) [51](#page-55-0) DataRowExtensions class [305](#page--1-0) DataRow.HasErrors property [52](#page-56-0) DataRow instances in LINQ [306](#page--1-0) using Select method with [98](#page--1-0) DataRow objects Delete method [48](#page-52-0) removing [45](#page-49-0)–[46](#page-50-0) selecting and sorting [65](#page--1-0)–[68](#page--1-0) data rows adding process [37](#page-41-0)–[44](#page-48-0) creating rows [37–](#page-41-0)[38](#page-42-0) defining row values [38](#page-42-0)–[40](#page-44-0) storing rows in tables [40–](#page-44-0)[41](#page-45-0) roll back changes [51](#page-55-0) **DataRowState** .Added [47](#page-51-0) .Deleted [47](#page-51-0) .Detached [47,](#page-51-0) [48](#page-52-0) .Modified [47](#page-51-0) .Unchanged [47](#page-51-0) DataRowVersion .Current [49](#page-53-0) .Default [49](#page-53-0) .Original [48](#page-52-0)

.Proposed [48](#page-52-0) DataRowView instances, generated from DataView [99](#page--1-0) DataService(Of T) [372](#page--1-0) data services accessing using REST [377–384](#page--1-0) setting up [371](#page--1-0)–[376](#page--1-0) types of [369–370](#page--1-0) DataSet class Namespace property [111–113](#page--1-0) DataSet Designer adding database tables [32–33](#page--1-0) creating custom tables [28–32](#page--1-0) using in code [33–34](#page--1-0) using Toolbox with [29,](#page--1-0) [35](#page--1-0) DataSet instance [353](#page--1-0), [360](#page--1-0) DataSet objects, creating [73–74](#page--1-0) DataSets adding tables to [75](#page--1-0) column mapping with the external database tables [186–188](#page--1-0) Entity Framework and [214](#page--1-0) linking to external data [169–171](#page--1-0) LINQ to [291](#page--1-0) moving data into [173–](#page--1-0) [175](#page--1-0) moving data to source from [178](#page--1-0) parallel for EF entities in [215](#page--1-0) preventing incoming data from modifying schema of [189](#page--1-0) tables grouped as [7](#page-31-0), [73–76](#page--1-0) DataSet tables

creating relationships between [78–79](#page--1-0) Data Source Configuration Wizard [13](#page-37-0), [355,](#page--1-0) [360](#page--1-0) Data Source Connection Wizard [27](#page--1-0), [122–124,](#page--1-0) [126](#page--1-0) Data Source key [123](#page--1-0) data sources creating [8](#page-32-0)[–14](#page-38-0) removing [16](#page-40-0) DataTable classes DataColumn [21–24](#page--1-0) about [21–22](#page--1-0) ColumnMapping property [114](#page--1-0) Namespace property in [111–113](#page--1-0) properties in [23–24](#page--1-0) DataRow about [18–20](#page--1-0), [37](#page-41-0) configuring [38](#page-42-0) entries [7](#page-31-0) HasVersion method [49](#page-53-0) methods in retrieving parent-child rows of data [79–81](#page--1-0) removing objects [45–](#page-49-0)[46](#page-50-0) validating content in [54](#page-58-0)–[56](#page-60-0) DataSet Namespace property [111–113](#page--1-0) DataTable about [19,](#page--1-0) [24–25](#page--1-0) in LINQ queries [305](#page--1-0), [306](#page--1-0) Namespace property [111–113](#page--1-0) supporting expression columns [67](#page--1-0) DataView about [99–100](#page--1-0) creating [100–102](#page--1-0) using [102–106](#page--1-0)

DataTable class type about [18](#page--1-0), [19](#page--1-0) data-related events in [19](#page--1-0) generating table-specific data rows [38](#page-42-0) PrimaryKey property [24–25](#page--1-0) DataTableExtensions class [305](#page--1-0) DataTable.HasErrors property [52](#page-56-0) DataTableMapping objects [186](#page--1-0) DataTable objects Compute method [91](#page--1-0) populating Columns collection of [21–28](#page--1-0) using Dataset Designer to create [28](#page--1-0) DataTable.Rows.Find method [71](#page--1-0) DataTables about [17](#page--1-0) adding to DataSets [75](#page--1-0) as Key ADO.NET element [6–](#page-30-0)[7](#page-31-0) building [17–36](#page--1-0) adding data columns [21–28](#page--1-0) classes in. *See* classes in DataTables implementing tables [17–21](#page--1-0) using Dataset Designer [27](#page--1-0)–[33](#page--1-0) collecting into sets [73–76](#page--1-0) column mapping with external database tables [186–188](#page--1-0) DataView instances and [7](#page-31-0) defining constraints [81](#page--1-0)–[87](#page--1-0) establishing relationships between [76–81](#page--1-0) creating data relations [78–79](#page--1-0)

locating parent-child records [79–81](#page--1-0) types of relationships [76–78](#page--1-0) generating from DataView [103–105](#page--1-0) logical implementation of objects [17–18](#page--1-0) modifying names of [29](#page--1-0) modifying TableName property [19](#page--1-0) moving data into [171](#page--1-0)– [173](#page--1-0) moving data to source from [178–179](#page--1-0) parallel for EF entities in [215](#page--1-0) physical implementation of objects [18](#page--1-0) searching rows by primary key [60](#page--1-0)–[62](#page--1-0) with search criteria [62–64](#page--1-0) storing data in [37](#page-41-0)–[57](#page-61-0) adding data process [37](#page-41-0)–[41](#page-45-0) batch processing [46–](#page-50-0)[48](#page-52-0) examining in changing data [42](#page-46-0)–[44](#page-48-0) removing data [45–](#page-49-0)[46](#page-50-0) validating changes [49](#page-53-0)[–56](#page-60-0) DataType, DataColumn class property [24](#page--1-0) data types columns bound in relationships and [78](#page--1-0) user-defined, for entities [215](#page--1-0) DataView class about [99–100](#page--1-0) creating [99–101](#page--1-0) using [101–105](#page--1-0) DataView instances setting RowStateFilter properties [100](#page--1-0)

view of rows [7](#page-31-0) DataView methods Find [102](#page--1-0) FindRows [101](#page--1-0) ToTable [103](#page--1-0), [105](#page--1-0) DataViewRowsState, enumerated values of [100](#page--1-0) DateAdd function [323](#page--1-0) date and time functions [251,](#page--1-0) [322](#page--1-0), [323](#page--1-0) DateDiff function [323](#page--1-0) DateName function [323](#page--1-0) DatePart function [323](#page--1-0) DATETIME keyword [249](#page--1-0) DateTimeMod, DataColumn class property [24](#page--1-0) DBNull returning for nondata results [141](#page--1-0) DbTransaction class [195](#page--1-0) DbType property [157](#page--1-0) DDLs (data definition language) [246](#page--1-0) DefaultValue automatic [40](#page-44-0) setting in DataColumn definition [38](#page-42-0) DefaultValue, DataColumn class property [24](#page--1-0) defining constraints for relationships [81–87](#page--1-0) updated delete rules In DataRelations [85–87](#page--1-0) Degrees function [323](#page--1-0) Delete method [48](#page-52-0), [57](#page-61-0), [101](#page--1-0) DeleteObject method [273](#page--1-0) DELETE queries, adding in SqlDataAdapter [185](#page--1-0) DeleteRule properties setting [82](#page--1-0) DELETE statements building [274](#page--1-0) generating automatically [180](#page--1-0)

update operations and [169–170](#page--1-0), [171](#page--1-0), [180](#page--1-0) DelimSubstring method [278–279](#page--1-0) DEREF function [255](#page--1-0) DESC modifier [65](#page--1-0), [248](#page--1-0) dialog boxes Add Connection [12](#page-36-0) Add Entity [231](#page--1-0) Add Function Import [233–234](#page--1-0) Add New Item [28](#page--1-0) Choose Data Source [11](#page-35-0) Feed And Web Slice Setting [379](#page--1-0) Unique Constraint [30–31](#page--1-0) Difference function [323](#page--1-0) Diff... functions [251,](#page--1-0) [322](#page--1-0) Direction property in SQLParameter class [161](#page--1-0) Dispose, calling [205](#page--1-0) Dispose method [128](#page--1-0) Distinct clause [299](#page--1-0) DISTINCT keyword [254](#page--1-0) Distinct method [281](#page--1-0) distributed transactions, using [204–208, 209](#page--1-0) div operator in REST [380](#page--1-0) DML (data manipulation language) [246](#page--1-0) double-precision floatingpoint value literal [249](#page--1-0) drag-and-drop visual designer. *See* Object Relational (O/R) **Designer** Durability rule [193](#page--1-0)

### **E**

EDM (Entity Data Model) adding [225](#page--1-0) conceptual model in EF and [216](#page--1-0)

EdmFunction attribute [326,](#page--1-0) [328](#page--1-0) EdmFunctionAttribute class [325](#page--1-0) edmgen.exe [220](#page--1-0), [223](#page--1-0) EF (Entity Framework). *See* Entity Framework (EF) ELSE clause in Entity SQL language [252](#page--1-0) embedded XML expressions [291](#page--1-0) Encrypt and TrustServerCertificate keys [124](#page--1-0) EndEdit, DataRow call [50](#page-54-0), [51](#page-55-0) EndEdit method [51,](#page-55-0) [57](#page-61-0) EndExecuteNonQuery method [139–140](#page--1-0) EndExecuteXmlReader method [146](#page--1-0) EndsWith function [251](#page--1-0) EnlistTransaction method [205](#page--1-0) entities editing [231–232](#page--1-0) Entity Framework definition of [215](#page--1-0), [216](#page--1-0) importing database tables as [227–230](#page--1-0) LINQ to. *See* LINQ (providers) managing through objects [267–278](#page--1-0) accessing entity data [268–270](#page--1-0) modifying entity data [271–278](#page--1-0) using Query Builder methods [278–284](#page--1-0) entity adding mapping conditions to [237–239](#page--1-0)
creating complex types for [243](#page--1-0) Entity Framework definition of [215](#page--1-0) using stored procedures to manage data [239–240](#page--1-0) entity-based collections [254](#page--1-0) Entity Client [127](#page--1-0) EntityClient Provider [260–](#page--1-0) [265](#page--1-0) entity container Entity Framework definition of [216](#page--1-0) instantiated version of [221](#page--1-0) ObjectContext class as embodiment of [268](#page--1-0) Entity Data Model Designer, ADO.NET about [218](#page--1-0) generating objects using [220](#page--1-0) Map Entity To Functions button [274](#page--1-0) mapping details panel, working with [236](#page--1-0)– [241](#page--1-0) using [230–236](#page--1-0) Entity Data Model (EDM) adding [225](#page--1-0) conceptual model in EF and [217](#page--1-0) Entity Data Model Wizard [218](#page--1-0), [225–229](#page--1-0), [325,](#page--1-0) [372](#page--1-0) Entity Framework (EF) about [8,](#page-32-0) [213](#page--1-0) adding to projects [243](#page--1-0) as Object Services layer [267](#page--1-0) building models [218–219](#page--1-0) designing models [225](#page--1-0)– [240](#page--1-0)

creating a data service [372–375](#page--1-0) refreshing model after making structural changes [243](#page--1-0) using Entity Data Model Designer [230–236](#page--1-0) using Entity Data Model Wizard [225–229](#page--1-0) using Model Browser [240](#page--1-0) working with mapping details panel [235–240](#page--1-0) generating objects [220](#page--1-0)– [221](#page--1-0) instantiating context [221](#page--1-0) layers [216–218](#page--1-0) LINQ provider. *See* LINQ (providers) namespaces, grouping of related entities [217](#page--1-0) OrderBy clause, as query builder method in [222](#page--1-0) provider [370](#page--1-0) running framework queries [222](#page--1-0) storage model [325](#page--1-0) understanding [213–216](#page--1-0) Where clause, as query builder method in [222](#page--1-0) EntityFunctions class [322](#page--1-0), [323](#page--1-0) entity keys [215](#page--1-0) EntityObject base class [220](#page--1-0) EntityObject class [268](#page--1-0) EntityObject Generator, ADO.NET [241](#page--1-0) entity set, definition of [216](#page--1-0) EntitySetRights members [376](#page--1-0) Entity SQL language about [222](#page--1-0), [246](#page--1-0)

building custom collections [254](#page--1-0) grouping and aggregating entity data [252–254](#page--1-0) query builder method equivalents [281–282](#page--1-0) user-defined functions [255](#page--1-0) using functions [250–252](#page--1-0) using literals [249–251](#page--1-0) using operators [250](#page--1-0) writing basic queries [246–248](#page--1-0) Entity SQL queries [256](#page--1-0)– [264](#page--1-0) about [278](#page--1-0) converting into command tree [280](#page--1-0) using EntityClientProvider [260–265](#page--1-0) using ObjectQuery class [256–259](#page--1-0) Entity Types, definition of [215](#page--1-0) envelope transactions, parameterized update queries and [199,](#page--1-0) [201](#page--1-0) eq operator in REST [380](#page--1-0) equal sign (=) comparing columns to literal values using [63](#page--1-0) Equals keyword [299](#page--1-0) errors data range [49](#page-53-0)[–56](#page-60-0) row-level [51](#page-55-0)[–52](#page-56-0) setting column [51](#page-55-0) event handlers, validation occurring in [51](#page-55-0) events ColumnChanged [51](#page-55-0) ColumnChanging [51](#page-55-0) RowChanged [51](#page-55-0) RowChanging [51](#page-55-0) RowDeleted [51](#page-55-0) RowDeleting [51](#page-55-0)

TableCleared [51](#page-55-0) TableClearing [51](#page-55-0) TableNewRow [51](#page-55-0) Excel provider class libraries for [126](#page--1-0) Except function [302](#page--1-0) exception-based errors [49](#page-53-0)[–51](#page-55-0) exception handling blocks [50](#page-54-0) EXCEPT keyword [252](#page--1-0) Except method [282](#page--1-0) ExecuteNonQuery method [138](#page--1-0), [260](#page--1-0) ExecuteReader method [142,](#page--1-0) [260](#page--1-0) ExecuteScalar method [141](#page--1-0) ExecuteSQL method [147,](#page--1-0) [148](#page--1-0) ExecuteSQLReturn method [149](#page--1-0) ExecuteXmlReader method [146](#page--1-0) EXISTS keyword, in Entity SQL language [250](#page--1-0) Exp function [323](#page--1-0) exporting, DataSet as file to XML [118](#page--1-0) expression columns, using [67–70](#page--1-0) expressions, filter elements [63](#page--1-0)–[64](#page--1-0) extension methods [280](#page--1-0), [290](#page--1-0), [302–303](#page--1-0) external connections [121](#page--1-0)– [132](#page--1-0) connection pooling [129](#page--1-0), [132](#page--1-0) connection strings builders [124–126](#page--1-0) using [121–126](#page--1-0) data providers connecting to SQL Server via [127–132](#page--1-0) understanding [126–127](#page--1-0)

keys for establishing [123–124](#page--1-0) using connection strings [121–125](#page--1-0) external data connecting to [8](#page-32-0)[–14](#page-38-0) linking to local data set [169–171](#page--1-0) managing [3](#page-27-0) moving data into DataSets [173–175](#page--1-0) moving data into DataTables [171–173](#page--1-0) moving from memory to [175–185](#page--1-0) configuring update commands [175–179](#page--1-0) generating update commands [180–185](#page--1-0) performing update [179–180](#page--1-0)

# **F**

false keyword [249](#page--1-0) Feed And Web Slice Setting dialog box [379](#page--1-0) Field extension method [307–308](#page--1-0) Field (Of T) method [306](#page--1-0) Fill method [171,](#page--1-0) [172](#page--1-0), [174](#page--1-0), [186](#page--1-0) "fill" operations moving data from databases into DataSets [169,](#page--1-0) [171](#page--1-0) filter expression elements [63](#page--1-0)–[64](#page--1-0) filtering, results with the Where clause [295](#page--1-0) Find method FindRows tasks and [102](#page--1-0) locating single row based on primary key [60](#page--1-0) FindRows method [101–102](#page--1-0) First method [283](#page--1-0), [284](#page--1-0)

floating-point value literals [249](#page--1-0) Floor function [251](#page--1-0) Foreign Key Columns [229](#page--1-0) ForeignKeyConstraint class [81](#page--1-0) formats, aggregation [90](#page--1-0) FOR UPDATE clause [195](#page--1-0) FROM clause, in Entity SQL language [246–248](#page--1-0) From clause in LINQ [293,](#page--1-0) [298](#page--1-0) FullName value, modifying [158](#page--1-0) FULL OUTER JOIN keyword [248](#page--1-0) full outer joins [297](#page--1-0) function imports, editing [233–234](#page--1-0) functions Acos [323](#page--1-0) Add... in Entity SQL language [251](#page--1-0) in LINQ to Entity [322](#page--1-0) aggregate [252–254](#page--1-0), [301–302](#page--1-0) All [301](#page--1-0) Any [301](#page--1-0) Ascii [323](#page--1-0) Asin [323](#page--1-0) AsNonUnicode [322](#page--1-0) AsUnicode [322](#page--1-0) Atan [323](#page--1-0) Atan2 [323](#page--1-0) Average [301](#page--1-0) Avg [89,](#page--1-0) [252](#page--1-0) Bitwise [251](#page--1-0) BuildConnection [129](#page--1-0) canonical, using [323](#page--1-0) CAST [251](#page--1-0) Ceiling [251](#page--1-0) Char [323](#page--1-0) CharIndex [323](#page--1-0) Checksum [323](#page--1-0) Concat [251](#page--1-0)

Contains [251](#page--1-0) CONVERT [64](#page--1-0) Cos [323](#page--1-0) Cot [323](#page--1-0) Count [90](#page--1-0), [301](#page--1-0) COUNT and BIGCOUNT [252](#page--1-0) CreateDateTime [322](#page--1-0) CreateDateTimeOffset [322](#page--1-0) CreateTime [322](#page--1-0) CurrentTimestamp [323](#page--1-0) CurrentUser [323](#page--1-0) DataLength [323](#page--1-0) DateAdd [323](#page--1-0) date and time [251](#page--1-0), [322,](#page--1-0) [323](#page--1-0) DateDiff [323](#page--1-0) DateName [323](#page--1-0) DatePart [323](#page--1-0) Degrees [323](#page--1-0) DEREF [255](#page--1-0) Diff... [251](#page--1-0), [322](#page--1-0) Difference [323](#page--1-0) EndsWith [251](#page--1-0) Except [302](#page--1-0) Exp [323](#page--1-0) Floor [251](#page--1-0) GetColumnTable [25](#page--1-0) GetConnectionString [146](#page--1-0), [159,](#page--1-0) [183,](#page--1-0) [198,](#page--1-0) [200](#page--1-0), [274,](#page--1-0) [276,](#page--1-0) [318](#page--1-0), [319, 340,](#page--1-0) [341](#page--1-0) GetDate [323](#page--1-0) GetDesignerTable [34](#page--1-0) GetUtcDate [323](#page--1-0) HostName [323](#page--1-0) IIF [64](#page--1-0) IndexOf [251](#page--1-0) Intersect [302](#page--1-0) IsDate [323](#page--1-0) IsDBNull [23](#page--1-0), [40](#page-44-0), [42,](#page-46-0) [44,](#page-48-0) [56](#page-60-0) ISNULL [64](#page--1-0) IsNumeric [323](#page--1-0) Left [251,](#page--1-0) [322](#page--1-0)

LEN [64](#page--1-0) Length [251](#page--1-0) Log [323](#page--1-0) Log10 [323](#page--1-0) LongCount [301](#page--1-0) LTrim [251](#page--1-0) math [251,](#page--1-0) [323](#page--1-0) Max [90](#page--1-0), [252,](#page--1-0) [301](#page--1-0) Min [90](#page--1-0), [252](#page--1-0), [301](#page--1-0) NChar [323](#page--1-0) NewGuid [251](#page--1-0) PatIndex [323](#page--1-0) Pi [323](#page--1-0) Power [251](#page--1-0) QuoteName [323](#page--1-0) Radians [323](#page--1-0) Rand [323](#page--1-0) REF [255](#page--1-0) Replace [251](#page--1-0) Replicate [323](#page--1-0) Reverse [251](#page--1-0) Right [251](#page--1-0), [322](#page--1-0) Round [251,](#page--1-0) [322](#page--1-0) ROW [255](#page--1-0) RTrim [251](#page--1-0) SaveFormData [274–275,](#page--1-0) [276–277](#page--1-0) SET [252](#page--1-0) Sian [323](#page--1-0) SoundCode [323](#page--1-0) Space [323](#page--1-0) "SqlServer" in Entity SQL language [251](#page--1-0) SQRT [322](#page--1-0) Square [323](#page--1-0) StandardDeviation [323](#page--1-0) StartsWith [251](#page--1-0) statistical [323](#page--1-0) StDev [90,](#page--1-0) [253](#page--1-0) STDEVP [253](#page--1-0) string [251](#page--1-0), [322,](#page--1-0) [323](#page--1-0) StringConvert [323](#page--1-0) Stuff [323](#page--1-0) Substring [64,](#page--1-0) [251](#page--1-0) Sum [89](#page--1-0), [252,](#page--1-0) [301](#page--1-0) Tan [323](#page--1-0)

ToLower [251](#page--1-0) ToUpper [251](#page--1-0) TransferDistributed [206](#page--1-0), [207](#page--1-0) Trim [64,](#page--1-0) [251](#page--1-0) Truncate [323](#page--1-0) Unicode [323](#page--1-0) Union [302](#page--1-0) UnionAll [302](#page--1-0) user-defined [255](#page--1-0) user-defined (LINQ) [324](#page--1-0)– [329,](#page--1-0) [339–342](#page--1-0) UserName [323](#page--1-0) Var [90,](#page--1-0) [253, 323](#page--1-0) VarP [253](#page--1-0), [323](#page--1-0)

# **G**

Generate Database Wizard [217](#page--1-0) ge operator in REST [380](#page--1-0) GetBytes method [145](#page--1-0) GetChar method [145](#page--1-0) GetChars method [145](#page--1-0) GetChildRows method [79](#page--1-0)–[81](#page--1-0) GetColumnTable function [25](#page--1-0) GetConnectionString function [146,](#page--1-0) [159](#page--1-0), [183](#page--1-0), [198](#page--1-0), [200, 274](#page--1-0), [276,](#page--1-0) [318,](#page--1-0) [319](#page--1-0), [340,](#page--1-0) [341](#page--1-0) GetDate function [323](#page--1-0) GetDateTime method [145](#page--1-0) GetDateTimeOffset method [145](#page--1-0) GetDecimal method [144](#page--1-0) GetDesignerTable function [34](#page--1-0) GetDouble method [145](#page--1-0) GetFloat method [145](#page--1-0) GetGuid method [145](#page--1-0) GetInt16 method [145](#page--1-0) GetInt32 method [145](#page--1-0) GetInt64 method [145](#page--1-0) GetOrdinal method [144](#page--1-0)

GetParentRows method [79](#page--1-0)–[81](#page--1-0), [80](#page--1-0) GetSchemaTable method [146](#page--1-0) GetSqlMoney method [145](#page--1-0) GetString method [145](#page--1-0) GetTimeSpan method [145](#page--1-0) GetUtcDate function [323](#page--1-0) GET verb, HTTP [377](#page--1-0) greater than or equal to sign  $(>=)$ comparing columns to literal values using [63](#page--1-0) in Where clause (LINQ) [296](#page--1-0) greater than sign (>), comparing columns to literal values using [63](#page--1-0) Group By clause collecting aggregate summaries with [302](#page--1-0) GROUP BY clause in Entity SQL language [253](#page--1-0) GroupBy method [281](#page--1-0) GROUP BY (SQL language) in ADO.NET [95](#page--1-0) group joins [299](#page--1-0) Group keyword [299](#page--1-0) gt operator in REST [380](#page--1-0) GUID keyword [250](#page--1-0)

#### **H**

HasErrors, DataRow property [52](#page-56-0) HasErrors, DataTable property [52](#page-56-0) HasRows property in returning data rows [142](#page--1-0) HasVersion method, DataRow [49](#page-53-0) HAVING clause, in Entity SQL language [253](#page--1-0)

HostName function [323](#page--1-0) HTTP GET verb [377](#page--1-0) inserting new records [382](#page--1-0) issuing DELETE request [383](#page--1-0) requests, as querying method in EF [222](#page--1-0) transport [371](#page--1-0)

#### **I**

IEnumerable(Of T) interface [289,](#page--1-0) [315](#page--1-0) IIF function [64](#page--1-0) IIS (Microsoft Internet Information Service) [370](#page--1-0) implementing tables [17–21](#page--1-0) importing database tables into DataTables [189](#page--1-0) DataSet as file to XML [118](#page--1-0) indexed views [98–105](#page--1-0) IndexOf function [251](#page--1-0) inequality sign (<>) comparing columns to literal values using [63](#page--1-0) inference, local type [290](#page--1-0) Initial Catalog key [123](#page--1-0) InitializeService method [375](#page--1-0) INNER JOIN keyword [248](#page--1-0) inner joins [297](#page--1-0) IN operator in Entity SQL language [250](#page--1-0) using in filter expressions [63](#page--1-0) INSERT queries, adding in SqlDataAdapter [184](#page--1-0) INSERT statements building [274](#page--1-0)

generating automatically [180](#page--1-0) returning specified fields [141](#page--1-0) update operations and [169–170](#page--1-0), [171](#page--1-0), [180](#page--1-0) integer literals [249](#page--1-0) Integrated Security key [123](#page--1-0) integrity of data [191–208](#page--1-0) employing savepoints [202–203](#page--1-0) transactions and concurrency [191–195](#page--1-0) using distributed transactions [204–208](#page--1-0) using local transactions [195–203](#page--1-0) IntelliSense in Visual Studio [326,](#page--1-0) [328](#page--1-0) Interact method [281](#page--1-0) internal data, managing [3](#page-27-0) Internet Explorer 8, accessing XML [379](#page--1-0) Intersect function [302](#page--1-0) INTERSECT keyword [252](#page--1-0) Intersect method [282](#page--1-0) invalid data preventing [49](#page-53-0)[–56](#page-60-0) IQueryable interface [370](#page--1-0) IQueryable(Of T) interface [283,](#page--1-0) [289,](#page--1-0) [315](#page--1-0) IsDate function [323](#page--1-0) IsDBNull function [23,](#page--1-0) [40,](#page-44-0) [42](#page-46-0), [44,](#page-48-0) [56](#page-60-0) IS NOT operator [250](#page--1-0) IsNullable property [157](#page--1-0) ISNULL function [64](#page--1-0) IsNumeric function [323](#page--1-0) Isolation rule [193](#page--1-0) IS operator [250](#page--1-0) Item properties, in defining row values [38](#page-42-0) "it" keyword [280](#page--1-0) IUpdatable interface [370](#page--1-0)

## **J**

JavaScript Object Notation (JSON) [370,](#page--1-0) [379](#page--1-0) joined-table queries and SQLCommandBuilder [181](#page--1-0) Join keyword [247](#page--1-0), [297](#page--1-0) JSON (JavaScript Object Notation) [370](#page--1-0), [379,](#page--1-0) [382](#page--1-0)

#### **K**

key ADO.NET elements [6–](#page-30-0)[7](#page-31-0) keyboard shortcuts, adding new columns to DataTables [30](#page--1-0), [35](#page--1-0) keys for server connections [123–124](#page--1-0)

## **L**

lambda expressions [290,](#page--1-0) [296](#page--1-0) Left function [251](#page--1-0), [322](#page--1-0) LEFT OUTER JOIN keyword [248](#page--1-0) left outer joins [297](#page--1-0), [299](#page--1-0) LEN function [64](#page--1-0) Length function [251](#page--1-0) le operator in REST [380](#page--1-0) less than or equal to sign  $(<=)$ comparing columns to literal values using [63](#page--1-0) less than sign (<) comparing columns to literal values using [63](#page--1-0) in Where clause (LINQ) [296](#page--1-0) LIKE operator, matching string patterns using [63](#page--1-0) limiting connection time to SQL Server [132](#page--1-0) LIMIT keyword [253](#page--1-0)

linking DataTable objects in relationships [88](#page--1-0) results with Join keywords [297–298](#page--1-0) tables [76–78](#page--1-0) LINQ about [8](#page-32-0) as querying method in EF [222](#page--1-0) data types of columns [307](#page--1-0) enhancements to .Net language [289–291](#page--1-0) LINQ (providers) to DataSet [291, 305–312](#page--1-0) to Entities about [291](#page--1-0), [315–316](#page--1-0) downside to [329](#page--1-0) working with custom database functions [324–329](#page--1-0) working with database functions [321–324](#page--1-0) writing queries [316–321](#page--1-0) to Objects about [291](#page--1-0) filtering results with Where clause [295](#page--1-0) limiting data returned [299–300](#page--1-0) projecting results with Select clause [293](#page--1-0)– [295](#page--1-0) selecting linked results with Join keyword [297–298](#page--1-0) sorting results with OrderBy clause [296–297](#page--1-0) starting queries with From clause [293](#page--1-0) summarizing data using aggregates [301–302](#page--1-0) using [291–292](#page--1-0) to SQL

about [291](#page--1-0), [331](#page--1-0) building models [337–](#page--1-0) [339](#page--1-0) components of [333–](#page--1-0) [335](#page--1-0) using custom database functions [339](#page--1-0) to XML [291](#page--1-0) LINQ queries about [278](#page--1-0) converting into command tree [280](#page--1-0) DataTable class in [305](#page--1-0) support of joins [297](#page--1-0) with Objects filtering results with Where clause [295](#page--1-0) limiting data returned [299–300](#page--1-0) projecting results with Select clause [293](#page--1-0)– [295](#page--1-0) selecting linked results with Join keyword [297–298](#page--1-0) sorting results with OrderBy clause [296–297](#page--1-0) starting queries with From keyword [293](#page--1-0) summarizing data using aggregates 301-302 ListBox control [347](#page--1-0) literals [64,](#page--1-0) [249–251, 291](#page--1-0) local transactions, using [195–203](#page--1-0), [209](#page--1-0) local type inference [290](#page--1-0) locking records [193–194](#page--1-0) Log10 function [323](#page--1-0) Log function [323](#page--1-0) logical implementation of tables [17–18](#page--1-0) logical implementation of underlying data source [213](#page--1-0)

**400 logical models.**

logical models. *See* storage models (storage layers) logical operators [250](#page--1-0), [296](#page--1-0), [380](#page--1-0) LongCount function [301](#page--1-0) lookups, performing casesensitive [67](#page--1-0) lt operator in REST [380](#page--1-0) LTrim function [251](#page--1-0)

#### **M**

Many-to-Many table relationships [76–77,](#page--1-0) [83–84](#page--1-0) Map Entity To Functions button [274](#page--1-0) Map Entity toolbar buttons [239](#page--1-0) Mapping Details panel [226,](#page--1-0) [235–240](#page--1-0), [274](#page--1-0) mappings (mapping layers) adding condition to entity [237–239](#page--1-0) in Entity Framework [218](#page--1-0) linking storage and conceptual models with [226](#page--1-0) modifying [235–240](#page--1-0) using [219](#page--1-0) Mapping Specification Language (MSL) [218](#page--1-0), [219,](#page--1-0) [226,](#page--1-0) [235](#page--1-0) MappingType enumerated values [114](#page--1-0) math functions [251](#page--1-0), [323](#page--1-0) math operators [250](#page--1-0), [380](#page--1-0) Max function [90, 252](#page--1-0), [301](#page--1-0) MaxLength, DataColumn class property [24](#page--1-0) Max method [283](#page--1-0) Me keyword [280](#page--1-0) MERGE verb [382](#page--1-0) metadata key-value pairs [226](#page--1-0) methods

AcceptChanges [48](#page-52-0), [57](#page-61-0), [99](#page--1-0) AddObject [272](#page--1-0) AddWithValue [157](#page--1-0) AsEnumerable extension [306](#page--1-0) BeginExecuteNonQuery [139](#page--1-0) BeginExecuteXmlReader [146](#page--1-0) BeginTransaction [196](#page--1-0) Cancel [140](#page--1-0) Commit [196–197](#page--1-0) Complete [205–206](#page--1-0) Compute calculating aggregate of single table columns [91](#page--1-0) Parent and Child prefixes and [94](#page--1-0) Count [283](#page--1-0) CreateObjectSet [222](#page--1-0) DataTable.Rows.Find [71](#page--1-0) Delete [101](#page--1-0) DeleteObject [273](#page--1-0) DelimSubstring [278–279](#page--1-0) Dispose [128](#page--1-0) Distinct [281](#page--1-0) EndExecuteNonQuery [139](#page--1-0) EndExecuteXmlReader [146](#page--1-0) EnlistTransaction [205](#page--1-0) Except [282](#page--1-0) ExecuteNonQuery [138](#page--1-0), [260](#page--1-0) ExecuteReader [142,](#page--1-0) [260](#page--1-0) ExecuteScalar [141–142](#page--1-0) ExecuteSQL [147](#page--1-0), [148](#page--1-0) ExecuteSQLReturn [147,](#page--1-0) [149](#page--1-0) ExecuteXmlReader [146](#page--1-0) extension [280,](#page--1-0) [290](#page--1-0), [302–303](#page--1-0) Field extension [307–308](#page--1-0) Field (Of T) [306](#page--1-0) Field(Of T) [306](#page--1-0)

Fill [171](#page--1-0), [172,](#page--1-0) [174](#page--1-0), [186](#page--1-0) Find [102](#page--1-0) FindRows [101](#page--1-0) First [283](#page--1-0), [284](#page--1-0) GetBoolean method [145](#page--1-0) GetByte method [145](#page--1-0) GetBytes [145](#page--1-0) GetChar [145](#page--1-0) GetChars [145](#page--1-0) GetChildRows [79–81](#page--1-0) GetDateTime [145](#page--1-0) GetDateTimeOffset [145](#page--1-0) GetDecimal method [144](#page--1-0) GetDouble [145](#page--1-0) GetFloat [145](#page--1-0) GetGuid [145](#page--1-0) GetInt16 [145](#page--1-0) GetInt32 [145](#page--1-0) GetInt64 [145](#page--1-0) GetOrdinal [144](#page--1-0) GetParentRow [80](#page--1-0) GetParrentRow [79–81](#page--1-0) GetSchemaTable [146](#page--1-0) GetSqlMoney [145](#page--1-0) GetString [145](#page--1-0) GetTimeSpan [145](#page--1-0) GroupBy [281](#page--1-0) InitializeService [375](#page--1-0) Interact [281](#page--1-0) Intersect [282](#page--1-0) Max [283](#page--1-0) OfType [281](#page--1-0) Open [196](#page--1-0) OpenReader [147,](#page--1-0) [149](#page--1-0) OrderBy [280](#page--1-0), [281](#page--1-0), [297](#page--1-0) partial [291](#page--1-0) query builder [278–284](#page--1-0), [281–282](#page--1-0) ReadXML [110–111](#page--1-0) ReadXmlSchema [110](#page--1-0) Refresh [273](#page--1-0) RefreshConstraints [85](#page--1-0) Rollback [196–197](#page--1-0) Save [202–203](#page--1-0) Select inefficiency of [98](#page--1-0)–[99](#page--1-0)

sorting rows [100](#page--1-0) Select query builder methods [280](#page--1-0) SelectValue [281](#page--1-0) SetEntitySetAccessRule [376](#page--1-0) Skip [281](#page--1-0) SqlConnectionStringBuilder [148](#page--1-0) SqlDataAdapter.Fill [171](#page--1-0), [173–174](#page--1-0) SqlDataAdapter.FillSchema [174](#page--1-0) ThenBy [297](#page--1-0) Top [281](#page--1-0) ToTable [103](#page--1-0), [105](#page--1-0) Union [281,](#page--1-0) [282](#page--1-0) UnionAll [281](#page--1-0), [282](#page--1-0) Update [180](#page--1-0) Where [281](#page--1-0), [282](#page--1-0), [283](#page--1-0), [284](#page--1-0) WriteXML [108–110](#page--1-0) Microsoft Access, provider class libraries for [126](#page--1-0) Microsoft Distributed **Transaction** Coordinator (MSDTC) [204](#page--1-0) Microsoft Excel, provider class libraries for [126](#page--1-0) Microsoft Internet Explorer 8, accessing XML [379](#page--1-0) Microsoft Internet Information Service (IIS) [370](#page--1-0) Microsoft SQL Server. *See* SQL Server Choosing Data Source dialog box and [11](#page-35-0) relationship to ADO.NET [7](#page-31-0) sharing terms with ADO. NET [4](#page-28-0) Microsoft SQL Server 2005. *See* SQL Server 2005 Microsoft SQL Server 2008 Express Edition

connection keys for [123](#page--1-0) naming the server [12](#page-36-0) Microsoft Visual Studio. *See* Visual Studio Min function [90,](#page--1-0) [252,](#page--1-0) [301](#page--1-0) MissingMappingAction properties [187](#page--1-0) MissingSchemaAction properties [188–189](#page--1-0) Model Browser [240](#page--1-0) modeling terms of relational databases cardinality [76](#page--1-0) models, Entity Framework building [218](#page--1-0)–[219](#page--1-0) definition of [215](#page--1-0) modifying application configuration file settings [13](#page-37-0) databases through entity objects [274–277](#page--1-0) DataTable names [29](#page--1-0) FullName values [158](#page--1-0) RowFilter [101](#page--1-0) rows in DataTables [43–](#page-47-0)[45](#page-49-0) RowStateFilter [101](#page--1-0) Sort [101](#page--1-0) TableName properties [19](#page--1-0) mod operator in REST [380](#page--1-0) monitoring errors [50](#page-54-0) mouse selecting properties with [234](#page--1-0) .xsd extension for tables created by [28](#page--1-0) Move Via a Thumbnail View control in Entity Data Model Designer [229](#page--1-0) MSDTC (Microsoft **Distributed Transaction** Coordinator) distributed transactions [204](#page--1-0)

MSL (Mapping Specification Language) [218,](#page--1-0) [219,](#page--1-0) [226](#page--1-0), [235](#page--1-0) mul operator in REST [380](#page--1-0) MultipleActiveResultSets key [124](#page--1-0)

#### **N**

Name property of the ObjectSet [280](#page--1-0) Namespace properties, in DataTable classes [111–113](#page--1-0) namespaces feature in XML [111–113](#page--1-0) grouping of related entities [217](#page--1-0) SqlClient [127](#page--1-0) SqlTypes [145](#page--1-0) navigation property, Entity Framework definition of [216](#page--1-0) NChar function [323](#page--1-0) ne operator in REST [380](#page--1-0) Nested property, in child tables [113](#page--1-0) new {} (anonymous type definition) [294](#page--1-0) NewGuid function [251](#page--1-0) NewRow method, generating table-specific data rows [38](#page-42-0), [57](#page-61-0) nexted results [146](#page--1-0) nondata results, returning System.DBNull for [141](#page--1-0) None, as EntitySetRights member [376–384](#page--1-0) nonqueries, running [137](#page--1-0)– [138](#page--1-0) non-Unicode strings [249](#page--1-0) Normalization process [21](#page--1-0) Nothing values [290](#page--1-0) NOT operator [250,](#page--1-0) [296](#page--1-0) not operator in REST [380](#page--1-0) nullable types [290](#page--1-0)

NULL values as default value [40](#page-44-0) in aggregate functions [90](#page--1-0) in C# [290](#page--1-0) in Entity SQL language [250](#page--1-0) in SqlDataReader [144](#page--1-0) IsNullable property [157](#page--1-0) ISNULL function and [64](#page--1-0)

#### **O**

ObjectContext class [268](#page--1-0) objects [221](#page--1-0) object initializers [290](#page--1-0) object layer generation rules [234](#page--1-0) managing [241](#page--1-0) ObjectQuery class [256–259](#page--1-0) instance [280](#page--1-0) ObjectQuery(Of T) class [268](#page--1-0), [283](#page--1-0), [315](#page--1-0) Object Relational (O/R) Designer [335](#page--1-0)–[339](#page--1-0) objects DataColumn, adding to DataTable [37](#page-41-0) DataRow AcceptChanges method [48](#page-52-0) Delete method [48](#page-52-0) removing [45](#page-49-0)–[46](#page-50-0) DataSet, creating [73–74](#page--1-0) DataTable creating [18](#page--1-0) logical implementation of [17–18](#page--1-0) physical implementation of [18](#page--1-0) populating Columns collection of [21–28](#page--1-0) DataTableMapping [186](#page--1-0)

in Entity Framework model, generating [220–221](#page--1-0) LINQ to about [291](#page--1-0) filtering results with Where clause [295](#page--1-0) limiting data returned [299–300](#page--1-0) projecting results with Select clause [293](#page--1-0)– [295](#page--1-0) selecting linked results with Join keyword [297](#page--1-0) sorting results with OrderBy clause [296–297](#page--1-0) starting queries with From clause [293](#page--1-0) summarizing data using aggregates [301–302](#page--1-0) using [291–292](#page--1-0) ObjectContext [221](#page--1-0) serializing data set and Data Table [107–111](#page--1-0) SqlDataAdapter [171](#page--1-0) TransactionScope [206](#page--1-0), [207](#page--1-0) values appearing as [7](#page-31-0) Object Services about [267–268](#page--1-0) accessing entity data [268–270](#page--1-0) modifying entity data [271–278](#page--1-0) using query builder methods [278–284](#page--1-0) ObjectSet(Of TEntity) class [268](#page--1-0), [315](#page--1-0) object types, generic [39](#page-43-0) ODBC connection string builders [126](#page--1-0) employing savepoints and [202](#page--1-0)

implementation of command-related processing [135](#page--1-0) parameter class and [160](#page--1-0) provider class libraries for [126–127](#page--1-0) supporting nested results [146](#page--1-0) OdbcCommand [136](#page--1-0) OdbcDataAdapter class [170](#page--1-0) ODBC providers [7](#page-31-0) OdbcTransaction class [195](#page--1-0) OfType method [281](#page--1-0) OLE DB connection string builders [126](#page--1-0) creating parameterized queries for [167](#page--1-0) employing savepoints and [202](#page--1-0) implementation of command-related processing [135](#page--1-0) parameter class in [154,](#page--1-0) [160](#page--1-0) provider class libraries for [126–127](#page--1-0) supporting nested results [146](#page--1-0) OleDbCommand [136](#page--1-0) OleDbConnection [127,](#page--1-0) [133](#page--1-0) OleDbDataAdapter class [170](#page--1-0) OLEdbParameter [154](#page--1-0) OLE DB providers [7](#page-31-0) OleDbTransaction class [195](#page--1-0) One-to-Many table relationships [76](#page--1-0), [81](#page--1-0)–[82](#page--1-0) One-to-One table relationships [76](#page--1-0) Open Data Protocol [369](#page--1-0)– [370](#page--1-0) Open method [196](#page--1-0) OpenReader method [147,](#page--1-0) [149](#page--1-0)

operators Boolean [63](#page--1-0) comparison [63](#page--1-0) IN [63](#page--1-0) LIKE [63](#page--1-0) Optimistic concurrency [194](#page--1-0) Oracle as target specific platform [7](#page-31-0) provider in prior versions [127](#page--1-0) SELECT statements FOR UPDATE clause [195](#page--1-0) OrderBy clause as query builder method in EF [222](#page--1-0) in applying Skip or Take clauses [300](#page--1-0) in LINQ [296–297](#page--1-0) ORDER BY clause [248](#page--1-0) OrderByDescending extension method [297](#page--1-0) OrderBy extension method [297](#page--1-0) OrderBy method [280](#page--1-0), [281](#page--1-0) O/R (Object Relational) Designer [335](#page--1-0)–[339](#page--1-0) OR operator [250,](#page--1-0) [296](#page--1-0) or operator in REST [380](#page--1-0) outer joins [297](#page--1-0) "out" parameters, creating [167](#page--1-0) OUTPUT keywords INSERT statements [141](#page--1-0) OVERLAPS keyword [252](#page--1-0)

#### **P**

ParameterDirection .InputOutput option [161](#page--1-0) options [161](#page--1-0) .Output option [161, 167](#page--1-0) .ReturnValue option [161](#page--1-0) Parameter instances, purpose of [7](#page-31-0)

ParameterName property [157](#page--1-0) parameters developing queries with [153–161](#page--1-0) implementing standard queries [155–161](#page--1-0) understanding [154–155](#page--1-0) using parameters in stored procedures [161–166](#page--1-0), [179](#page--1-0) Parameters collection [156,](#page--1-0) [157](#page--1-0) parent-child data, generating hierarchal [118](#page--1-0) records, locating [79](#page--1-0)–[81](#page--1-0) relationships enforcing cascade deletes [88](#page--1-0) establishing [76–78](#page--1-0) parent-column values rules for updating or deleting [82](#page--1-0) Parent fields referencing in expressions [98](#page--1-0) parentheses ( ) in expression evaluation [63](#page--1-0) using in Where clause (LINQ) [296](#page--1-0) Parent prefixes [94](#page--1-0) partial methods [291](#page--1-0) passing instance of DataSet [173–174](#page--1-0) SchemaType.Mapped [174](#page--1-0) strings to Add method [74](#page--1-0) PatIndex function [323](#page--1-0) Pessimistic concurrency [194](#page--1-0) physical implementation of DataTable objects [18](#page--1-0) Pi function [323](#page--1-0) POST verb [382](#page--1-0) Power function [251](#page--1-0)

PrimaryKey property, in DataTable class [24](#page--1-0)– [25,](#page--1-0) [35](#page--1-0) primary keys adding [30](#page--1-0) finding rows by [60–62](#page--1-0) properties creating from scalar properties complex [234–235](#page--1-0) editing [232](#page--1-0) Entity Framework definition of [215](#page--1-0) selecting [234](#page--1-0) Properties panel, in DataSet Designer [33](#page--1-0) protecting records [193–](#page--1-0) [194](#page--1-0) PUT verb [382](#page--1-0)

# **Q**

queries. *See also* SQL queries; *See also* LINQ queries developing parameterized [153–161](#page--1-0) implementing standard queries [155–161](#page--1-0) understanding need for parameters [154–155](#page--1-0) using stored procedures [161–166](#page--1-0) Queryable extension methods [283–284](#page--1-0) query builder methods [278–284](#page--1-0) querying data [59](#page--1-0)–[64](#page--1-0) querying databases [135–](#page--1-0) [149](#page--1-0) processing SQL queries [135–140](#page--1-0) asynchronously [139–](#page--1-0) [141](#page--1-0) creating command objects [136–137](#page--1-0)

processing queries [137–138](#page--1-0) returning results [140–149](#page--1-0) accessing field values [144–146](#page--1-0) processing complicated results [146–151](#page--1-0) returning data rows [142–144](#page--1-0) returning single values [141–142](#page--1-0) running EF queries [222](#page--1-0) querying data in Entity Framework [245–264](#page--1-0) about [245](#page--1-0) running Entity SQL queries [256–264](#page--1-0) using an ObjectQuery class [256–259](#page--1-0) using EntityClientProvider [260–265](#page--1-0) using Entity SQL language [246–255](#page--1-0) building custom collections [254](#page--1-0) grouping and aggregating entity data [252–254](#page--1-0) user-defined functions [255](#page--1-0) using functions [250–](#page--1-0) [252](#page--1-0) using literals [249–251](#page--1-0) using operators [250](#page--1-0) writing basic queries [246](#page--1-0) QuoteName function [323](#page--1-0)

#### **R**

Radians function [323](#page--1-0) Rand function [323](#page--1-0) range variable [293](#page--1-0) "read locks" [198](#page--1-0)

ReadMultiple, as EntitySetRights member [376](#page--1-0) ReadOnly, DataColumn class property [24](#page--1-0) ReadSingle, as EntitySetRights member [376](#page--1-0) ReadXML method [110–111](#page--1-0) ReadXmlSchema method [110](#page--1-0) records, locking and protecting [193–195](#page--1-0) Refactor complex types [233](#page--1-0) REF function [255](#page--1-0) RefreshConstraints method [85](#page--1-0) Refresh method [273](#page--1-0) relational databases ADO.NET and [4](#page-28-0) definition of concepts [215–216](#page--1-0) establishing relationships between [78–79](#page--1-0) creating data relations [78–79](#page--1-0) locating parent-child records [79–81](#page--1-0) types of relationships [76–78](#page--1-0) modeling terms cardinality [76](#page--1-0) relationships establishing, between tables [76](#page--1-0)–[81](#page--1-0) understanding table [76–78](#page--1-0) relaxed delegates [290](#page--1-0) Replace function [251](#page--1-0) Replicate function [323](#page--1-0) RESTful, as HTTP transport [371](#page--1-0) REST (Representational State Transfer) about [369](#page--1-0), [370](#page--1-0)

accessing data services using [377–384](#page--1-0) configuring data rights from [375–376](#page--1-0) updating entities with [381–383](#page--1-0) using operators in [380](#page--1-0) Reverse function [251](#page--1-0) Right function [251](#page--1-0), [322](#page--1-0) RIGHT OUTER JOIN keyword [248](#page--1-0) right outer joins [297](#page--1-0) rollback changes to rows [51](#page-55-0) rollback local transactions [209](#page--1-0) Rollback method [196–197](#page--1-0) Round function [251](#page--1-0), [322](#page--1-0) RowChanged event [51](#page-55-0) RowChanging event [51](#page-55-0) RowDeleted event [51](#page-55-0) RowDeleting event [51](#page-55-0) RowFilter, modifying [101](#page--1-0) ROW function [255](#page--1-0) row-level errors [51–](#page-55-0)[52](#page-56-0) rows limiting operations on [101](#page--1-0) returning data [142–144](#page--1-0) roll back changes [51](#page-55-0) searching rows by primary key [60](#page--1-0)–[62](#page--1-0) with search criteria [62–64](#page--1-0) tags in DataTable [113](#page--1-0) Rows.Add method [40](#page-44-0), [41,](#page-45-0) [42](#page-46-0), [57](#page-61-0) rows, data adding process [37](#page-41-0)–[41](#page-45-0) creating rows [37–](#page-41-0)[38](#page-42-0) defining row values [38](#page-42-0)–[40](#page-44-0) storing rows in table [40–](#page-44-0)[41](#page-45-0) retrieving sets of [151](#page--1-0)

Rows.Find method, locating row by primary key [60](#page--1-0) RowStateFilter modifying [101](#page--1-0) setting properties [100](#page--1-0) RowStates [47](#page-51-0)–[48](#page-52-0) rowversion columns [195](#page--1-0) RowVersions [48–](#page-52-0)[49](#page-53-0) RTrim function [251](#page--1-0) rules defining update and delete [85–87](#page--1-0) for establishing data relationships [78](#page--1-0) for updating or deleting parent-column values [82](#page--1-0) rules defining transactions [193–194](#page--1-0)

# **S**

SaveChanges, calling [273](#page--1-0) SaveFormData function [274](#page--1-0)–[275,](#page--1-0) [276–277](#page--1-0) Save method [202–203](#page--1-0) savepoints, employing [202–203](#page--1-0) scalar properties, creating complex properties from [234–235](#page--1-0) schema language, using MSL [226](#page--1-0) schemas Entity Framework and changes in external [214](#page--1-0) using XML, in Entity Framework model [218](#page--1-0) SchemaType.Mapped [174](#page--1-0) searching criteria [62](#page--1-0)–[64](#page--1-0) sorting results [64–67](#page--1-0) Select clause

in Entity SQL language [246–248](#page--1-0) in LINQ [293–295](#page--1-0) SELECT command, adding to SqlDataAdapter [184](#page--1-0) SelectCommand property [171](#page--1-0) Select method entity SQL equivalent of [281](#page--1-0) inefficiency of [98–99](#page--1-0) searching many table columns [62](#page--1-0)–[64](#page--1-0) sorting rows and [100](#page--1-0) SELECT queries returning data rows [142–144](#page--1-0) returning simple results [141](#page--1-0) using user-defined functions [255](#page--1-0) SELECT statements Fill operations issuing [169–171](#page--1-0) FOR UPDATE clause (Oracle) [195](#page--1-0) in transactions [198](#page--1-0) of LINQ queries [278](#page--1-0) SelectValue method [281](#page--1-0) Self-Tracking EntityObject Generator, ADO.NET [241](#page--1-0) serializing DataSet and DataTable objects [107–111](#page--1-0) Server Explorer accessing [32](#page--1-0) Data Connections items in [32–33](#page--1-0) O/R Designer and [336](#page--1-0), [337–339](#page--1-0) server identity functions [323](#page--1-0) service layers [369–371](#page--1-0)

SetEntitySetAccessRule method [376](#page--1-0) SET function [252](#page--1-0) setting, RowStateFilter properties [100](#page--1-0) Shift keys, selecting properties using [234](#page--1-0) Sign function [323](#page--1-0) single quotes (' ') using BINARY keyword with [250](#page--1-0) using GUID keyword with [250](#page--1-0) using strings with [249](#page--1-0) Skip clause [300](#page--1-0) SKIP keyword [253](#page--1-0) Skip method [281](#page--1-0) Solution Explorer files added from Connection Wizard [14](#page-38-0) panel [234](#page--1-0) sorting DataView rows [100](#page--1-0) results with the Order By clause [296–297](#page--1-0) search results [64–67](#page--1-0) Sort, modifying [101](#page--1-0) SoundCode function [323](#page--1-0) source code object layer managing [241](#page--1-0) regenerating [233](#page--1-0) Space function [323](#page--1-0) SqlBulkCopy [127](#page--1-0) SqlClient namespace [127](#page--1-0) SqlCommandBuilder [180](#page--1-0)– [181,](#page--1-0) [194](#page--1-0), [348](#page--1-0) SqlCommand class about [127,](#page--1-0) [136–137,](#page--1-0) [156](#page--1-0) ExecuteNonQuery method [138](#page--1-0), [143](#page--1-0) instances [171](#page--1-0) objects [139–140](#page--1-0), [141](#page--1-0)– [142,](#page--1-0) [156–157](#page--1-0) SqlCommand objects [146](#page--1-0) SqlConnection [127,](#page--1-0) [132](#page--1-0)

SqlConnectionStringBuilder [146](#page--1-0), [148](#page--1-0), [158](#page--1-0), [159,](#page--1-0) [318,](#page--1-0) [319](#page--1-0), [340,](#page--1-0) [341](#page--1-0) SqlDataAdapter [127](#page--1-0) associating command builder with [181–182](#page--1-0) .Fill method [171,](#page--1-0) [173–174](#page--1-0) .FillSchema method [174](#page--1-0) importing database tables through [189](#page--1-0) .MissingMappingAction property [187](#page--1-0) .MissingSchemaAction properties [188–189](#page--1-0) objects [171](#page--1-0) .SelectCommand property [175](#page--1-0) support features of [170](#page--1-0)– [171](#page--1-0) syncing data with [181–](#page--1-0) [185](#page--1-0) SqlDataAdapter class [172,](#page--1-0) [188](#page--1-0) SqlDataReader class about [127](#page--1-0) accessing field values [144–146](#page--1-0) data access methods on [145–146](#page--1-0) DBNull values in [144](#page--1-0) in retrieving multiple record sets [146–150](#page--1-0) scanning data sets with [143](#page--1-0) using with ExecuteNonQuery method [143](#page--1-0) SqlDataReader objects, creating [149](#page--1-0) SqlDbType property [157](#page--1-0) SqlFunctions class [323](#page--1-0) SQL language GROUP BY clause in ADO. NET [95](#page--1-0) types of statements [136](#page--1-0)– [137](#page--1-0)

SqlMetal.exe [343](#page--1-0) SqlParameter class [157](#page--1-0) SQL provider, LINQ to about [291](#page--1-0), [331](#page--1-0) building models [337–339](#page--1-0) components of [333–335](#page--1-0) Entities provider vs. [332](#page--1-0) using custom database functions [339](#page--1-0) SQL queries processing [135–140](#page--1-0) asynchronously [139–141](#page--1-0) creating command objects [136–137](#page--1-0) running nonqueries [138–139](#page--1-0) returning results [140–149](#page--1-0) accessing field values [144–146](#page--1-0) processing complicated results [146–151](#page--1-0) returning data rows [142–144](#page--1-0) returning single values [141–142](#page--1-0) risks of building statements with string elements [154](#page--1-0) SQL query statements [136](#page--1-0) "@" as placeholders in [155](#page--1-0) SQL Server ACID requirements and [193](#page--1-0) command builder for [180–181](#page--1-0) connecting via data providers [127–132](#page--1-0) connection strings [122](#page--1-0)– [124,](#page--1-0) [125](#page--1-0) creating parameterized queries for [167](#page--1-0) databases, communicating with [122–125](#page--1-0) employing savepoints on [202](#page--1-0)

Entity Framework support for [215](#page--1-0) Entity Framework vs. [245](#page--1-0) LINQ to Entities support in [332](#page--1-0) ODBC connection strings and [124](#page--1-0) OLE DB connection strings and [124](#page--1-0) processing queries [135](#page--1-0)– [140](#page--1-0) asynchronously [139–141](#page--1-0) creating command objects [136–137](#page--1-0) running nonqueries [137–138](#page--1-0) provider class libraries for [126–127](#page--1-0) provider-specific class names [127](#page--1-0) queries, wrapper for [150](#page--1-0) returning query results [140–149](#page--1-0) accessing field values [144–146](#page--1-0) processing complicated results [146–151](#page--1-0) returning data rows [142–144](#page--1-0) returning single values [141–142](#page--1-0) SqlTransaction class in [195](#page--1-0) support for Common Language Runtime (CLR) [324](#page--1-0) table updates [195](#page--1-0) Visual Studio 2010 Entity Framework support for [228](#page--1-0) SQL Server 2005 INSERT statements in [141](#page--1-0) SQL Server 2008 Express Edition connection keys for [123](#page--1-0) naming the server [12](#page-36-0)

SQL Server Authentication [12](#page-36-0) "SqlServer" functions in Entity SQL language [251–252](#page--1-0) SqlTransaction class [195](#page--1-0) SqlTransaction instance [199](#page--1-0) SqlTypes namespace [145](#page--1-0) SqlValue property [157](#page--1-0) SQRT function [322](#page--1-0) Square function [323](#page--1-0) SquareRoot function [323](#page--1-0) SSDL (Store Schema Definition Language) [217,](#page--1-0) [219](#page--1-0), [226](#page--1-0), [325](#page--1-0) StandardDeviation function [323](#page--1-0) StartsWith function [251](#page--1-0) StatesByYear class [326](#page--1-0) statistical functions [323](#page--1-0) STDEV function [90,](#page--1-0) [253](#page--1-0) STDEVP function [253](#page--1-0) storage models (storage layers) in Entity Framework [217](#page--1-0) linking properties from multiple [237](#page--1-0) linking with conceptual models [226](#page--1-0) modifying [236](#page--1-0) using [219](#page--1-0) using as conditions [237](#page--1-0) stored procedures about [137](#page--1-0) calling [138](#page--1-0) editing function imports [233–234](#page--1-0) in Entity SQL language [246](#page--1-0) managing entity data using [239–240](#page--1-0) row-producing [142](#page--1-0) table-valued, in EF model [229](#page--1-0)

update database-side content from entity changes [243](#page--1-0) using parameters in [161–166](#page--1-0) Store Schema Definition Language (SSDL) [217,](#page--1-0) [219](#page--1-0), [226](#page--1-0), [325](#page--1-0) storing data in DataTables [37–](#page-41-0)[57](#page-61-0) adding data process [37](#page-41-0)–[41](#page-45-0) batch processing [46–](#page-50-0)[49](#page-53-0) examining in changing data [42](#page-46-0)–[44](#page-48-0) removing data [45–](#page-49-0)[46](#page-50-0) validating changes [49](#page-53-0)[–56](#page-60-0) rows in tables [40](#page-44-0)–[41](#page-45-0) string concatenations [139](#page--1-0) StringConvert function [323](#page--1-0) string functions [251](#page--1-0), [322](#page--1-0) strings, Unicode and non-Unicode [249](#page--1-0) strongly typed DataSets in .NET Framework [214](#page--1-0) Stuff function [323](#page--1-0) sub operator in REST [380](#page--1-0) subqueries, in Entity SQL language [254](#page--1-0) Substring function [64](#page--1-0), [251](#page--1-0) Sum function [89,](#page--1-0) [252](#page--1-0), [301](#page--1-0) synonyms, for Boolean operators in Entity SQL language [250](#page--1-0) System.Data Constraint classes [81–87](#page--1-0) .DataTable [17](#page--1-0), [18](#page--1-0) namespace [3](#page-27-0), [21](#page--1-0) System.DBNull in C# [40](#page-44-0) System.Object instances [144](#page--1-0) System.Security library [3](#page-27-0)

TableAdapter instance [352](#page--1-0), [360](#page--1-0) TableAdapterManager instance [352](#page--1-0), [360](#page--1-0) TableAttribute [334](#page--1-0) TableCleared event [51](#page-55-0) TableClearing event [51](#page-55-0) TableDetails form [26](#page--1-0) TableMapping rules, adjusting [214](#page--1-0) TableName properties, modifying [19](#page--1-0) TableNewRow event [51](#page-55-0) tables. *See* DataTables tabular data format, manipulating [4](#page-28-0) tags for DataTable rows [113](#page--1-0) Take clause [300](#page--1-0) Tan function [323](#page--1-0) testing database connections [129](#page--1-0), [131](#page--1-0) tabular results of user supplied query [145](#page--1-0) update and delete rules [86](#page--1-0) text templates [241](#page--1-0) ThenByDescending extension method [297](#page--1-0) ThenBy extension method [297](#page--1-0) this keyword [280](#page--1-0) TIME keyword [249](#page--1-0) ToLower function [251](#page--1-0) Toolbox, using with DataSet Designer [29,](#page--1-0) [35](#page--1-0) TOP clause in Entity SQL language [253](#page--1-0) keyword [300](#page--1-0) method [281](#page--1-0) ToTable method [103,](#page--1-0) [105](#page--1-0) ToUpper function [251](#page--1-0) transactions concurrency and [191–195](#page--1-0)

#### **T**

definition of [192](#page--1-0) distributed, using [204–208](#page--1-0) issuing savepoints within [203](#page--1-0) using local [195–203](#page--1-0), [209](#page--1-0) TransactionScope class [204](#page--1-0) TransactionScope object [206,](#page--1-0) [207](#page--1-0) TransferDistributed function [206](#page--1-0), [207](#page--1-0) TransferLocal routine [199](#page--1-0), [200](#page--1-0) Trim function [64](#page--1-0), [251](#page--1-0) true keyword [249](#page--1-0) Truncate function [323](#page--1-0) truncate, using time and date functions [251](#page--1-0) TrustServerCertificate and Encrypt keys [124](#page--1-0) T-SQL query language [246](#page--1-0), [253,](#page--1-0) [254–255](#page--1-0)

# **U**

Unicode function [323](#page--1-0) Unicode strings [249](#page--1-0) UnionAll function [302](#page--1-0) UnionAll method [281, 282](#page--1-0) Union function [302](#page--1-0) UNION keyword [252](#page--1-0) Union method [281](#page--1-0), [282](#page--1-0) UniqueConstraint class [81](#page--1-0)–[84](#page--1-0) Unique Constraint dialog box [30](#page--1-0)–[31](#page--1-0) Unique, DataColumn class property [24](#page--1-0) UnitEditor\_Load event handler [181](#page--1-0), [184](#page--1-0) Update method [180–182](#page--1-0) Update Model From Database shortcut command [233](#page--1-0) UPDATE queries adding in SqlDataAdapter [184](#page--1-0) parameterized [199](#page--1-0), [201](#page--1-0)

UpdateRule properties, setting [82](#page--1-0) UPDATE statements building [274](#page--1-0) generating automatically [180](#page--1-0) update operations and [169–170](#page--1-0), [171,](#page--1-0) [180](#page--1-0) UpdateStatus.SkipCurrentRow [180](#page--1-0) user configuration files, modifying settings in [13](#page-37-0) user-defined data type for entities [215](#page--1-0) functions [255](#page--1-0) functions (LINQ) [324–329,](#page--1-0) [339–342](#page--1-0) UserName function [323](#page--1-0)

# **V**

validation-based errors [51–](#page-55-0)[56](#page-60-0) VALUE keyword [248](#page--1-0) Value property [157](#page--1-0) Var function [90,](#page--1-0) [253,](#page--1-0) [323](#page--1-0) VarP function [253](#page--1-0), [323](#page--1-0) "VCR" controls [353](#page--1-0) views, indexed [98–105](#page--1-0) Visual Basic accessing data through model-generated objects [268–270](#page--1-0) accessing field values [144](#page--1-0) adding aggregate columns [95](#page--1-0) adding BindingNavigator control to Windows forms [353](#page--1-0) adding columns to DataTables [26–27](#page--1-0) adding database tables to DataSet Designer [32–33](#page--1-0) adding DelimSubstring method to System. String class [279](#page--1-0)

adding expression columns [70](#page--1-0) adding new entities through objects [271](#page--1-0)– [272](#page--1-0) adding relationships between two tables [79](#page--1-0) adding rows to DataTables [41](#page-45-0) adding tables to DataSets [75](#page--1-0) building connection strings [125](#page--1-0) ByRef parameter [255](#page--1-0) calling BeginExecuteNonQuery method [140](#page--1-0) calling Complete method of TransactionScope [205–206](#page--1-0) calling DeleteObject method [273](#page--1-0) calling stored procedures with parameters [165](#page--1-0)– [166](#page--1-0) computing aggregate values [91](#page--1-0), [93–94](#page--1-0) configuring update commands [175–177](#page--1-0) creating custom tables in DataSet Designer [28](#page--1-0)–[32](#page--1-0) creating data-pound WPF applications [355](#page--1-0)–[361](#page--1-0) creating data service from EF models [373–375](#page--1-0) creating DataTables [20–21](#page--1-0) creating DataViews [99–101](#page--1-0) creating instances of TransactionScope [204](#page--1-0) creating new instance of command builder [180](#page--1-0) creating SQL Server connections [128–129](#page--1-0) defining row values [38](#page-42-0)–[40](#page-44-0)

defining update and delete rules in Data Relations [86](#page--1-0)–[87](#page--1-0) employing savepoints [203](#page--1-0) finding rows by primary key [61–62](#page--1-0) generating DataView tables from DataView [104–105](#page--1-0) generating EF objects [221](#page--1-0) generating summaries [97](#page--1-0) generating XML from DataSet [116–117](#page--1-0) GetOrdinal method in [144](#page--1-0) LINQ- specific language features [8](#page-32-0) locating parent-child records [81](#page--1-0) Me keyword in [280](#page--1-0) modifying databases through entity objects [276–277](#page--1-0) modifying existing properties [271](#page--1-0) modifying rows in DataTable [44](#page-48-0) moving data into DataSets [173–174](#page--1-0) moving Data into DataTables [172–174](#page--1-0) nesting child tables [113](#page--1-0) Nothing values [290](#page--1-0) opening SQL Server connections [130–131](#page--1-0) processing database queries in [148–149](#page--1-0) processing local transactions [200–202](#page--1-0) processing with distributed transactions [207–208](#page--1-0) ReadXml in [110](#page--1-0)

referencing parent fields in expressions [98](#page--1-0) retrieving entity data through ObjectQuery [258–](#page--1-0) [259](#page--1-0) retrieving entity data through provider [263–265](#page--1-0) running nonqueries [138](#page--1-0) selecting and sorting DataRow objects [66](#page--1-0)–[67](#page--1-0) syncing data with SqlDataAdapter [183–185](#page--1-0) transactions on open database connections [196](#page--1-0) updating data in with parameters [159–160](#page--1-0) updating DataTables [179](#page--1-0) using batch processing [47](#page-51-0) using BeginEdit [51](#page-55-0) using ColumnMapping property [114](#page--1-0) using Commit and Rollback methods [197–198](#page--1-0) using CreateObjectSet method [222](#page--1-0) using DataRow class types [38](#page-42-0) using DataRow. HasVersion method [49](#page-53-0) using Dataset Designer with [27](#page--1-0) using DataTableMapping objects [186–187](#page--1-0) using ExecuteReader method to generate data reader [260](#page--1-0) using LINQ in

applying set operations [303](#page--1-0) calling custom database functions [327–328](#page--1-0) creating implicit joins [306–307](#page--1-0) filtering results with Where clause [296](#page--1-0) limiting data returned [299–300](#page--1-0) projecting results with Select clause [294](#page--1-0)– [295](#page--1-0) querying LINQ to SQL [341–342](#page--1-0) querying the data set [310–312](#page--1-0) querying to Entities [319–321](#page--1-0) selecting linked results with Join keyword [298–299](#page--1-0) sorting results with OrderBy clause [297](#page--1-0) starting queries with From clause [293](#page--1-0) summarizing data using aggregates [301–302](#page--1-0) to SQL provider structure [334–336](#page--1-0) using database functions [323](#page--1-0) using EntityFunctions class [323](#page--1-0) Where clause not supported [321–322](#page--1-0) using namespace elements [19](#page--1-0) using namespace properties in [112–113](#page--1-0) using query builder methods [284](#page--1-0) using Rollback method [203](#page--1-0) validating data [51–](#page-55-0)[55](#page-59-0) viewing source code [233](#page--1-0)

WriteXML method in [109–](#page--1-0) [110](#page--1-0) XML literals functionality in [291](#page--1-0) visual designer [332.](#page--1-0) *See also* Object Relational (O/R) Designer Visual Studio DataAdapterManager in [352](#page--1-0) DataSet Designer and [28](#page--1-0) design tool file extensions [217](#page--1-0) editor [235](#page--1-0) edmgen.exe in [220,](#page--1-0) [223](#page--1-0) GetSchemaTable method [146](#page--1-0) in ASP.NET and [362](#page--1-0) IntelliSense in [326](#page--1-0), [328](#page--1-0) managing code generation process [241](#page--1-0) Mapping Details panel [226](#page--1-0) Model Browser of [240](#page--1-0) providers for [126](#page--1-0) queryable methods [283](#page--1-0) regenerating Visual Basic or C# source code object layer [233](#page--1-0) support for building WPF/ XAML applications [354](#page--1-0) Windows SDK in [336](#page--1-0) Visual Studio 2005, strongly typed DataSets in [214](#page--1-0) Visual Studio 2008 ADO.NET Data Services in [369](#page--1-0) LINQ to SQL provider in [332](#page--1-0) .NET Framework and [213](#page--1-0) Visual Studio 2010, creating projects using [8–](#page-32-0)[9](#page-33-0) Visual Studio 2010 Entity Framework [228](#page--1-0) Visual Studio Express Edition ASP.NET and [362](#page--1-0)

Database Explorer in [336,](#page--1-0) [337–339](#page--1-0) Visual Studio IDE, menu choices hidden in [14](#page-38-0) Visual Studio Properties panel, selecting associations with [232](#page--1-0) Visual Studio Toolbox [336](#page--1-0)

#### **W**

WCF (Windows Communication Foundation) Data Services about [369–370](#page--1-0) as querying method in EF [222](#page--1-0) as RESTful system [371](#page--1-0) defining service rights [375–377](#page--1-0) setting up [371–376](#page--1-0) web browser content [362](#page--1-0) WHEN clause, in Entity SQL language [252](#page--1-0) WHERE clause as query builder method in EF [222](#page--1-0) comparison operators within [250](#page--1-0) Where clause, in LINQ [295,](#page--1-0) [306](#page--1-0)–[307,](#page--1-0) [321–322](#page--1-0) Where method [281](#page--1-0), [282](#page--1-0), [283](#page--1-0), [284](#page--1-0) Windows Communication Foundation (WCF) Data Services about [369–370](#page--1-0) as querying method in EF [222](#page--1-0) as RESTful system [371](#page--1-0) defining service rights [375–377](#page--1-0) setting up [371–376](#page--1-0) Windows forms, binding data in [347–354](#page--1-0)

creating complex databound forms [348–350](#page--1-0) creating simple-bound forms [351–352](#page--1-0) understanding [352–354](#page--1-0) Windows Presentation Foundation (WPF), binding data in [354–](#page--1-0) [362](#page--1-0) Windows SDK [336](#page--1-0) With clause [292](#page--1-0) WITH (NOLOCK) hint [198](#page--1-0) Wizards ADO.NET Entity Data Model [371](#page--1-0) Connection creating a data source using [8](#page-32-0)[–14](#page-38-0) Data Source Configuration [355,](#page--1-0) [360](#page--1-0) forgoing [13](#page-37-0) Data Source Connection [27,](#page--1-0) [122–124](#page--1-0), [126](#page--1-0) Entity Data Model [218,](#page--1-0) [225–229](#page--1-0), [325,](#page--1-0) [372](#page--1-0) Generate Database [217](#page--1-0) WPF (Windows Presentation Foundation), binding data in [354–362](#page--1-0) wrappers for SQL Server queries SqlClient.SqlCommand class [150](#page--1-0) Write..., as EntitySetRights member [376](#page--1-0) WriteXML method [108–110](#page--1-0), [113](#page--1-0) writing XML [108–110](#page--1-0)

# **X**

XAML language [354, 360](#page--1-0)– [361](#page--1-0) XML (Extensible Markup Language) about [107](#page--1-0)

accessing Framework modeling layers [226](#page--1-0) accessing through Internet Explorer 8 [379](#page--1-0) axis properties [291](#page--1-0) building WPF/XAML applications [354](#page--1-0), [360–361](#page--1-0) columns, managing and positioning [113–117](#page--1-0) documents [370](#page--1-0) embedded expressions [291](#page--1-0) exporting DataSet file as [118](#page--1-0) generation of [111–117](#page--1-0) storing connection strings [126](#page--1-0) identifying namespaces [111–113](#page--1-0) LINQ to [291](#page--1-0) literals [291](#page--1-0) nesting child tables [113](#page--1-0) processing return data from queries in [146](#page--1-0) reading [110–111](#page--1-0) schema dialects in Entity Framework [216](#page--1-0), [217](#page--1-0) writing [108–110](#page--1-0) xmlns attributes [112](#page--1-0) XmlReadMode enumerated values [110–111](#page--1-0) XmlWriteMode arguments [109–110](#page--1-0)

#### **Z**

zoom controls in Entity Data Model Designer [229](#page--1-0)

# **About the Author**

**Tim Patrick** is an author and software architect with over 25 years of experience in software development and technical writing. He has written seven books and several articles on programming and other topics. In 2007, Microsoft awarded him with its *Most Valuable Professional* (MVP) award in recognition of the benefits his writings bring to Visual Basic and .NET programmers. Tim earned his undergraduate degree in Computer Science from Seattle Pacific University.

# What do you think of this book?

We want to hear from you! To participate in a brief online survey, please visit:

**microsoft.com/learning/booksurvey**

Tell us how well this book meets your needs—what works effectively, and what we can do better. Your feedback will help us continually improve our books and learning resources for you.

Thank you in advance for your input!

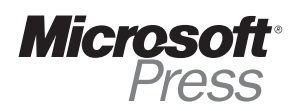

# Stay in touch!

To subscribe to the *Microsoft Press® Book Connection Newsletter*—for news on upcoming books, events, and special offers—please visit:

**microsoft.com/learning/books/newsletter**